## **Honeywell**

# **Vista-12D**

### Manuale di installazione e attivazione

 Questa centrale ottempera le normative prEN50131-1:2004 e TS50131-3; grado 2, classe ambientale II

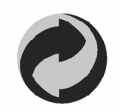

Rispetta l'ambiente: utilizza gli appositi contenitori per lo smaltimento della carta.

K10022-4IT 11/05 Rev. A .

### **GRAZIE per aver acquistato il sistema di sicurezza Honeywell VISTA-12D!**

Questo manuale si propone di fornire una breve descrizione della centrale VISTA-12 e le istruzioni necessarie per installare un sistema. Il supporto tecnico HONEYWELL è sempre al vostro servizio, durante il normale orario di ufficio. I nostri Servizi Vendite ed il nostro gruppo di Supporto Tecnico sono disponibili ad assistervi in ogni modo possibile. Il numero 199 50 50 30 vi consentirà di mettervi in contatto con il personale di supporto.

Prima di chiamare il Servizio Tecnico, effettuare per cortesia le seguenti verifiche:

- Leggere attentamente ed integralmente questo manuale almeno una volta, consultare inoltre il manuale di programmazione e quello di utilizzo.
- Leggere attentamente TUTTI i manuali delle apparecchiature installate: per ricevitori radio, moduli, sensori, tastiere, sirene, ecc. ecc. rifersirsi ai relativi manuali.
- Controllare lo schema di cablaggio e verificare i collegamenti.
- Controllare tutti i fusibili
- Assicurarsi che il trasformatore e la batteria di riserva forniscano la tensione prescritta.
- Verificare i dati di programmazione.
- Consultare il capitolo "Risoluzione dei problemi" di questo manuale
- Annotare il numero di matricola dell'apparecchiatura ed il **numero di versione** e conservare ogni tipo di documentazione relativa al prodotto.

Queste informazioni ci consentiranno di venire in vostro aiuto più rapidamente e con maggior efficacia.

Vi preghiamo di essere pazienti durante l'attesa al telefono; verrà data risposta alla vostra chiamata nel più breve tempo possibile.

Per venirvi in aiuto abbiamo allegato a questo manuale una guida alla programmazione.

E' stato previsto lo spazio necessario per riportare ogni tipo di problema di programmazione.

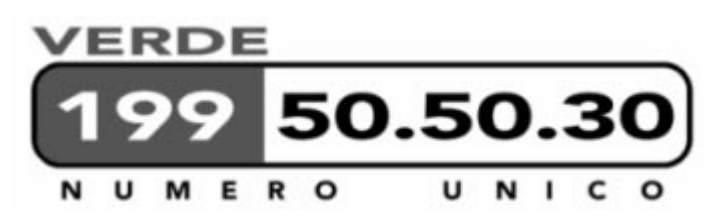

### **Indice**

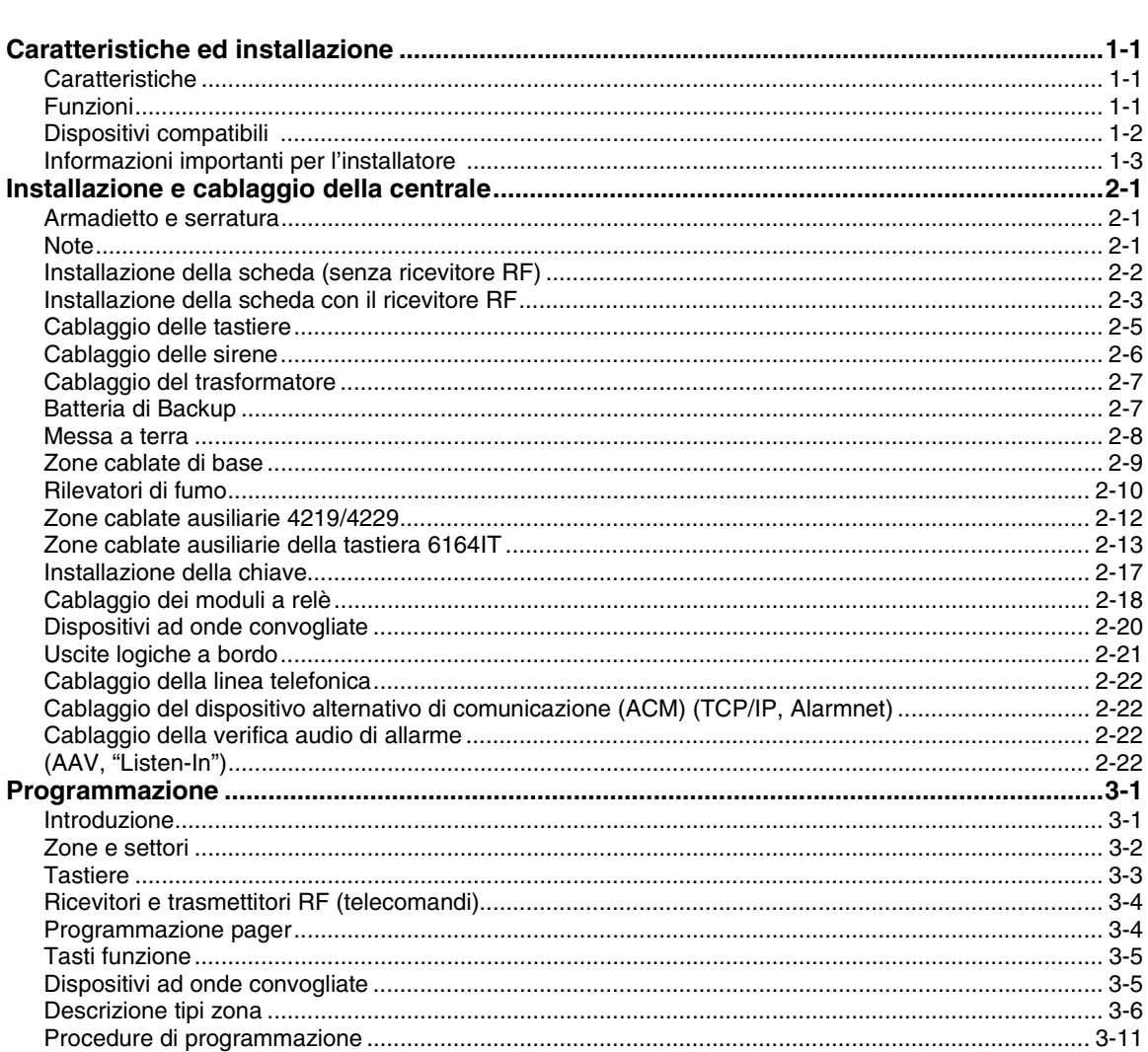

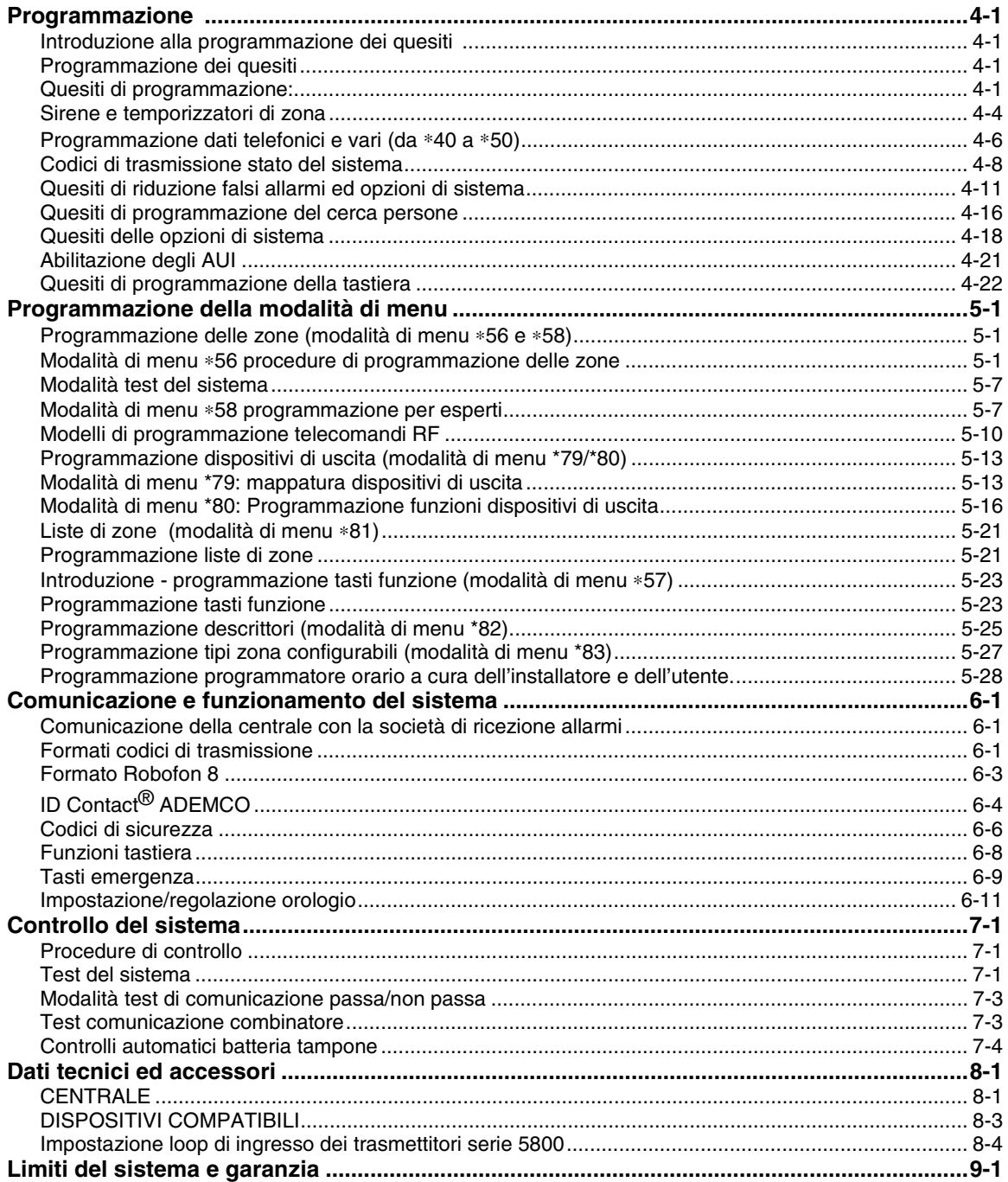

# **Caratteristiche ed installazione**

*SEZIONE 1*

•••••••••••••••••••••••••••••••••

#### **Caratteristiche**

- 2 settori per la protezione di due aree indipendenti, come se ogni area avesse la propria centrale.
- L'opzione area comune permette di inserire uno dei due settori indipendenti lasciando disinserita l'area comune (la sala d'attesa oppure l'atrio) e consente l'accesso al settore disinserito.
- 22 zone di protezione più 16 zone dispositivi senza filo RF (zone da 49 a 64) per un totale di 38 zone: -- 6 zone cablate di base (zone da 1 a 6) con funzioni opzionali di zona doppia/zona a doppio bilanciamento
	- -- 8 zone cablate supplementari (zone da 17 a 24) che utilizzano moduli 4219/4229 a 8 zone.
	- -- 16 zone trasmettitori (serie 5800H; zone da 9 a 24).
	- -- 4 tipi zona che possono essere configurate dall'installatore.
	- 16 Codici di Sicurezza con livello di autorità e accesso per settore distinti.

Download: con computer IBM o IBM compatibile, software di download Compass e modem ADEMCO CIA/CIA-EU. Nota: per la programmazione della centrale verificare la versione del software, deve essere superiore o pari alla **1.5.8.39L** 

• Supporta il sistema radio a lunga portata SECOM V2 (se utilizzato apposito ricevitore AD5882EUHS); sono programmabili al massimo 16 zone senza filo, inclusi i radiocomandi.

#### **Funzioni**

- Inserimento con singolo tasto: il sistema può essere inserito in modalità TOTALE o PARZIALE con tasti dedicati per semplificare l'utilizzo da parte dell'utente finale.
- Potenti funzioni per la tutela del noleggio.
- 8 diversi programmatori orari controllano i dispositivi di uscita, definiscono gli orari di accesso degli utenti e/o inseriscono/disinseriscono automaticamente il sistema (oppure consentono il suo disinserimento). Le fascie orarie possono intervenire su ingressi, utenti, uscite, accessi, stati.
- 2 tasti macro sulla tastiera possono essere utilizzati sulle tastiere cablate.
- Invio di messaggi ad un apparecchio cercapersone (pager) per trasmettere determinate condizioni di sistema a due diversi numeri di telefono pager; il segnale al pager può essere trasmesso con un tasto dedicato sulle tastiere. La funzione pager può essere utilizzata verso telefoni cellulari, con limitazioni.
- Numero di telefono programmabile dall'utente a cui trasmettere un segnale acustico (bip) in caso di allarme (funzione pager - seguimi).
- Monitoraggio della tensione della linea telefonica. Il sistema visualizza solo il messaggio oppure visualizza il messaggio e generando anche un segnale acustico.
- La memoria eventi di 254 eventi con ora e data, consultabili sia localmente tramite le tastiere 6164 e 6270 o remotamente tramite software.
- Descrittori di zona personalizzati dall'installatore in tutte le zone (utilizzabili solo con tastiere alfanumeriche AD6164IT e tastiere grafiche **(GUI= Graphic User Interface AD6270)**.
- Funzione di supervisione della sirena con trasmissione al centro di guasto sirena.

#### Manuale di Installazione e attivazione

- Funzione di verifica accecamento ricevente radio, con segnalazione ottico acustica locale nonché trasmissione al centro di ricezione.
- Trasmissione degli inserimenti e disinserimenti selezionabile per ogni utente.
- Potenti funzioni di **riduzione dei falsi allarmi**: funzione di errore di uscita, allarme recente,

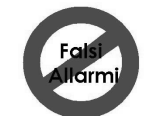

trasmissione di allarme cancellato con notifica locale, visualizzazione sul display dei tempi di ingresso e di uscita per evitare errori dell'utente, funzione autoparziale, funzione di Up&About, Verifica allarme audio (AAV), operazioni semplificate per l'utente finale, soppressione falsi allarmi ripetitivi dovuti a sensori con malfunzionamenti intermittenti, ritardo trasmissione su ritardo attivazione

sirena solo se sistema inserito in modalità "parziale", ecc. La funzione di ascolto ambientale non è certificata da IMQ.

#### **Dispositivi compatibili (alcuni modelli potrebbero essere non disponibili)**

- Supporto delle innovative tastiere a matrice di pixel touchscreen ( schermo tattile) modello 6270 (max. 2).
- Supporto del ricevitore radio compatibile con trasmettitori SECOM AD5882EUHS.
- Supporto del modulo vocale interattivo TELECOMMAND per operazioni locali e remote tramite telefoni pstn, cordless e GSM.
- Supporta fino a 8 tastiere indirizzabili: tastiere a caratteri fissi 6148/6150, tastiera alfanumerica 6164, tastiera/ricetrasmettitori 6128RFH/6164RF/6160RF, tastiera vocale 6160V.
- Supporta il modulo di accesso remoto/locale interattivo TELECOMMAND. Grazie a questo modulo è possibile utilizzare la centrale tramite normali telefoni dtmf, sia da locale che da remoto. Il modulo "parla" in lingua italiana.
- Supporta moduli espansione di zone cablate di base indirizzabili 4219 oppure 4229
- Supporta i ricevitori radio della serie 5882EUHS/5881/5882EU/5882EUH/5883 e i trasmettitori radio della serie 5800/5800EU/5800H/SECOM V2 GY.
- Uscite da massimo 4 relè, 2 uscite logiche a bordo e/o dispositivi ad onde convogliate (del tipo X-10, non coperto da certificazione IMQ)
	- -- qualsiasi combinazione relè 4204, 4229, 6164 e/o dispositivi ad onde convogliate
	- -- 12 funzioni programmabili associabili ai dispositivi di uscita
- L'uscita allarme a 12Vcc, 2A attiva le sirene in caso di intrusione/emergenza oppure con impulsi intermittenti (3 impulsi – pausa – 3 impulsi – pausa – 3 impulsi. . .) in caso di incendio. Protezione con collegamenti elettrici di limitazione.
- Corrente di alimentazione ausiliaria: massimo 12Vcc, 600 mA
- Batteria di Backup: ricaricabile sigillata al piombo da 12Vcc, 7.2AH minimo.
- Verifica audio dell'allarme (con modulo AAV quale UVS ADEMCO); in combinazione con l'uscita logica permette un dialogo vocale tra l'operatore del centro di ricezione allarmi e la persona all'interno dei locali (non coperto da certificazione IMQ).
- Mezzo di comunicazione alternativo: i messaggi sono trasmessi al numero di telefono principale tramite il collegamento ECP a internet Ethernet TCP/IP.
- Tensione di alimentazione: trasformatore cablato o a plug 220Vca.

**NOTA IMPORTANTE**: I dispositivi per la protezione antincendio, il dispositivo chiave AD4146, le tastiere AD6270 non sono coperti da certificazione IMQ).

#### **Informazioni importanti per l'installatore (Leggere prima di effettuare l'installazione)**

- Questo sistema utilizza tastiere indirizzabili e moduli espansione di zona (vedere la tabella degli indirizzi nel capitolo *Programmazione*).
- Impostare gli indirizzi delle tastiere da 16 a 23 (rispetto alle centrali precedenti, **la prima tastiera corrisponde all'indirizzo 16**) e programmare le tastiere nei quesiti dati da \*190 a \*196. **Per indirizzare la tastiera consultare il manuale della tastiera.**
- Impostare l'indirizzo specifico del modulo di espansione di zona (08) in base al codice zona utilizzato (vedere tabella degli indirizzi nel paragrafo *Zone cablate ausiliarie 4219/4229*).
- Impostare l'indirizzo specifico del modulo a relè 4204 (13; vedere il paragrafo relativo al *Cablaggio moduli a relè*).
- Impostare i due indirizzi delle tastiere 6164: l'indirizzo tastiera e l'indirizzo espansione di zona (nel caso di zone cablate ausiliarie).
- Per accendere la centrale, collegare l'alimentazione di rete (la centrale non si attiva se è alimentata solo dalla batteria). Dopo l'accensione, in caso di mancanza della alimentazione di rete, la centrale funziona ugualmente perché supportata dalla batteria di Backup.
- Programmare i relè nelle due modalità di menu: la modalità di menu \*79 per mappare gli indirizzi dei moduli e i codici dispositivo (uscite) e la modalità di menu \*80 per definire le funzioni delle uscite (vedere il paragrafo relativo alla *Programmazione dispositivi di uscita*).
- Il sistema supporta Tasti di funzione programmabili: definire i tasti funzione nella modalità di menu \*57 (vedere il paragrafo relativo alla *Programmazione tasti funzione*).

Manuale di Installazione e attivazione

### *SEZIONE 2* **Installazione e cablaggio della centrale**

•••••••••••••••••••••••••••••••••

In questo capitolo sono descritte le procedure di installazione, di cablaggio della centrale e dei diversi dispositivi periferici.

Nel seguito di questo capitolo, la colonna di sinistra della pagina descrive le procedure mentre la colonna di destra è dedicata alle note e alle relative descrizioni.

#### **Armadietto e serratura**

- 1. Installare l'armadietto della centrale su una parete solida in un ambiente pulito, asciutto e non facilmente accessibile. Fissare l'armadietto con dispositivi di fissaggio (non forniti) utilizzando i quattro fori di supporto.
- 2. Rimuovere lo sportello e il foro incompleto della serratura dallo sportello. Inserire la chiave nella serratura.
- 3. Posizionare la serratura nel foro facendo attenzione che il chiavistello sia a contatto con la staffa quando lo sportello è chiuso. Dopo averlo posizionato correttamente, spingere il chiavistello fino a quando viene bloccato nelle linguette a scatto.

#### **Note**

• L'armadietto può essere chiuso e bloccato senza serratura utilizzando 2 viti sul bordo del frontalino.

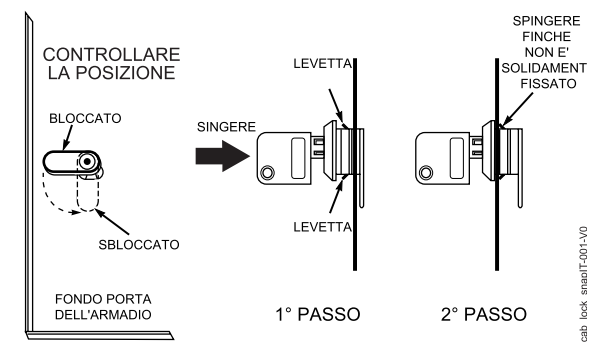

**Figura 1. Installazione della serratura dell'armadietto**

#### **Installazione della scheda (senza ricevitore RF)**

- 1. Attaccare due ganci di supporto corti (forniti) sulle linguette sporgenti dell'armadietto (vedi dettaglio B nella fig. 2).
- 2. a. Inserire la parte superiore della scheda nelle fessure in alto nell'armadietto. Controllare che la scheda appoggi sulla fila di linguette corretta (vedi dettaglio A).
	- b. Inserire la base della scheda nei ganci di supporto e fissare la scheda all'armadietto con le viti fornite (vedi dettaglio B).

#### **Note**

• Prima di installare le parti componenti l'armadietto, bisogna rimuovere i fori ciechi in metallo per far passare i fili. Non rimuovere i fori ciechi dopo aver installato la scheda.

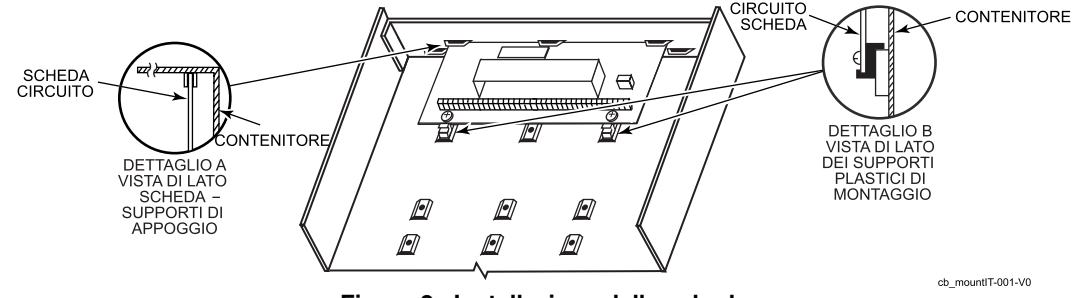

**Figura 2. Installazione della scheda** 

#### **Installazione della scheda con il ricevitore RF**

- 1. a. Rimuovere la scheda del ricevitore dalla custodia ed inserire la sommità nelle fessure nella parte superiore dell'armadietto, come indicato nel dettaglio A della figura 3. Controllare che la scheda appoggi sulla corretta fila di linguette.
	- b. Inserire la base della scheda nei ganci di supporto e fissarla all'armadietto con le viti a corredo.
	- c. Inserire la sommità della scheda della centrale nelle fessure dei ganci e posizionare due ganci sul bordo inferiore della scheda.
	- d. Posizionare la scheda e fissarla con altre due viti a corredo.
- 2. Collegare il capocorda della messa a terra (fornito con il ricevitore) dalla sommità dell'armadietto nei morsetti di sinistra dei blocchi antenna (sul bordo superiore della scheda del ricevitore) e fissarli alla sommità dell'armadietto con le vitia corredo come illustrato nella parte B della figura.
- 3. Inserire le antenne del ricevitore dalla sommità dell'armadietto nei morsetti di destra della morsettiera e serrare le viti.

- Non installare mai l'armadietto vicino a degli oggetti metallici perché in tal modo si potrebbero creare interferenze e diminuire sia il raggio di ricezione RF sia quello di trasmissione.
- Non installare mai l'armadietto in zone con interferenze RF (evidenziate da molte o da prolungate accensioni del LED sul ricevitore dopo dopo la sua attivazione; il tremolio casuale non è considerato un'anomalia).

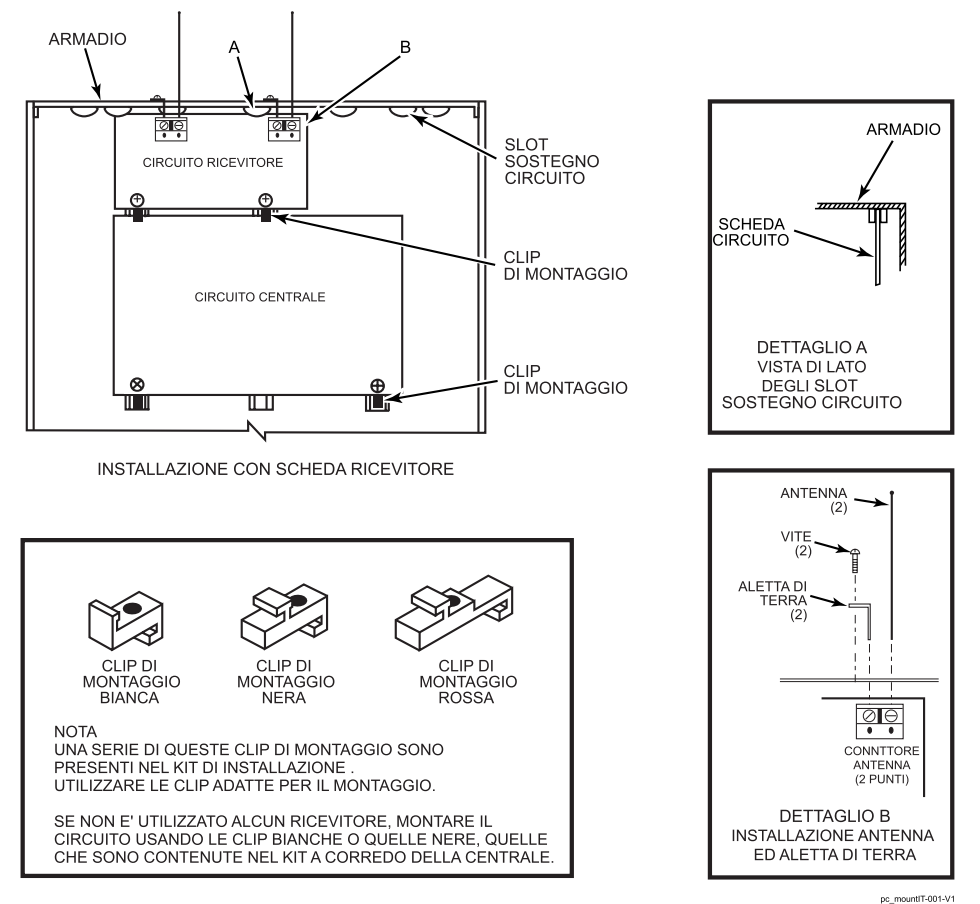

**Figura 3. Installazione della scheda e del ricevitore RF** 

Installazione e

#### **Cablaggio delle tastiere**

1. Collegare le tastiere ai relativi morsetti sulla centrale come indicato nello schema connessioni.

 Il diametro del cavo di collegamento è determinato in base alla tabella lunghezza dei cavi indicata di seguito.

- 2. Per l'impostazione degli indirizzi delle tastiera, fare riferimento alle istruzioni di impostazione indirizzi delle tastiere e alla tabella della colonna di destra.
- 3. Programmare gli indirizzi tastiera, le opzioni per i segnali acustici e l'assegnazione dei settori nei quesiti dati da \*190 al \*196. **Nota.:** assegnare ad ogni tastiera un indirizzo specifico, **iniziando dall'indirizzo 16**. Le tastiere programmate con lo stesso indirizzo potrebbero funzionare in modo "casuale".

#### **Alimentazione supplementare (opzionale)**

1. I collegamenti devo essere eseguiti come indicato nello schema. Verificare che il morsetto negativo (–) dell' alimentazione sia collegato al morsetto 4 della centrale (AUX –).

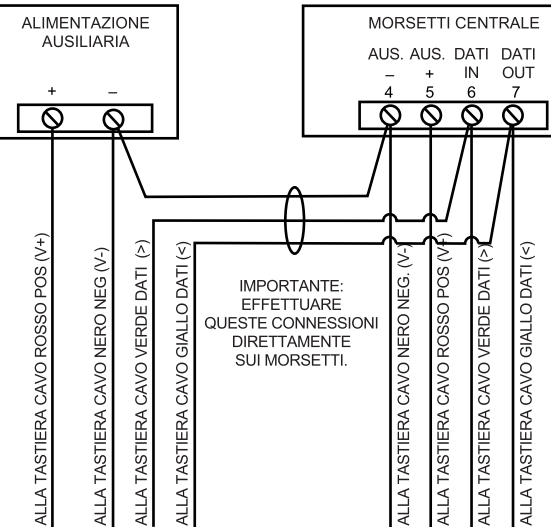

#### **Figura 4. Cablaggio in caso di sistema di alimentazione supplementare**

#### **Note**

- Tipica tastiera con lunghezza caratteri fissa: 6128RF/6148/6150/6150RF
- Tipica tastiera alfanumerica: 6160/6160RF/6164
- Il sistema gestisce fino ad un massimo di 8 tastiere assegnabili ai settori con qualsiasi combinazione.

(vedere i quesiti di programmazione da \*190 al \*196).

- Per i collegamenti a 4 fili, determinare il consumo di corrente delle unità e quindi la lunghezza massima, utilizzabile in sicurezza, in base al diametro del cavo, facendo riferimento alla tabella lunghezza cavi.
- Se il carico di alimentazione ausiliaria di tutti i dispositivi è superiore a 600mA utilizzare il sistema di alimentazione supplementare consigliato: AD12612.

#### **Indirizzi delle tastiere**

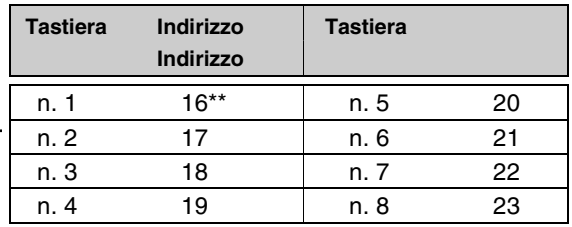

\*\* La **prima tastiera corrisponde all'indirizzo 16**, e viene sempre abilitata e impostata per il settore 1 con tutte le sirene attivate.

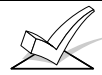

Le tastiere alimentate da sistemi autonomi senza batterie di Backup non funzionano in caso di mancanza dell'alimentazione di rete, per cui bisogna collegare almeno una tastiera per settore all'uscita di alimentazione del sistema di alimentazione ausiliario della centrale.

#### **Tabella della lunghezza cavi per dispositivi \* collegati all'alimentazione ausiliaria della centrale (12V+ e 12V–)**

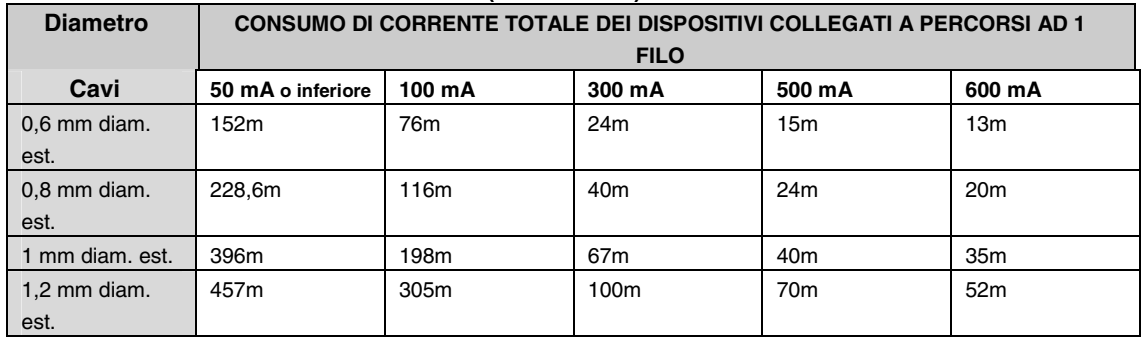

Incluse le tastiere, i ricevitori RF, le espansione di zona/sistemi a relè oppure i moduli telefonici Telecommand. La lunghezza massima dei fili di ogni dispositivo collegato direttamente alla centrale può essere determinata in base al consumo di corrente del singolo dispositivo con la tabella lunghezza cavi.

 Se si utilizza un cavo conduttore bicoppia non schermato, la lunghezza totale del percorso dei fili di tutti i settori non deve superare 457 m (228 m in caso di cavo schermato). Questa limitazione è dovuta all'effetto capacitivo sulle linee dati in caso di cavi bicoppia.

#### **Cablaggio delle sirene**

- 1. Collegare le sirene ai morsetti  $3 (+) e 4 (-)$ dell'uscita allarme.
- In caso di uscita supervisionata, passare ai punti 2 e 3.
- 2. Escludere il ponticello di supervisione della sirena sopra ai morsetti 2 e 3 della scheda della centrale.
- 3. Collegare il resistore 2k ohm sopra ai morsetti dell'ultima sirena.

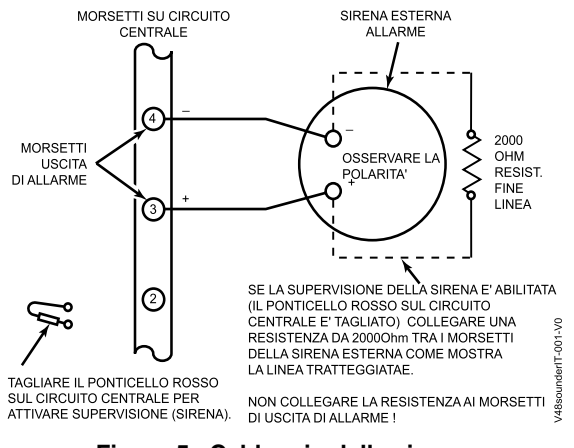

**Figura 5. Cablaggio della sirena (supervisionata)** 

- L'uscita sirena 12Vcc si attiva in caso di allarme.
- Il consumo totale di corrente di questa uscita non deve superare 2A (in caso inosservanza si rischia di sovraccaricare il sistema di alimentazione o attivare il sistema elettronico di protezione dell'uscita sirena).
- Per fornire una alimentazione adeguata, installare una batteria.

#### **Cablaggio del trasformatore e alimentazione da rete elettrica.**

#### **Trasformatore:**

Collegare il trasformatore ai morsetti 1 e 2 sulla scheda della centrale. Per il diametro del cavo, fare riferimento alla tabella dei cablaggi nella colonna destra.

Utilizzare un trasformatore a plug o cablato 220Vac, con uscita 16.5Vac, 25VA.

**NOTA IMPORTANTE**: inserire nell'impianto elettrico dell'edificio un interruttore di rete bipolare con separazione dei contatti di almeno 3 mm.

**NOTA IMPORTANTE**: ancorare il cavo proveniente dall'impianto elettrico all'involucro di centrale mediante una fascetta.

**NOTA IMPORTANTE**: la certificazione IMQ si riferisce alla alimentazione primaria di 220V. La alimentazione primaria di 110V non è coperta da certificazione IMQ.

#### **Note**

- Collegare il trasformatore alla centrale facendo attenzione a non bruciare il fusibile (il fusibile non è sostituibile).
- La lunghezza dei fili di collegamento del trasformatore non deve superare i 76m con filo di diametro 1,2 mm. Se la tensione tra i morsetti 1 e 2 della centrale è inferiore a 16.5Vac, il sistema visualizza il messaggio "AC LOSS" o "MANCANZA RETE"
- Quando si eseguono i collegamenti alla centrale, il sistema non deve essere alimentato. Per sicurezza, scollegare sempre la centrale.

#### **Tabella cablaggi**

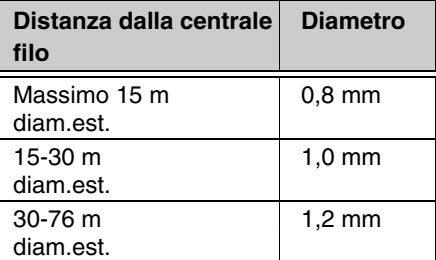

#### **Batteria di Backup**

- 1. La batteria di Backup da 12 deve essere installata nell'armadietto.
- 2. Dopo aver collegato la centrale e l'alimentazione di rete, collegare i cavi rosso e nero della scheda della centrale alla batteria. Non collegare questi cavi alla batteria prima di avere terminato gli altri collegamenti.

**Funzione economizzatore batteria:** La batteria si scollega dal sistema quando la tensione scende sotto i 9Vcc. La centrale provvede a ricaricare la batteria quando viene ripristinata l'alimentazione di rete.

#### **Note**

**IMPORTANTE:** La centrale non si accende se alimentata inizialmente dalla sola batteria. Collegare prima il trasformatore e di seguito la batteria.

#### **Messa a terra**

Il morsetto di terra deve essere collegato a una buona terra si raccomanda cavo in rame), affinché le protezioni di rete del dispositivo possano funzionare in modo corretto ed efficace contro le sovratensioni.

#### **Note**

- Questo prodotto è stato realizzato e testato contro eventuali danni provocati da livelli generalmente ammessi di sovratensioni di origine atmosferica e scariche elettriche e non richiede, normalmente, la messa a terra.
- Per installare una messa a terra come ulteriore protezione in zone molto attive dal punto di vista elettrico, usare il morsetto 25 della scheda della centrale oppure l'armadietto.

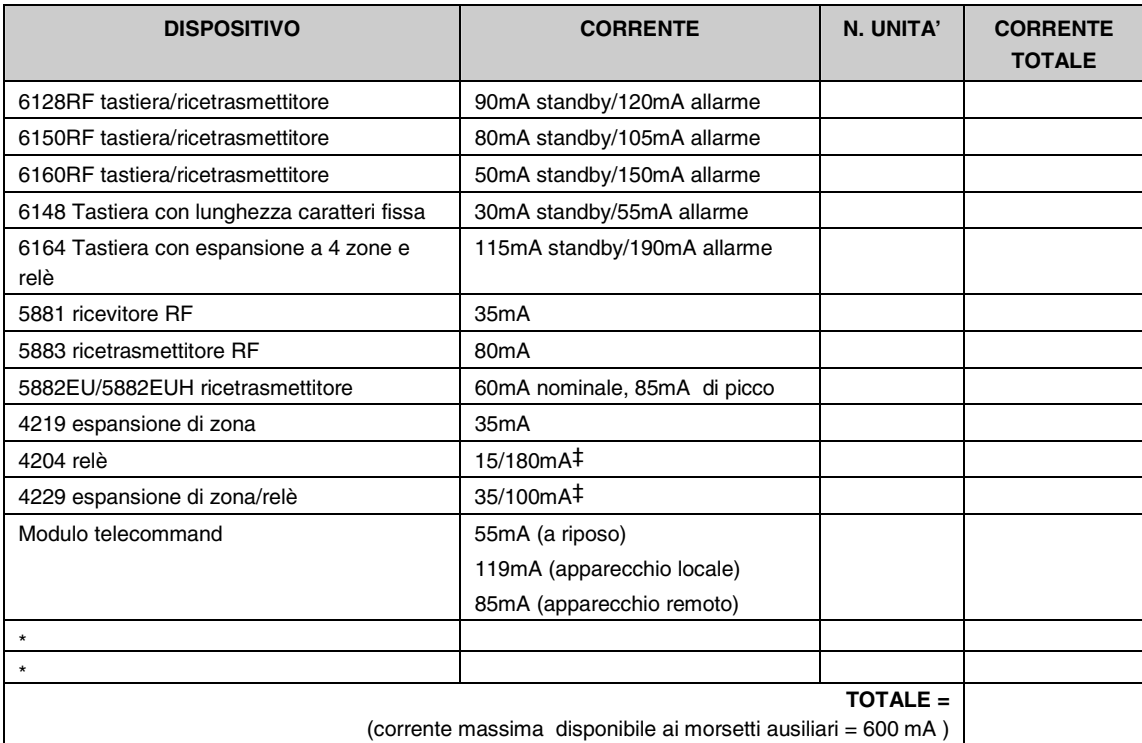

#### **TABELLA DISPOSITIVI AUSILIARI- DATI DI TARGA**

 $\star$ Nel caso di dispositivi cablati come i dispositivi passivi ad infrarossi o dispositivi duplici, bisogna fare riferimento alle specifiche del dispositivo relative al consumo di corrente. ‡I dati si riferiscono al relé OFF/ ON.

#### **Zone cablate di base**

#### **Per le Zone normalmente aperte/Zone con resistenza di fine linea normalmente aperta.**

- 1. Collegare i dispositivi con circuito normalmente aperto in parallelo sopra il loop; collegare la resistenza di fine linea (EOLR) sul loop dell'ultimo dispositivo.
- 2. Abilitare le zone normalmente aperte/con resistenza di fine linea nel prompt "tipo cablato" in modalità programmazione zone.

#### **Per le Zone normalmente chiuse/zone con resistenza di fine linea normalmente chiuse**

- 1. Collegare i dispositivi con circuito normalmente chiuso in serie nella parte superiore (+) del loop; collegare in serie la resistenza di fine linea (EOLR =RFL) dopo l'ultimo dispositivo.
- 2. Abilitare le zone normalmente chiuse/con resistenza di fine linea nel prompt "tipo cablato" in modalità programmazione zone.

**Per le Zone a doppio bilanciamento, bisogna fare** i collegamenti come indicato nello schema (resistori forniti per un dispositivo nei modelli selezionati) con un massimo di 8 sensori per zona a doppio bilanciamento.

**IMPORTANTE:** Le zone a doppio bilanciamento segnalano in modo distinto la condizione di manomissione sugli stessi due fili utilizzati per l'allarme; utilizzare queste zone solamente come zone intrusione o emergenza. Non bisogna utilizzare le zone a doppio bilanciamento come zone incendio.

**Per la Zona doppia, bisogna fare** i collegamenti come indicato nello schema (resistori forniti).

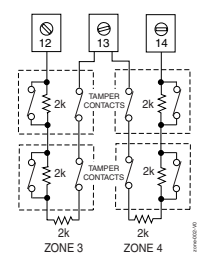

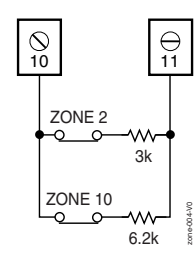

**Zone a doppio bilanciamento Zona doppia** 

#### **Note**

- • **EOLR:** Se la resistenza di fine linea (EOLR) non si trova al termine del loop, la zona non viene supervisionata non modo corretto e il sistema potrebbe non rispondere ad una condizione di "aperto".
- La zona 1 è usata solo come zona con la resistenza di fine linea (EOLR).

#### **Zona doppia:**

Questa funzione identifica due zone distinte per sensori normalmente chiusi collegati ad ogni zona cablata di base (senza aumentare il numero totale delle zone gestite dalla centrale). Non bisogna utilizzare le zone a doppio bilanciamento come zone incendio. Se si abilita l'opzione "3", prompt "Tipo cablato", (modalità programmazione zone), le zone cablate di base vengono accoppiate come segue:

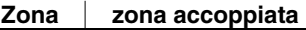

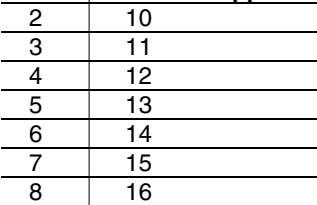

**Nota:** Una condizione di circuito chiuso sulla resistenza di fine linea EOLR, ad esempio sul morsetto delle due zone accoppiate o su una zona a doppio bilanciamento genera una condizione di manomissione (la tastiera visualizza il messaggio CHECK).

#### **Rilevatori di fumo**

#### **Rilevatori di fumo a due fili**

- 1. Collegare fino ad un massimo di 2 rilevatori di fumo a due fili sul morsetto 8 (+) e 9 (-) della zona 1 come indicato nello schema delle connessioni. Rispettare la polarità quando si collegano i rilevatori.
- 2. Collegare la resistenza di fine linea sul loop dell'ultimo rilevatore.

#### **Rilevatori di fumo a 4 fili**

3. Collegare i rilevatori di fumo a 4 fili ad una zona dalla 2 fino alla 6 come indicato. La tensione di alimentazione delle zone con dispositivi a 4 fili non viene ripristinata automaticamente, per ripristinarla usare un relè (ad esempio. 4204, 4229) oppure l'uscita logica a bordo 17 (necessaria anche per la verifica allarme incendio).

 Programmare il relè/uscita logica interessato come tipo zona 54 (reset zona incendio); per altre informazioni, vedere il paragrafo "uscite logiche a bordo".

- • **Verifica allarme incendio (tipo zona 16):** La centrale verifica un allarme di incendio ripristinando i rilevatori di fumo dopo il primo segnale di allarme. Se, trascorsi 90 secondi, il rilevatore di fumo non invia un secondo segnale, la centrale ignora il primo segnale e non genera nessun allarme. Questa funzione elimina i falsi allarmi dei rilevatori di fumo dovuti a transitori elettrici o fisici.
- La corrente di allarme della zona 1 gestisce solo 1 rilevatore di fumo in stato di allarme.
- Non utilizzare rilevatori di fumo a 4 fili nella zona 1.
- La corrente massima dell'uscita logica 17 dei rilevatori di fumo a 4 fili è di 100mA.

#### Installazione e

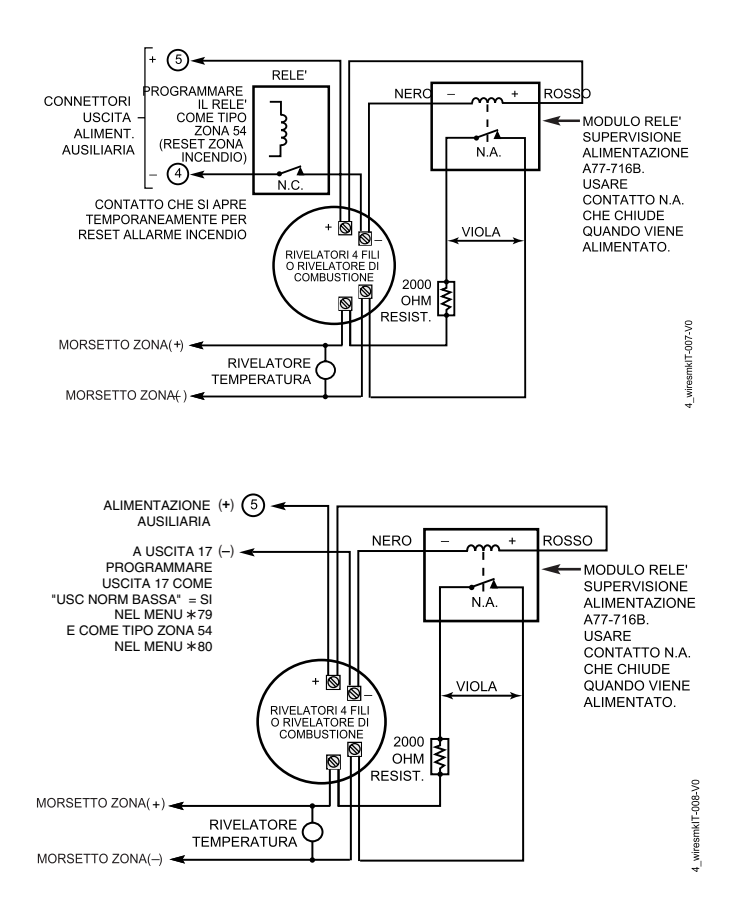

**Figura 7. Cablaggio rilevatori di fumo a 4 fili** 

**Rilevatori di fumo a 4 fili con relè per ripristino della corrente del Rilevatore di fumo a 4 fili con uscita 17 per ripristino corrente** 

#### **Zone cablate ausiliarie 4219/4229**

- 1. Collegare i moduli ai morsetti tastiera della centrale.
- 2. Assegnare ai moduli l'indirizzo di un dispositivo tramite i relativi commutatori DIP. I codici zona utilizzati dipendono dagli indirizzi dei dispositivi, come indicato nella tabella che segue.

#### **Indirizzi moduli espansione**

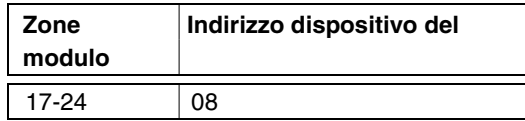

- 3. Collegare i sensori ai loop del modulo.
- 4. Se si utilizzano i relé con il modulo 4229, bisogna collegare i cavi ai morsetti con il contatto a relé del modulo.

#### **Note**

- Supporta fino ad un massimo di 8 zone cablate ausiliarie (NA o NC) utilizzando i moduli espansione di zona 4219/4229 come segue:
- Resistenze di fine linea 1000 Ω al termine del loop collegato ai moduli 4219/4229. (Le resistenze di fine linea utilizzate sui morsetti della centrale sono 2000 Ω).
- Il tempo di risposta delle zone cablate ausiliarie è normalmente di 400–500msec, mentre il tempo di risposta delle zone collegate al loop A di ogni modulo è più alto \* da 10 a 15msec.
- \* In Europa Occidentale non si possono utilizzare i tempi di risposta alti perché non conformi alle normative **EN50131- 1/prEN50131-3**.

4229IT-002-

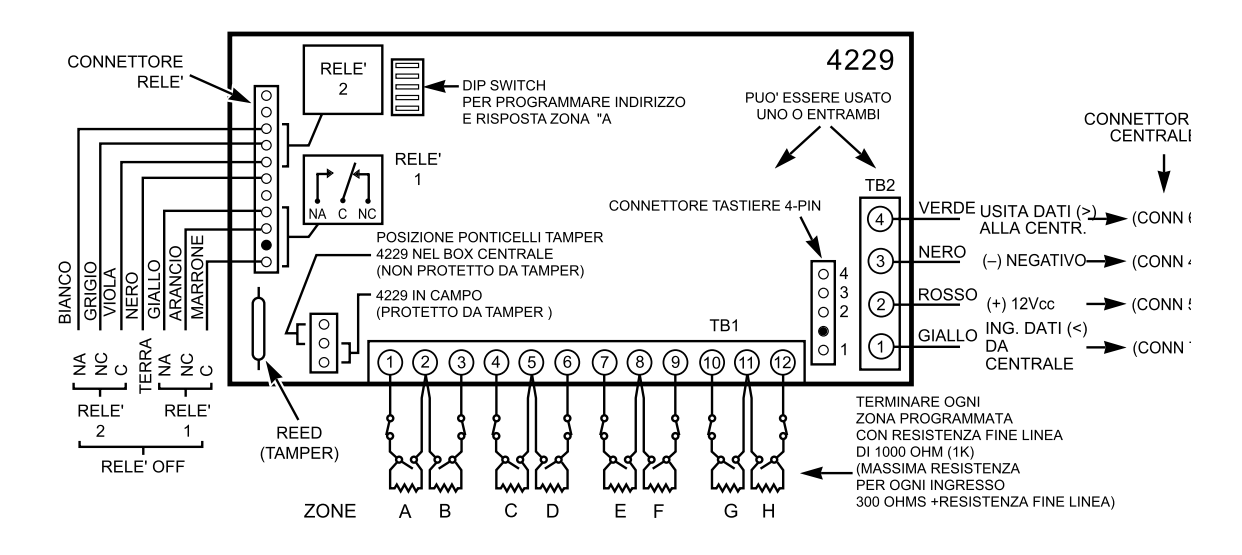

**Figura 8. Cablaggio dei moduli 4219 e 4229 (in figura modulo 4229)**

**Nota: non è possibile utilizzare espansioni 4229 (8zone) ed espansioni di zona interne delle tastiere 6164 (4 zone) nella stessa installazione.** 

#### **Zone cablate ausiliarie della tastiera 6164IT**

- 1. Collegare le tastiere ai morsetti tastiera della centrale.
- 2. Assegnare, in modalità programmazione tastiera, ad ogni tastiera un indirizzo preciso da 16 a 23 e un indirizzo dispositivo da 07 a 20.
- 3. Collegare i sensori ai morsetti di zona della tastiera.
- 4. Se si utilizza il relé della tastiera bisogna collegare i cavi ai morsetti con contatto a relé della tastiera.

 Per maggiori informazioni per l'installazione, il cablaggio e la programmazione, fare riferimento al manuale della tastiera 6164.

**Nota: non è possibile utilizzare espansioni 4229 (8zone) ed espansioni di zona interne delle tastiere 6164 (4 zone) nella stessa installazione.** 

- Le tastiere 6164 gestiscono massimo 4 zone EOLR ausiliarie cablate/a doppio bilanciamento e una sola uscita relé.
- Usare una resistenza di fine linea da 2000Ω al termine del loop collegato alle tastiere 6164.
- Per accedere alla modalità di programmazione della tastiera 6164, premere e tenere premuti i tasti [1] e [3] entro 60 secondi dall'accensione.
- Abilitare gli indirizzi della tastiera nei quesiti dati da \*191 a \*196.
- Programmare le zone della tastiera nella modalità di menu \*56. Le zone tastiera da 1 a 4 corrispondono ai rispettivi gruppi di zone indicati nella tabella a sinistra, in cui la zona tastiera 1 è il codice di zona più basso di ogni gruppo.

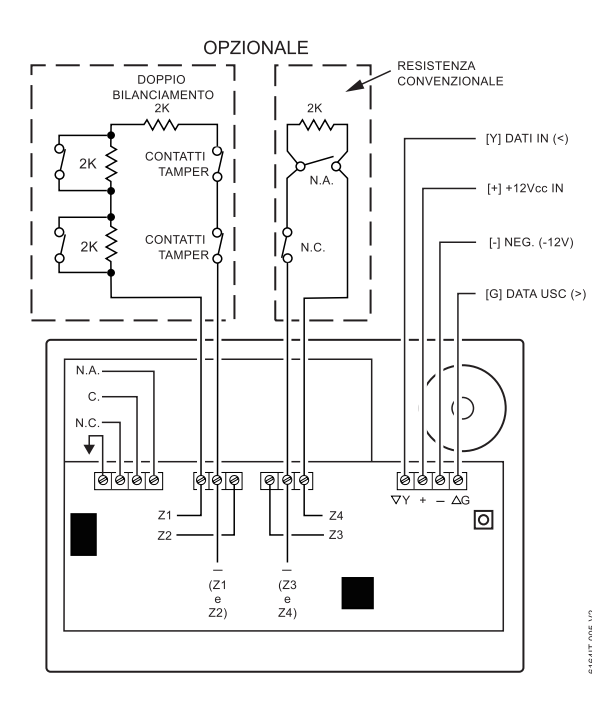

#### **Installazione ricevitori RF**

Utilizzare uno dei ricevitori indicati nella tabella seguente:

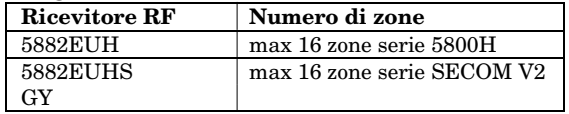

- 1. Impostare l'indirizzo del dispositivo come "00" in base alle istruzioni (spostare tutti i commutatori a destra, posizione "off").
- 2. Installare il ricevitore tenendo conto che il raggio nominale di ricezione dei segnali dei trasmettitori è 67m.
- 3. Collegare i fili del ricevitore ai morsetti della tastiera sulla centrale. Collegare il connettore all'estremità opposta dei fili nel ricevitore. Per le informazioni relative alle modalità di installazione dell'antenna, bisogna fare riferimento al manuale di installazione del ricevitore.

#### **Note**

- Il ricevitore è supervisionato. Il sistema invia una trasmissione di anomalia (visualizzando il messaggio "CHECK 100") in caso di interruzione della comunicazione tra la centrale e il ricevitore o quando il ricevitore non riceve un segnale RF valido da almeno uno dei trasmettitori supervisionati entro un lasso di tempo di 12 ore.
- In ogni sistema è installato di un solo ricevitore RF.

In caso di ricevitore remoto:

- Installare il ricevitore RF in posizione elevata e centrale per favorire la massima ricezione.
- Non installare ricevitori o trasmettitori in prossimità di oggetti metallici che potrebbero ridurre il raggio di ricezione o anche bloccare la trasmissione dei segnali.
- Non installare il ricevitore RF in aree ad elevata interferenza RF (segnalata da frequenti e prolungate accensioni del LED sul ricevitore; tremolii casuali non rappresentano un'anomalia).
- Per evitare interferenze provocate dai microprocessori bisogna installare il ricevitore RF a più di 3m di distanza dalle tastiere.

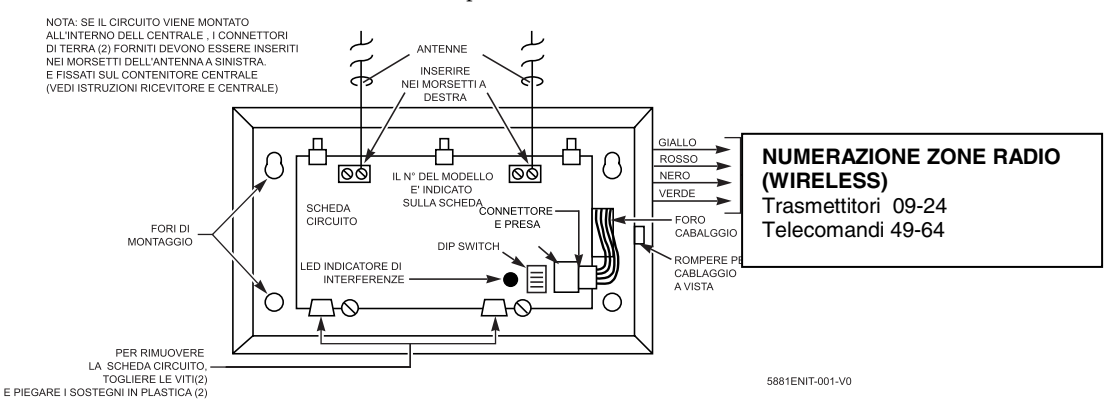

Figura 9. Ricevitore RF 5881H- 5882EUH (senza frontalino)

#### cablaggio della centrale

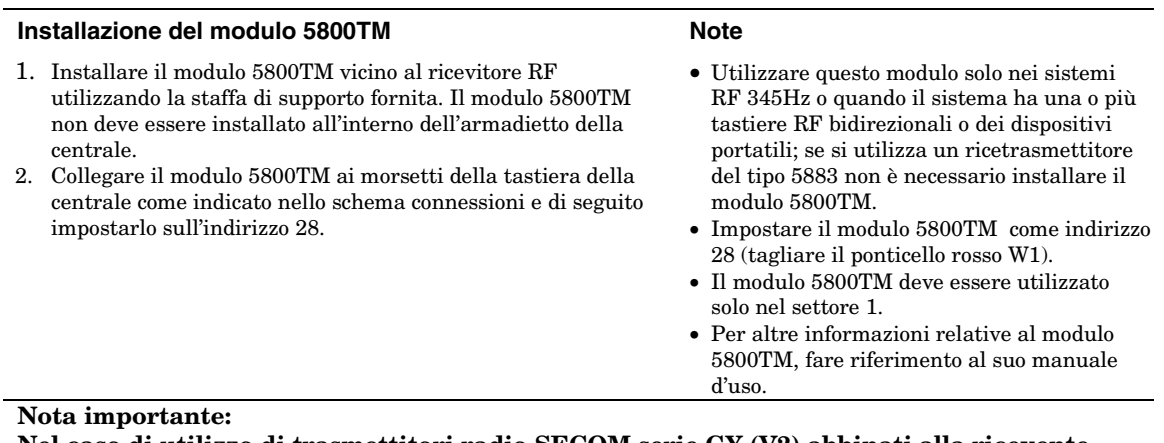

**Nel caso di utilizzo di trasmettitori radio SECOM serie GY (V2) abbinati alla ricevente 5882EUHS il numero seriale riportato sulle etichette dei trasmettitori SECOM deve essere convertito (solo le ultime 5 cifre) da esadecimale a decimale per ottenere le sette cifre numeriche relative al codice seriale da utilizzare relativo al dispositivo. Installazione dei trasmettitori Note** 

- 1. Per verificare se la ricezione del segnale dai trasmettitori installati è corretta, eseguire il test di comunicazione (vedere capitolo *Controllo del sistema*).
- 2. Installare i trasmettitori facendo riferimento alle loro istruzioni specifiche.
- 3. Impostare il codice ID impianto per le tastiere RF 5827, 5827BD, 5804BD (quesito \*24) posizionando i commutatori DIP (5827) o facendo riferimento alle istruzioni del dispositivo.
- Fare riferimento alla tabella dispositivi compatibili alla fine di questo manuale.
- I trasmettitori supervisionati<sup>\*</sup> inviano un segnale di controllo al ricevitore ad intervalli di 70-90 minuti. Se nell'arco di 12 ore l'apparecchio ricevente non riceve almeno un messaggio di controllo da ogni trasmettitore i sistema visualizza il codice(i) del trasmettitore "assente" e visualizza il messaggio "CHECK" o "SUPERVISIONE".
- \* I trasmettitori portatili come ad esempio il 5802, 5802CP, 5804, 5804BD, 5827, 5827BD non trasmettono i segnali di controllo.

#### **Durata operativa della batteria dei trasmettitori**

- Per le informazioni sulla durata operativa della batteria dei trasmettitori, è necassario fare riferimento al paragrafo sui trasmettitori RF alla parte *Limiti del sistema di allarme* alla fine di questo manuale.
- Alcuni trasmettitori come il 5802 e il 5802CP sono equipaggiati con delle batterie a lunga durata che non possono essere sostituite, per cui non prevedono l'installazione delle batterie. Quando la batteria è esaurita bisogna sostituire l'apparecchiatura e la centrale deve registrare il nuovo numero di serie.
- Verificare periodicamente lo stato delle batterie dei trasmettitori a telecomando (5801, 5802, e 5802CP).
- Le batterie dei trasmettitori a telecomando 5802EU, 5802MN, 5802MN2, 5804EU e 5804 sono sostituibili.

Installare le batterie dei trasmettitori RF prima di registrarli in modalità di programmazione del sistema. Le batterie non devono essere rimosse dopo aver registrato i trasmettitori.

#### **Elenco dispositivi senza fili compatibili con il ricevitore AD5882EUHS:**

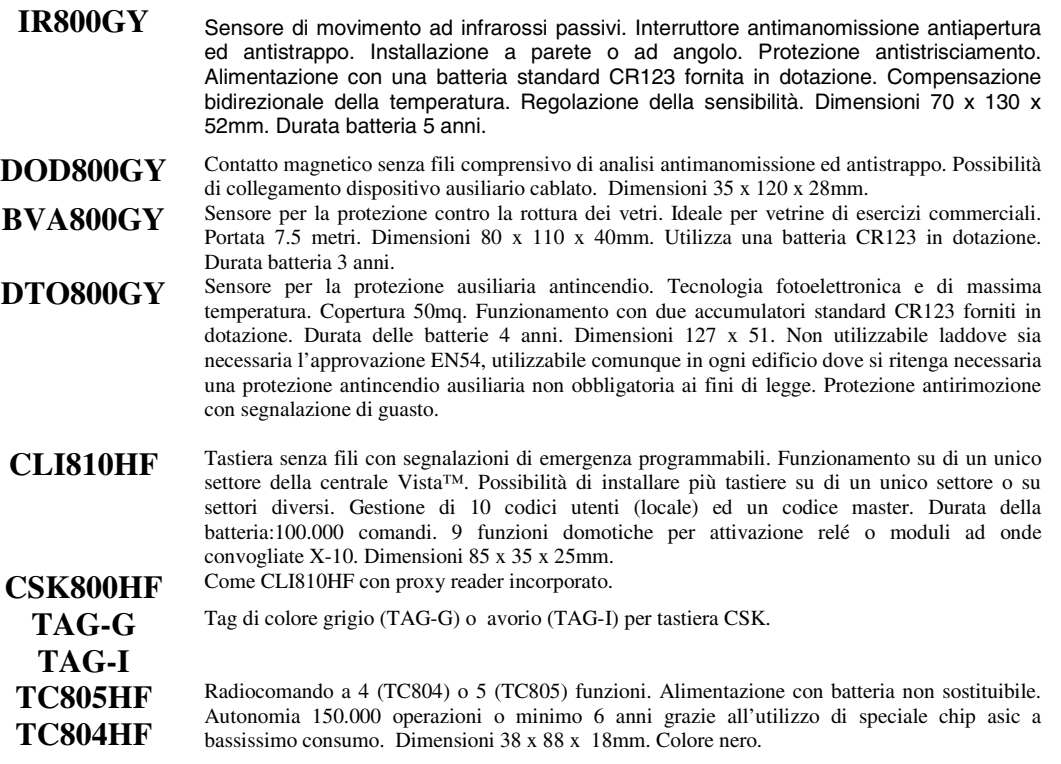

#### **Installazione della chiave**

- 1. Collegare l'interruttore impulsivo monostabile, normalmente aperto, della chiave 4146 ai morsetti della zona. Togliere la resistenza di fine linea 2000Ω qualora fosse collegata nella zona selezionata.
- 2. Utilizzare il cavo per tastiera standard e di seguito: collegare i fili giallo e quello bianco della chiave al pin 3 del connettore dell'uscita  $logica (+12V);$  collegare i fili del LED rosso e del LED verde ai pin del connettore dell'uscita logica 17/18.
- 3. Collegare la resistenza di fine linea 2000 Ω sull'interruttore.
- 4. Un interruttore antimanomissione a circuito chiuso opzionale (modello 112) può essere installato in serie con la zona. In caso di rimozione della piastra dalla parete, l'interruttore antimanomissione si apre disabilitando la chiave fino a quando dalla centrale non viene disinserito il sistema. Il sistema genera un allarme allì' apertura dell'interruttore antimanomissione con il sistema inserito.

- Utilizzare una sola chiave per settore.
- Usare la chiave 4146 o qualsiasi pulsante NA..
- In caso di una chiave per più settori, le funzioni del LED rosso/verde (punto 2) devono essere eseguita con il relè e non con le uscite logiche a bordo.
- La zona collegata alla chiave non può essere utilizzata come una zona di protezione.
- Programmare la zona della chiave nella modalità di menu \*56 e assegnare la tipologia di zona 77.
- Nella modalità di menu 80 programmare le funzioni LED: programmare le uscite logiche 17 e 18 come tipo zone del sistema 78 (LED rosso) e 79 (LED verde) (vedere la *Programmazione dispositivi di uscita*).

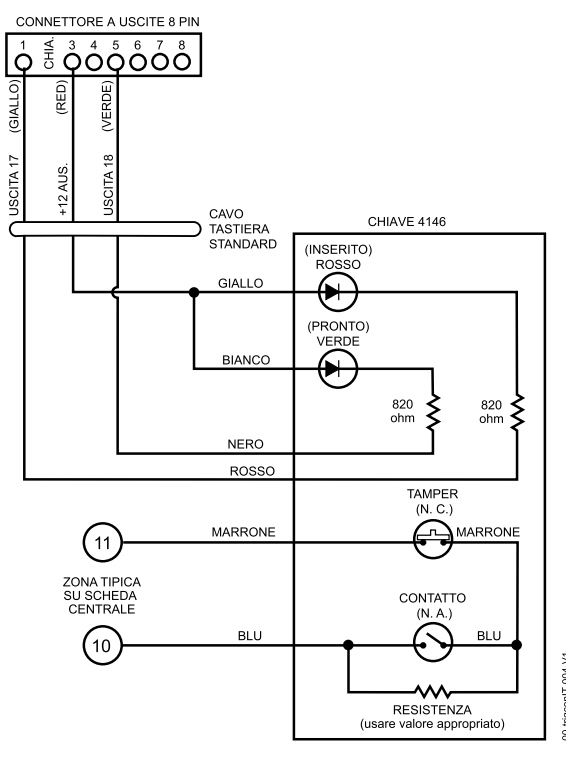

**Figura 10. Cablaggio della chiave** 

#### **Cablaggio dei moduli a relè**

- 1. Installare i moduli in posizione remota o all'interno della centrale.
- 2. Collegare i morsetti della tastiera della centrale utilizzando i cablaggi forniti con il modulo. In caso di lunga distanza, utilizzare del cavo standard Twistato a 4 fili.
- 3. Impostare gli indirizzi dei dispositivo del modulo in base alla tabella nella colonna di destra.
- 4. Collegare ai morsetti i cavi con contatto a relé dell'unità.

#### **Note**

- Utilizzare i moduli 4204/4229 oppure la tastiera 6164.
- Supervisione: i moduli 4204/4229 e la tastiera 6164 sono supervisionati contro le manomissioni. Se il modulo viene scollegato dai morsetti della centrale o se il frontalino viene rimosso per installare il ponticello antimanomissione, il sistema visualizza l'indirizzo dispositivo con i seguenti messaggi: Tastiera alfanumerica:

 VERIFICA xx Controllo del cablaggio xx GUASTO xx Anomalia nel cablaggio xx TAMPER xx Man. del cablaggio xx ALLARME xx Allarme cablaggio xx

- Tastiera con lunghezza caratteri fissa: lxx (o 91 se è impostata la visualizzazione a due cifre nel quesito \*199)
	- A "xx" corrisponde l'indirizzo del modulo.
- Se l'anomalia comunicazione/manomissione si verifica in un dispositivo collegato a delle zona, tutte le zone del dispositivo verranno visualizzate nei rispettivi settori.

#### **Indirizzi moduli a relè**

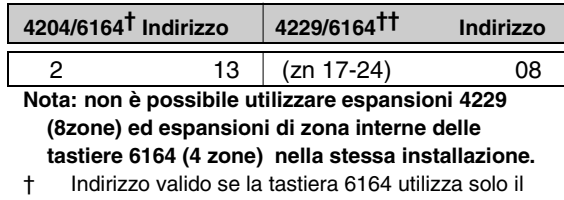

relè e non le zone interne. †† Utilizzare se si usa la tastiera 6164 sia per la

connessione degli ingressi che della uscita. La numerazione delle zone è 17-24.

††† Non supporta il raddoppio di zona.

#### Installazione e

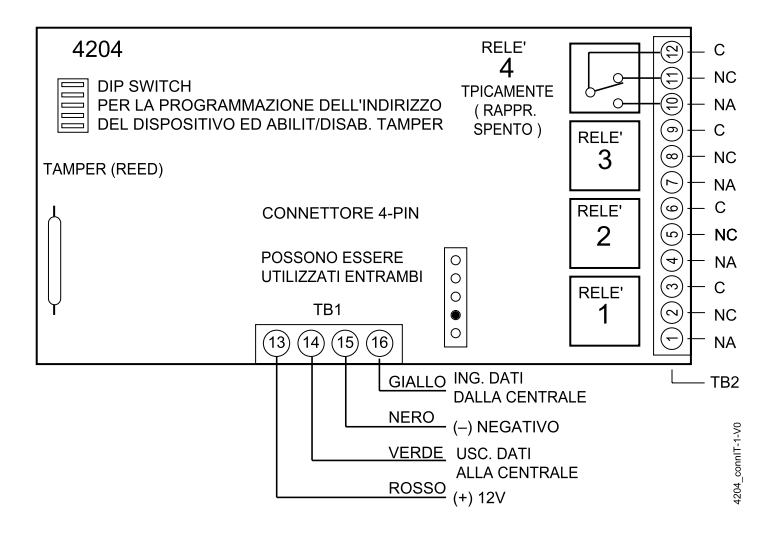

**Figura 11. Cablaggio del modulo 4204 alla centrale** 

#### **Dispositivi ad onde convogliate X-10**

- 1. Si possono installare fino ad massimo di 4 dispositivi ad onde convogliate (se non si utilizzano i relè) in base alle istruzioni allegato al prodotto.
- 2. Collegare il modulatore interfaccia dei dispositivi (XM10E) ai pin dell'uscita logica come illustrato nella figura seguente.
- 3. Inserire il codice ID impianto del dispositivo nel quesito \*27 nella modalità di programmazione ed il codice dispositivo nella modalità di menu \*79.

#### **Note**

• I dispositivi ad onde convogliate richiedono l'utilizzo di un modulatore che invia i segnali della centrale ai dispositivi collegati alla alimentazione di rete. I dispositivi collegati alle apparecchiature possono assolvere a diverse funzioni a seconda dei comandiricevuti dalle tastiere del sistema.

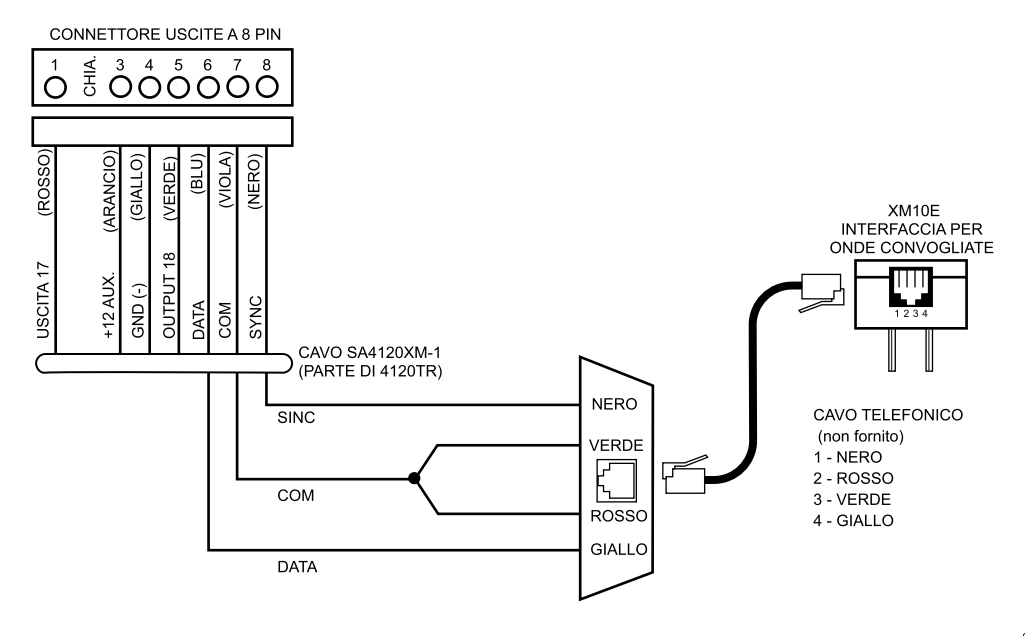

00-trigconIT-010-V0

**Cablaggio interfaccia XM10E dispositivi** 

#### **Uscite logiche a bordo**

 Collegare i relativi fili al pin dell'uscita logica desiderata sul connettore uscita logica a 8 pin sopra la morsettiera.

- Se si utilizza un modulatore interfaccia e dei dispositivi ad onde convogliate, il cavo consigliato è il tipo SA4120XM-1 (parte del cavo di uscita logica 4120TR). Vedere il paragrafo precedente relativo ai D*ispositivi ad onde convogliate.*
- Se si utilizzano solo le uscite logiche a bordo, utilizzare un cavo a 4 sezioni (N4632-4, fornito a corredo della centrale) come indicato di seguito.

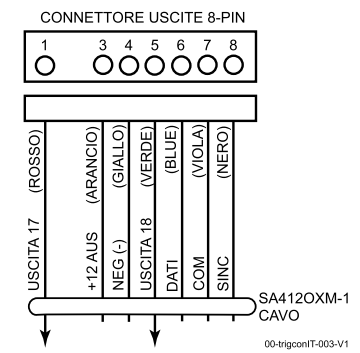

**Figura 12. Connettore di uscita logica a bordo con cavo** 

**SA4120XM-1 in combinazione con il modulatore di interfaccia per dispositivi XM10** 

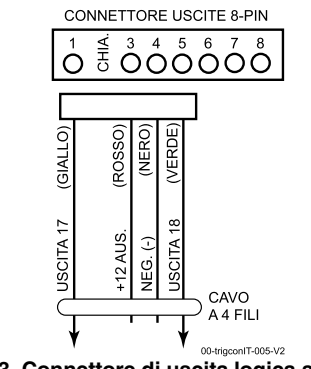

00-trigconIT-005-V2 **Figura 13. Connettore di uscita logica a bordo con cavo a 4 sezioni in combinazione solo con uscita logica** 

- I dispositivi di uscita sono attivabili da due uscite logiche a bordo.
- Le uscite logiche sono normalmente alte e diventano basse da programmazione.
- Invertire il funzionamento delle uscite (da normalmente basse ad alte) nella modalità di menu \*79
- Programmare le uscite logiche come una uscita a relè nella modalità di menu \*80/\*81.
- Quando si utilizzano queste uscite:
	- pin  $1 =$  uscita numero17 (uscita 1): chiusa da 15Ω alla messa a terra (uscita bassa), aperta quando è disattivata (uscita alta, valore di default); ripristina l'alimentazione dei rilevatori di fumo (impostare l'uscita normalmente bassa = sì, nella modalità di menu \*79 e il tipo di zona 54, reset zona incendio, nella modalità di menu \*80); oppure gestisce il modulo a relè 12V che assorbe meno di 100mA
	- pin  $5 =$  uscita numero 18 (uscita 2): chiusa da 15 Ω alla messa a terra (uscita bassa); aperta quando disattivata (uscita alta, valore di default); oppure gestisce il modulo a relè 12V che assorbe meno di 20mA.
- **Nota:** La corrente totale delle due uscite logiche non deve superare i 120mA. Superando questa soglia di corrente si potrebbero danneggiare i componenti della scheda PC e fare decadere la garanzia sul sistema.

#### **Cablaggio della linea telefonica**

Collegare la linea telefonica entrante e il cavo del telefono alla morsettiera principale (con presa RJ31X) come illustrato nello schema delle connessioni all'ultima pagina di questo manuale. Il colore dei fili corrisponde ai colori del cavo della presa jack RJ31X.

#### **Cablaggio del dispositivo alternativo di unicazione (ACM) (TCP/IP, Alarmnet)**

Collegare i morsetti di ingresso dati/uscita dati e i morsetti di ingresso alimentazione del dispositivo alternativo di comunicazione ai punti di connessione della tastiera sulla centrale e impostare l'indirizzo ACM come "03" in funzione delle istruzioni.

#### **Cablaggio della verifica audio di allarme**

**(AAV, "Listen-In")**

Fare riferimento allo schema connessioni indicato di seguito. Utilizzare una delle uscite logiche a bordo.

Il Modulo AAV consigliato è:

ADEMCO UVS (vedere la figura) oppure Eagle 1250.

(AAV non certificato IMQ)

#### **Note**

• Se si utilizza un dispositivo di verifica audio allarme (AAV), fare riferimento al paragrafo *Cablaggio* v*erifica audio allarme (AAV)* per le specifiche di cablaggio. (AAV non certificato IMQ)

**ATTENZIONE:** Per ridurre i rischi di incendio bisogna utlizzare per la connessione del telefono solo cavi telefonici di diametro da 0,6 mm o di diametro superiore.

#### **Note**

• Usare ACM compatibili (7845i, AI4164RS, AI4164ETH).

Per l'utilizzo di Vista-12D con schede AI6164ETH consultare supporto tecnico, call center 199 50 50 30 orario di ufficio.

- Selezionare AAV nel quesito \*91 e programmare l'uscita corrispondente (uscita17 o 18) nella modalità di menu \*80 (selezionare il tipo di zona "60").
- Per il monitoraggio della sessione vocale, bisogna collegare una zona con la resistenza di fine linea ai morsetti 6 e 7 del modulo UVCM e programmare la zona come tipo di zona 81 (nella modalità di menu \*56). Ad esempio: utilizzando l'uscita 18 come uscita logica, programmare la funzione uscita nella modalità di menu \*80 come indicato di seguito:  $TZ = 60$ ,  $P = 0$ , Azione = 1, Dispositivo = 18

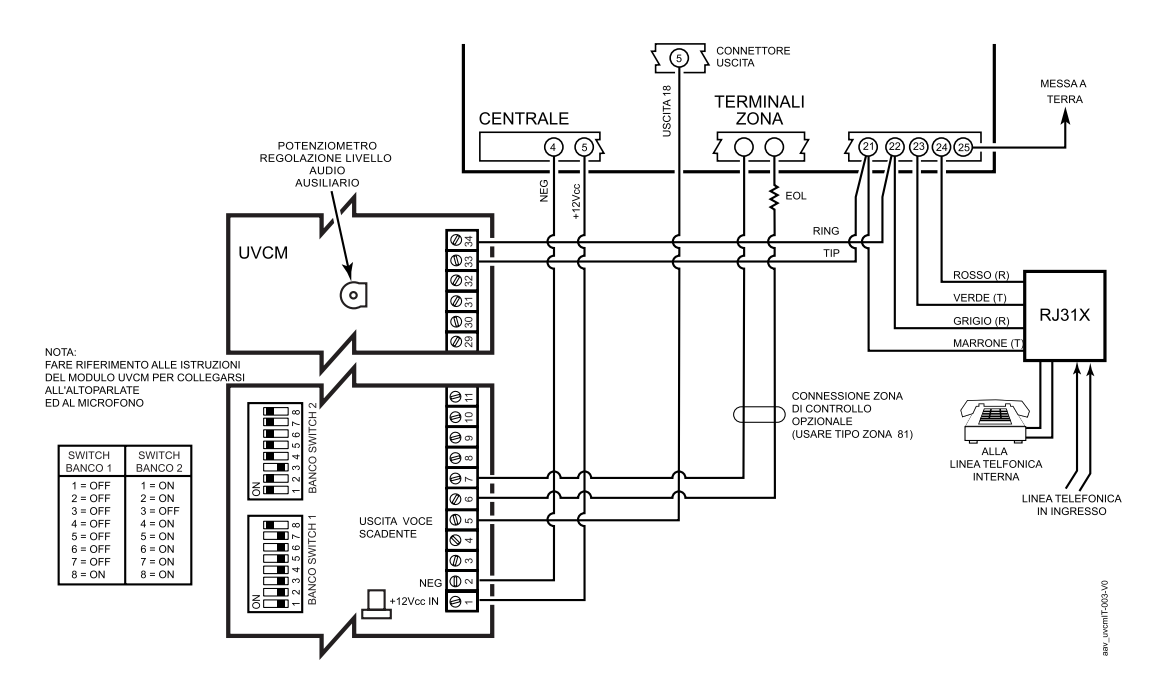

**Figura 14. Cablaggio del modulo AAV** (AAV non certificato IMQ)

### *SEZIONE 3* **Programmazione**

#### **Introduzione**

Il sistema può essere programmato in qualsiasi momento, anche prima della sua installazione. La sua programmazione può essere effettuata da una postazione remota, dall'ufficio o dal domicilio dell'installatore, con l'ausilio di un personal computer IBM o IBM compatibile, un modem CIA/CIA-EU e il software specifico di download Compass.

•••••••••••••••••••••••••••••••••

Nella tabella seguente sono illustrate le diverse modalità di programmazione del sistema:

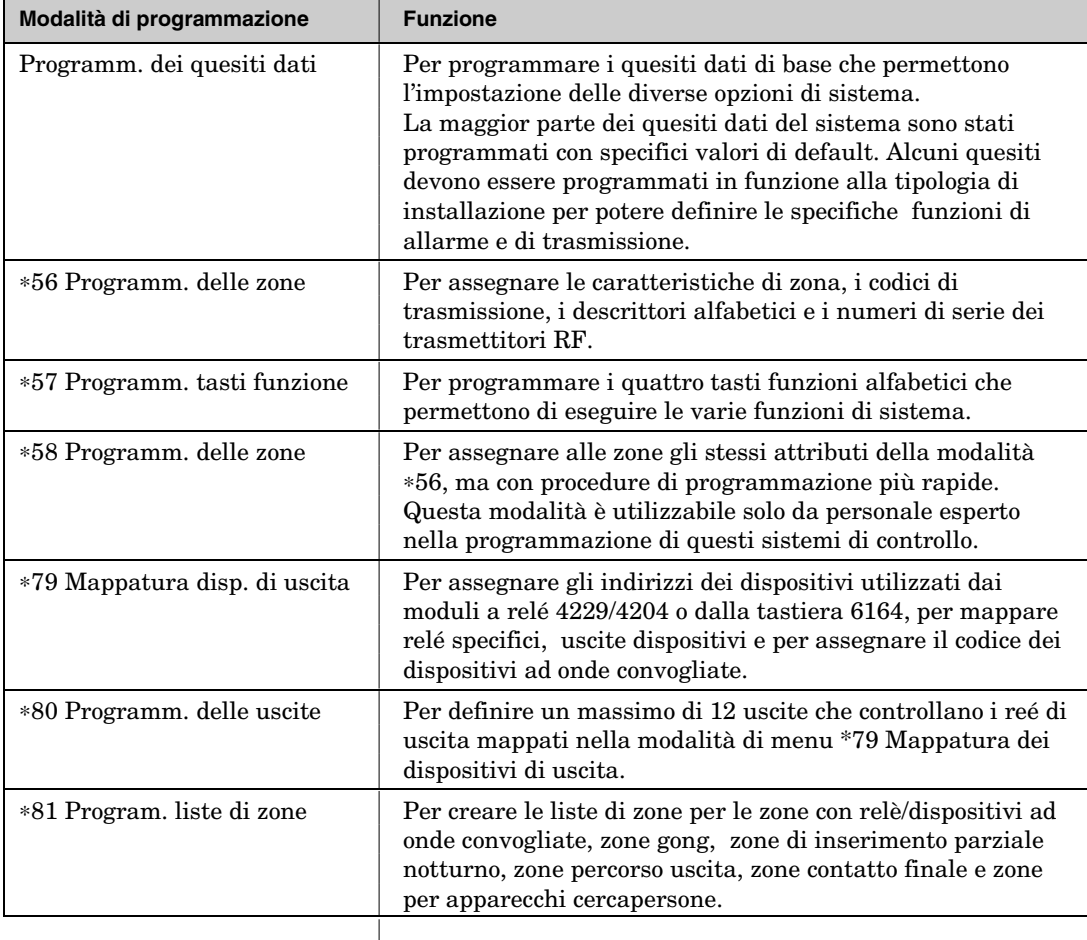

#### Manuale di Installazione e attivazione

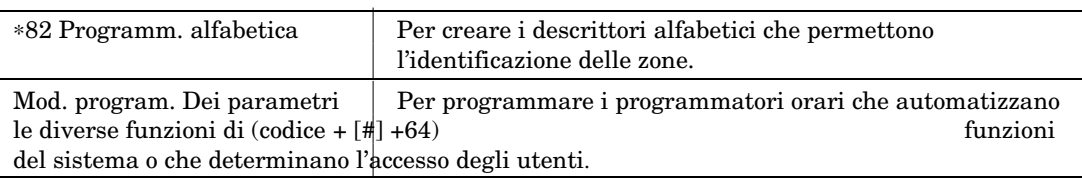

#### **Zone e settori**

Per programmare gli attributi delle zone di protezione nella modalità \*56 programmazione zone o nella modalità \*58 programmazione per personale esperto. Per il dettaglio delle procedure, fare riferimento ai relativi capitoli.

Il sistema controlla tre aree di protezione indipendenti (denominate settori) utilizzate dagli utenti, assegnando in fase di programmazione le zone ad uno dei settori. Il sistema assegna automaticamente in default gli utenti ai tre settori. Le modifiche possono essere effettuate dall'utente master.

Anche le zone possono essere assegnate ad un settore di area comune se il settore 3 è programmato in tal senso. Il settore 3 è un'area condivisa dagli utenti degli altri due settori (per esempio l' ingresso di un edificio). Questo tipo di configurazione permette di inserire uno dei settori indipendenti lasciando disinserito il settore comune e consentire l'accesso all'altro settore.

Di seguito è illustrato il funzionamento del settore comune, se è stato previsto:

- L'area comune genera un allarme e lo trasmette solo quando gli altri due settori sono inseriti. Se solo un settore è inserito, il sistema ignora la condizione di aperto dell'area comune.
- In caso di condizione di aperto dell'area comune, i settore indipendenti possono essere inseriti, ma una volta inserito un settore, l'altro potrà essere inserito solo dopo che le zone dell'area comune sono state escluse o sono state ripristinate.
- Le condizioni di aperto dell'area comune sono visualizzate sulle tastiere del settore comune e sulla tastiera dei settori in modalità inserita.
- L'allarme nell'area comune può essere cancellato e ripristinato da entrambi i settori indipendenti.

#### **Tastiere**

Le tastiere sono identificate da indirizzi predefiniti (partendo dall'indirizzo 16) come indicato nella tabella seguente:

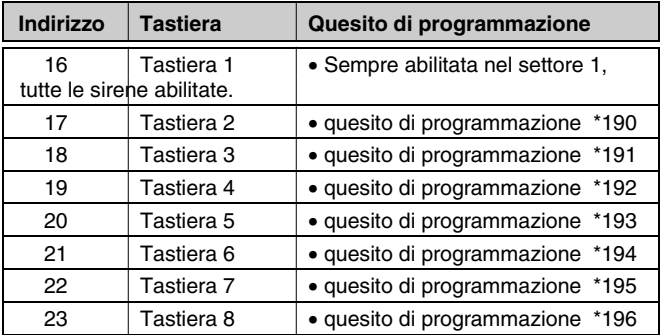

**NOTE: La prima tastiera corrisponde all'indirizzo 16 e deve essere necessariamente installata. Per istruzioni sull'indirizzamento delle tastiere consultare il relativo manuale (fornito con la tastiera). Abilitazione delle tastiere:** 

- 1. Selezionare l'indirizzo desiderato sulla tastiera (per l'impostazione dell'indirizzo fare riferimento alle istruzioni della tastiera).
- 2. I quesiti dati da \*190 a \*196 della modalità del menu di programmazione quesiti permettono di abilitare gli indirizzi tastiera, di assegnare i settori e di abilitare le opzioni sirena come indicato nella tabella seguente.
- 3. Se si desidera abilitare la visualizzazione del codice settore nel quesito dati \*198.

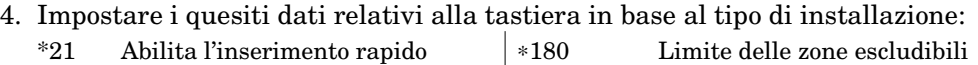

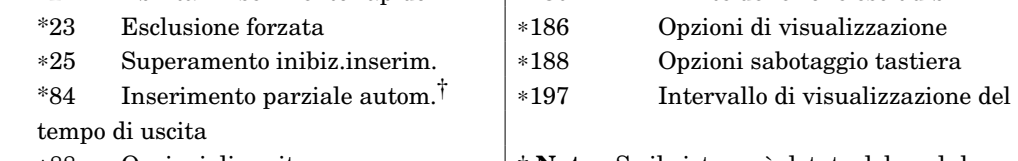

∗88 Opzioni di uscita † **Nota.:** Se il sistema è dotato del modulo telecommand per il controllo da remoto non bisogna utilizzare questa opzione.

#### **Ricevitori e trasmettitori RF (telecomandi)**

**Ricevitori:** Bisogna impostare l'indirizzo del ricevitore come "00" posizionando i commutatori DIP e i quesiti indicati di seguito:

\*22 Opzioni RF

 \*24 Codice ID RF impianto (tastiere senza fili con i commutatori DIP) di ogni settore

∗25 Superamento inibizione di inserimento

- \*67 Codice trasmissione per batteria scarica trasmettitori RF
- \*75 Codice trasmissione ripristino per batteria scarica trasmettitori RF

∗173 Opzioni trasmissione RF

∗178 Opzioni supervisione RF/disturbi RF

 Programmare le zone senza fili da 9 a 24 e le zone telecomandi da 49 a 64 nella modalità di menu \*56.

**Trasmettitori:** Programmare le informazioni di zona e registrare i trasmettitori (zone da 9 alla 24, telecomandi da 49 a 64) nelle modalità di menu \*56 o \*58 programmazione dellezone.

**Telecomandi:** Programmare le informazioni di zona e registrare i tasti dei telecomandi RF seguendo i modelli di programmazione dei telecomandi RF nella modalità di menu \*58 programmazione delle zone. Per attivare i telecomandi RF, registrarli ed assegnarli ad un utente. Per le procedure, fare riferimento all'inserimento/cancellazione dei codici di sicurezza.

#### **Programmazione pager**

Il sistema trasmette i messaggi ad un massimo di 2 apparecchi cercapersone. Per programmare la trasmissione al pager seguire la procedura seguente:

- 1. Inserire le informazioni corrette nei quesiti dati indicati di seguito:
	- \*160, \*163, Numeri telefonicidei dei pager da 1 a 2
	- $*161, *164$ , Prefisso dei pager da 1 a $2$

\*162, \*165, Opzioni di trasmissione del pager per settore† dei pager da 1 a 2

- 2. Se si desidera, abilitare il ritardo del pager nel quesito \*169 (il ritardo di trasmissione allarme è per **TUTTI** i pager).
- 3. Abilitare la trasmissione di un messaggio di inserimento/disinserimento dall'utente con il comando utente (codice master +  $[8]$  + codice utente +  $[#]$   $[5]$  + [1]). Il codice utente degli utenti che intervengono nel settore assegnato verranno trasmessi, se è stao programmato, a tutti i pager abilitati per la ricezione di messaggi di disinserimento/inserimento del settore interessato.
- 4. Per utilizzare la trasmissione pager figlio fuori casa, stabilire i parametri di trasmissione nella modalità di programmazione dei programmatori orari (codice master +  $[#] [6] [4]$  e selezionare il tipo di evento "03").
- 5. Per l'invio di un messaggio manuale al pager mediante un tasto funzione, fare riferimento al paragrafo seguente sui tasti funzione.
- 6. Per trasmettere gli allarmi e le anomalie di una zona al pager, assegnare le zone di ogni pager (liste di zona dalla 9 alla 11) nella modalità di menu \*81 lista di zone.
#### **Tasti funzione**

L'assegnazione delle funzioni dei tasti funzione si effettua nella modalità di menu \*57 tasti funzione.

Per assegnare le funzioni del tasto di emergenza (opzione tasto funzione "00"), come prima operazione bisogna programmare il tipo zona desiderato del rispettivo codice di zona di emergenza (95 per il tasto "A", 96 per il tasto "C", 99 per il tasto "B") nella modalità \*56 programmazione delle zone e di seguito assegnare il tasto scelto nella modalità di menu \*57 tasto funzione.

Se si vuole attivare un relè utilizzando un tasto funzione (funzione 07, modalità di menu \*57), bisogna mappare l'uscita nella modalità menu \*79 e definire l'azione dell'uscita nella modalità menu \*80; selezionare il tipo funzione "66."

Se si utilizza un tasto funzione come tasto macro, bisogna attivare il tasto desiderato nella modalità di menu \*57 e definirne le funzioni macro con il comando codice utente  $+[#] + [6] [6].$ 

#### **Dispositivi ad onde convogliate X-10**

Per programmare l'attivazione manuale di un dispositivo (codice utente + [#] [7] / [#] [8] + il numero di dispositivo a 2 cifre) o l'impostazione automatica in base ai parametri di attivazione, bisogna mappare il dispositivo nella modalità di menu \*79.

Per programmare l'attivazione automatica di un dispositivo, in seguito ad un evento di sistema oppure dopo l'attivazione di un tasto funzione, bisogna mappare il dispositivo nella modalità di menu \*79 e poi definire l'azione del dispositivo automatico nella modalità di menu \*80.

Se l'azione del dispositivo dipende da più zone, bisogna assegnare le zone da cui dipende nella modalità di menu \*81 lista di zone.

# **Descrizione dei tipi di zona**

Per definire le modalità di risposta del sistema in caso di condizione di aperto di una zona, assegnare un tipo zona ad ogni zona. La tabella che segue definisce i tipi zona.

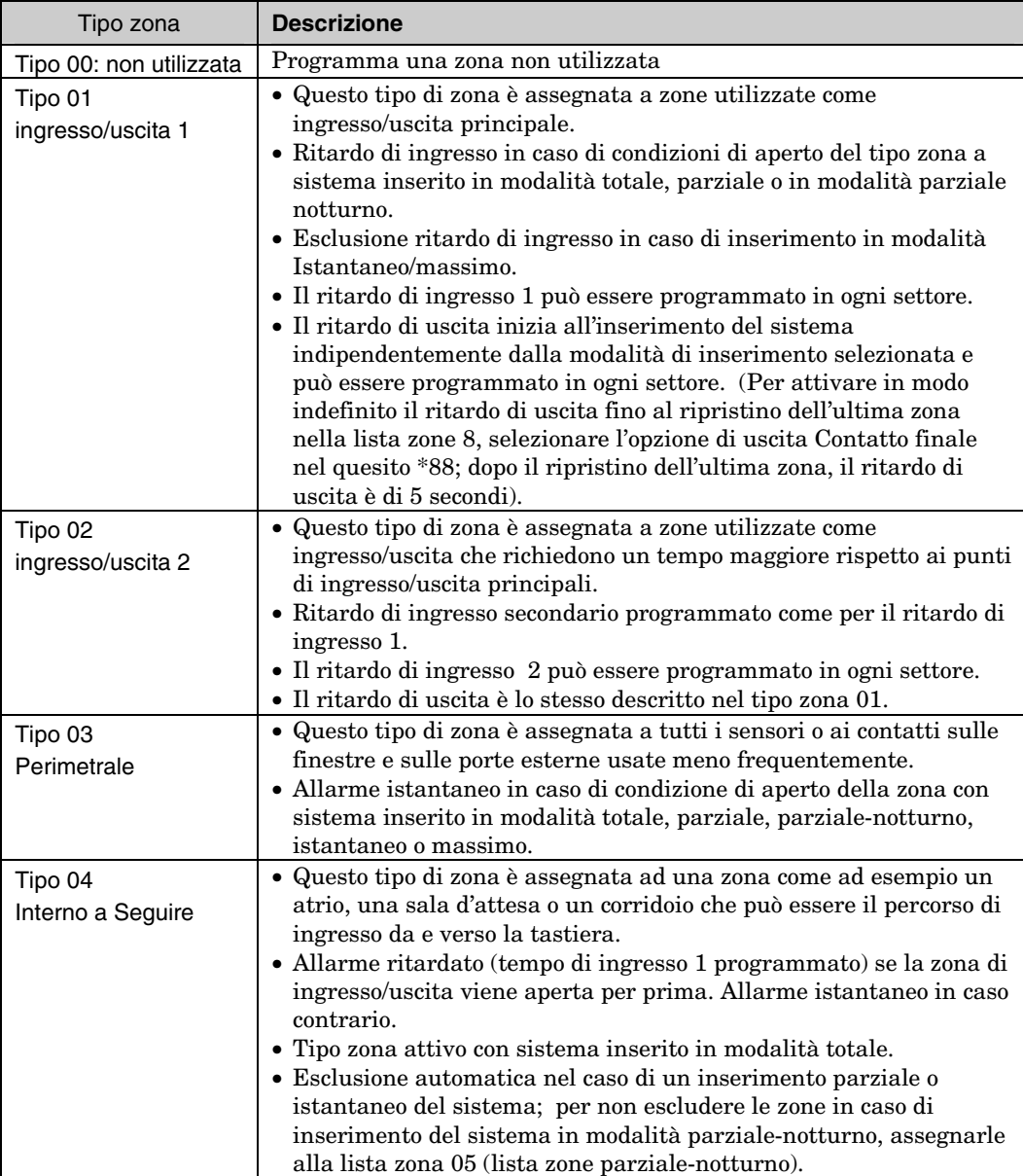

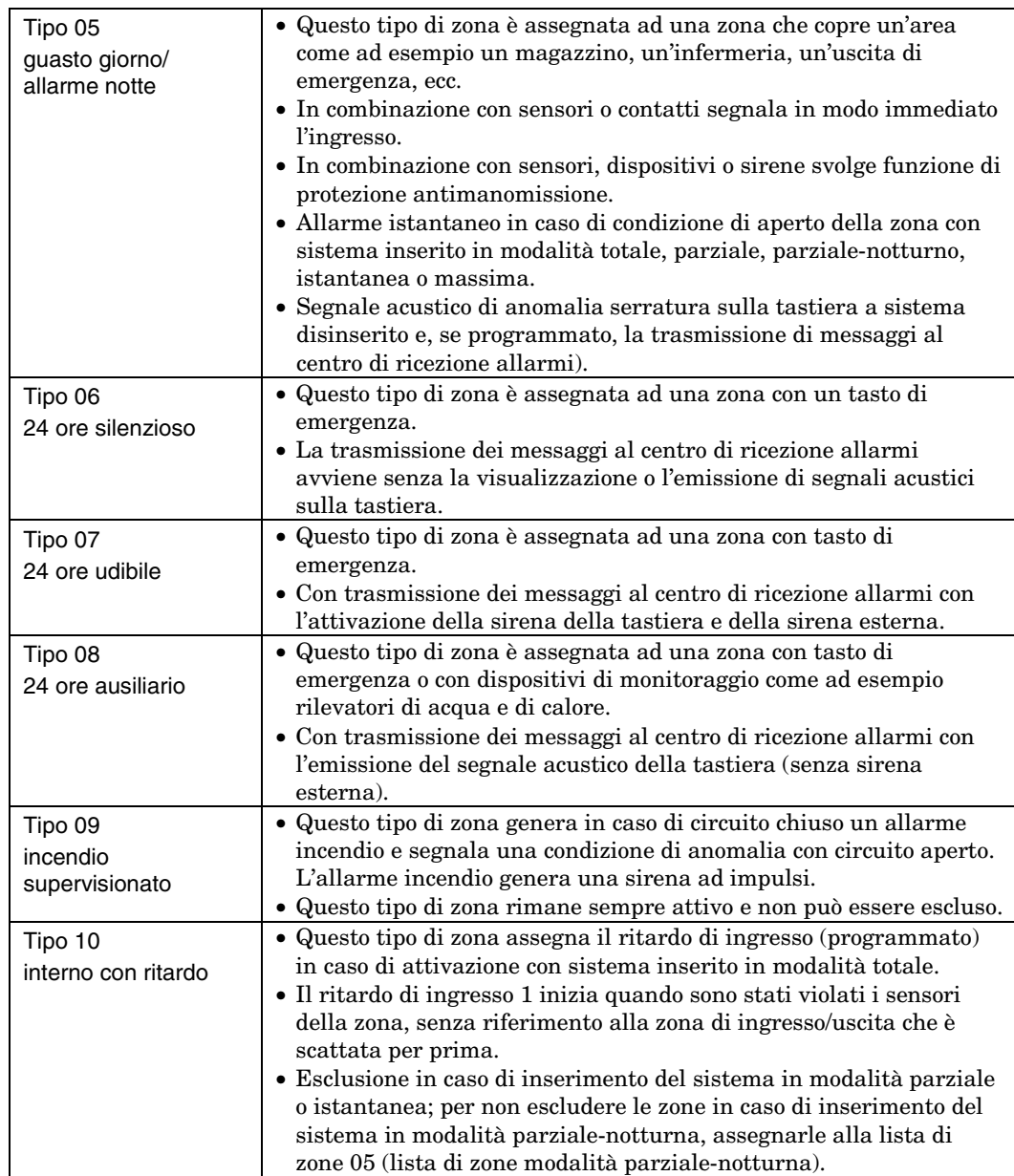

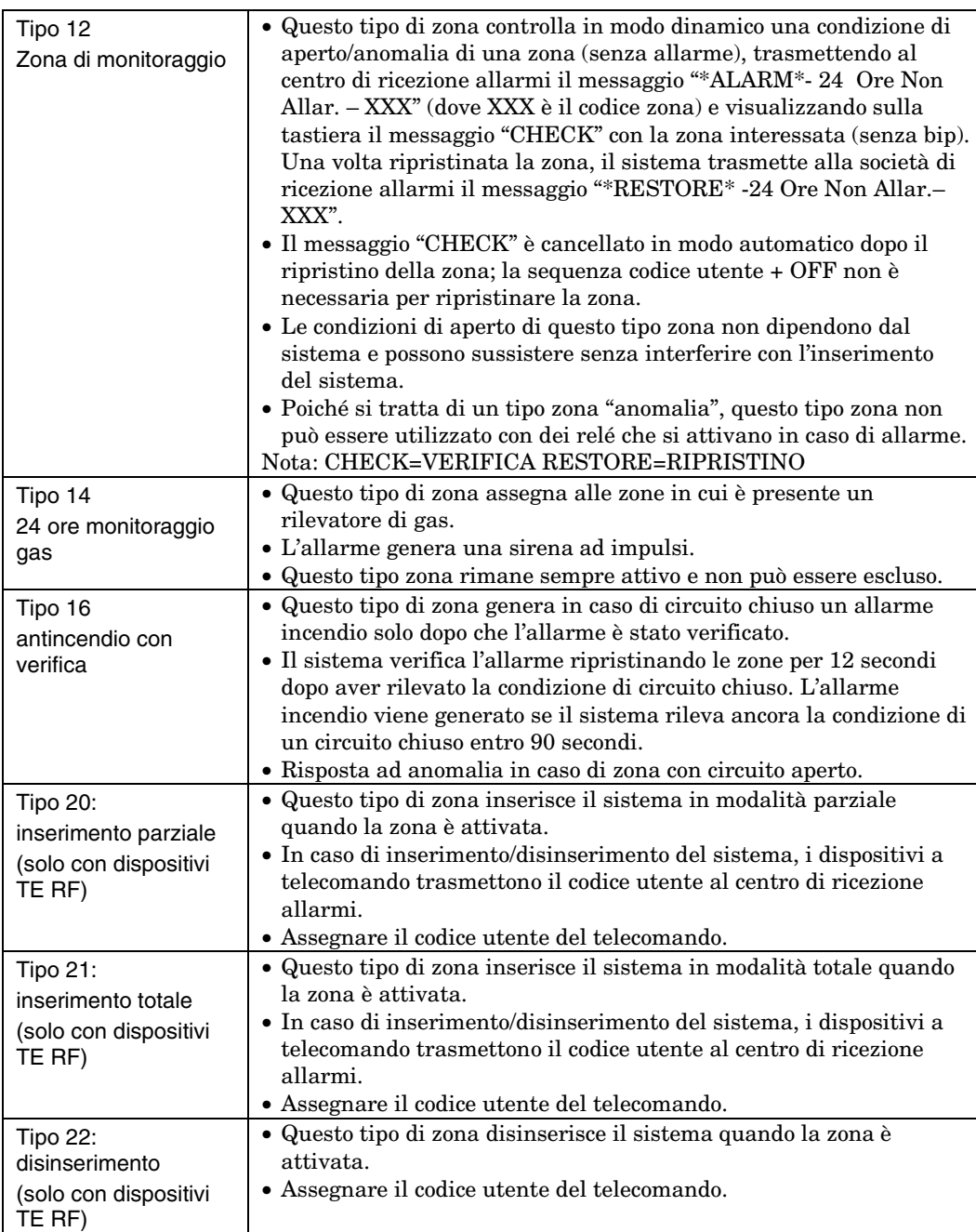

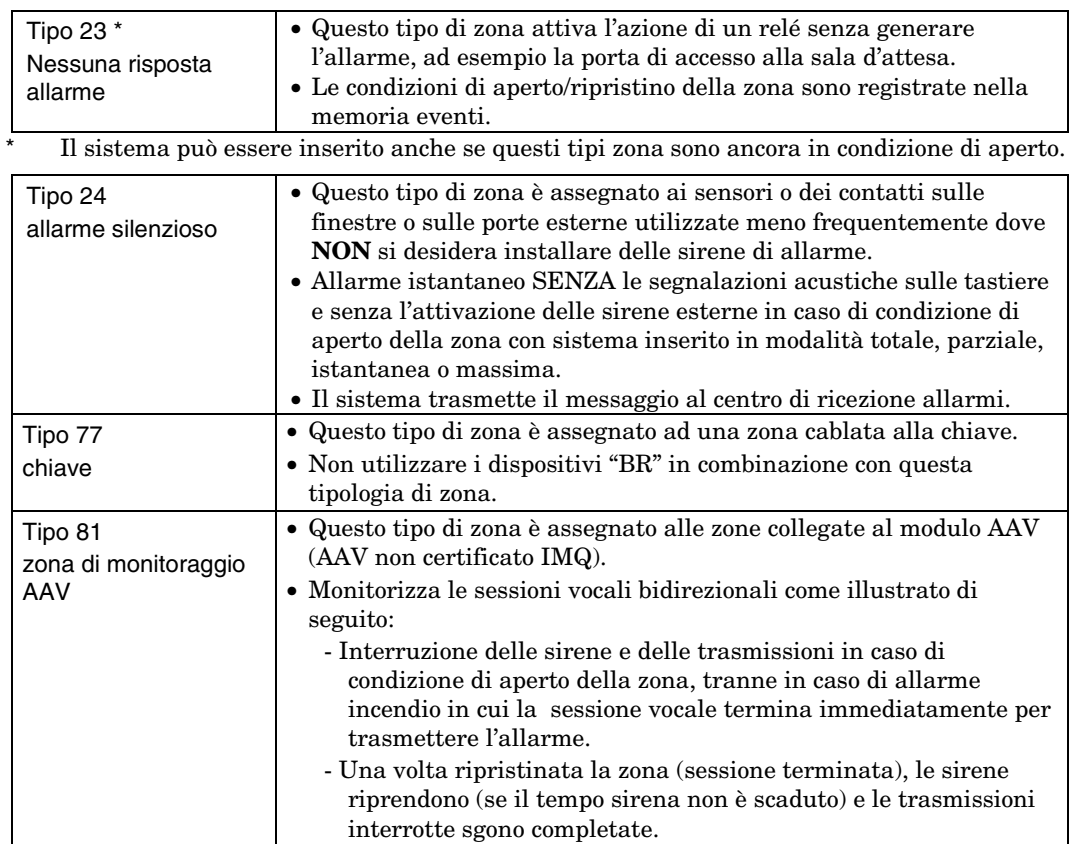

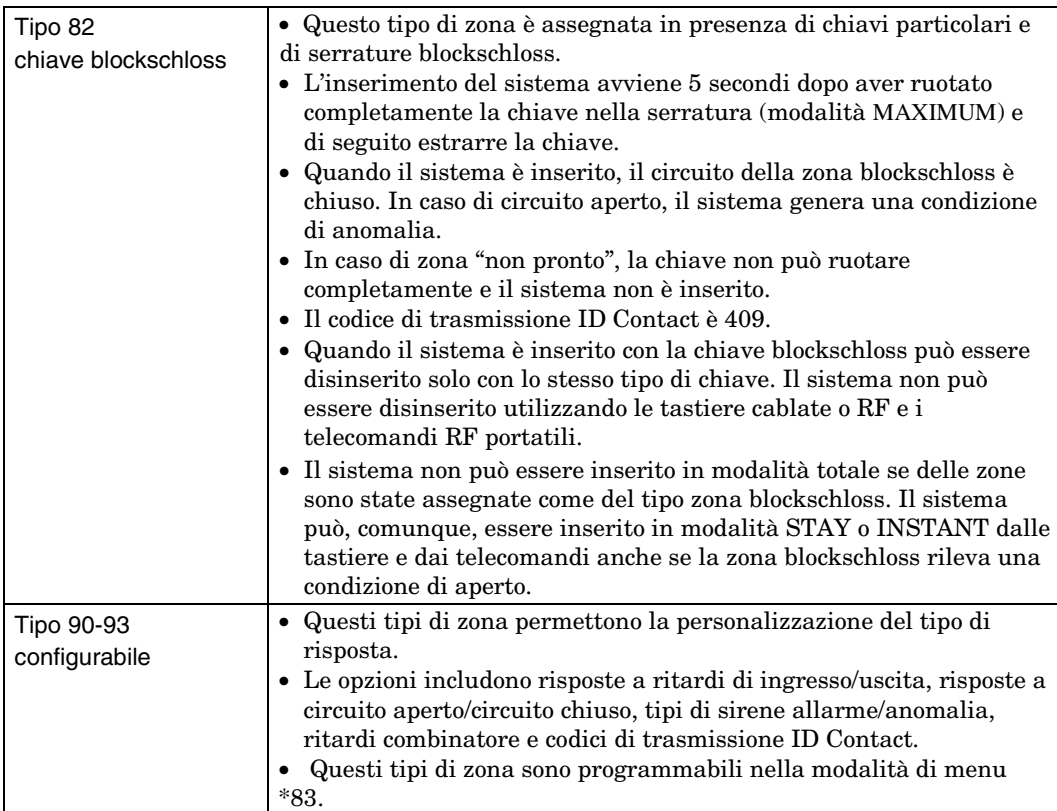

**Nota:** Tutti i tipi di zona descritti possono essere assegnati anche alla parte RF del sistema.

# **Procedure di programmazione**

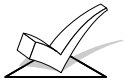

- **Programmazione del sistema dalla tastiera:**
- Utilizzare una tastiera alfanumerica a due righe.
- Disinserire tutti i settori.

## **Ingresso in modalità tecnico ed accesso ai quesiti di programmazione:**

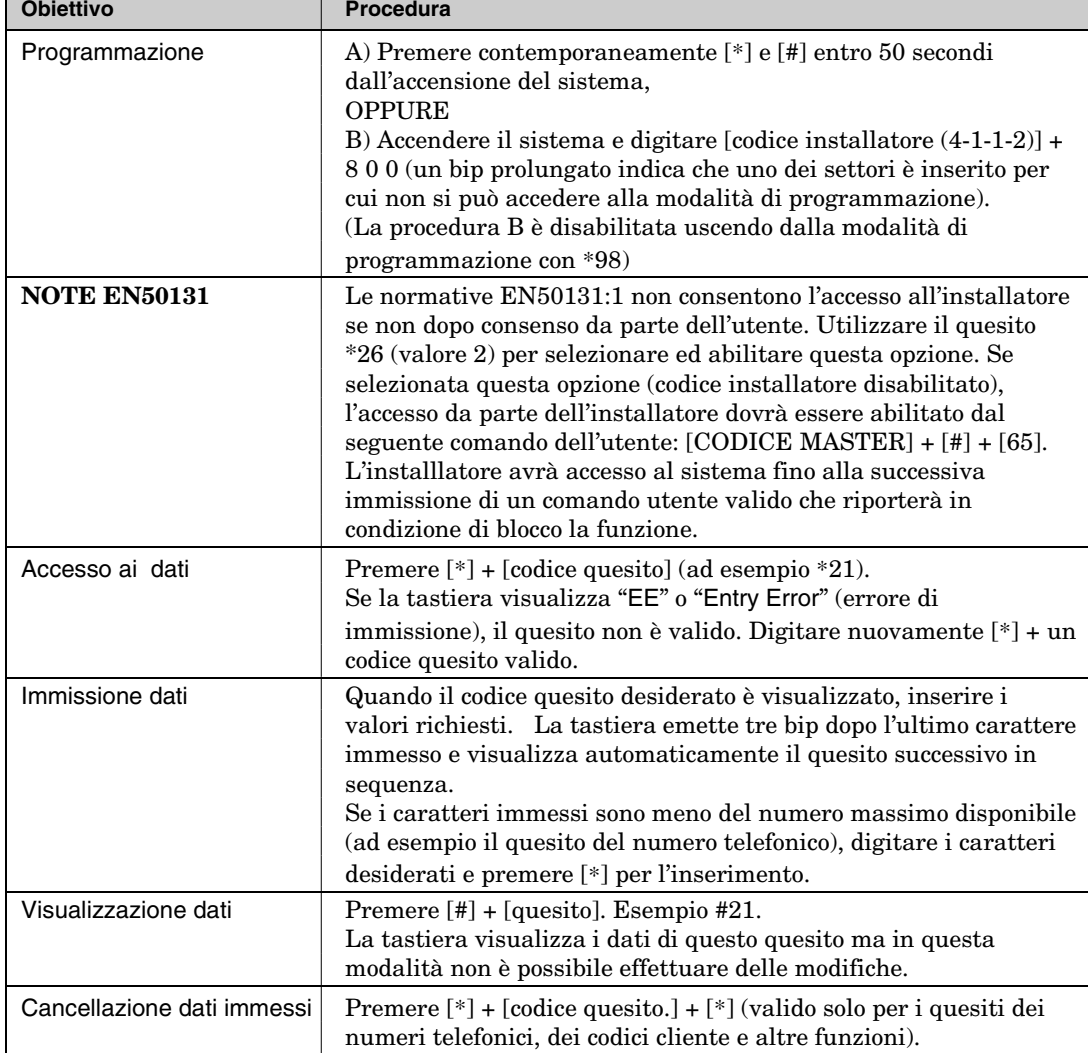

#### **Programmazione della modalità interattiva (**∗**56,** ∗**57,** ∗**58,** ∗**79,** ∗**80,** ∗**81,** ∗**82,** ∗**83)**

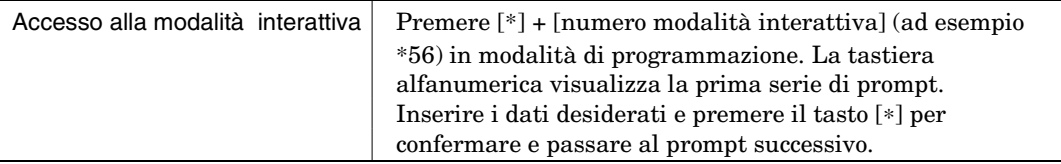

#### **Caricamento dei dati di default/Inizializzazione del Download del PC**

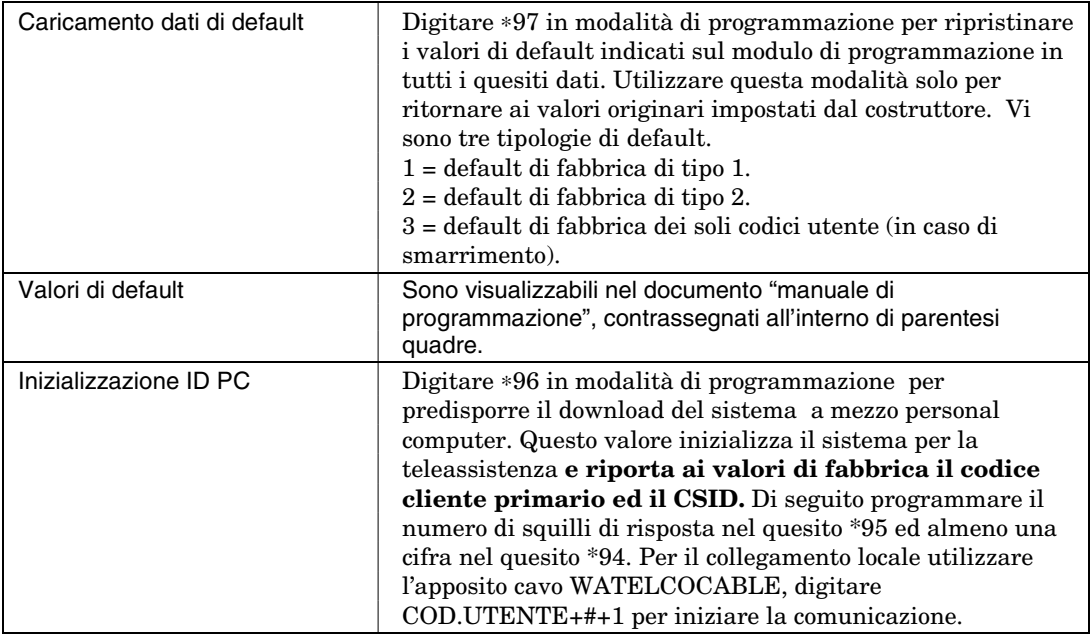

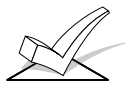

Non digitare ☛97 per caricare i valori di default se sono già state eseguite delle sessioni di programmazione perché i dati già programmati nel sistema sarranno sostituiti!

#### **Uscita dalla modalità di programmazione**

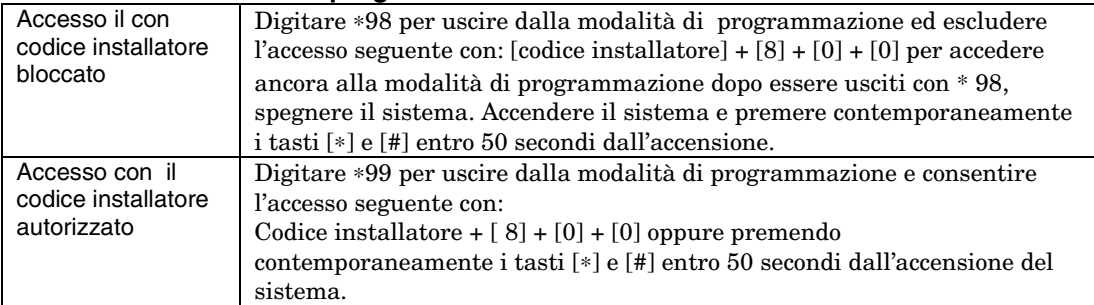

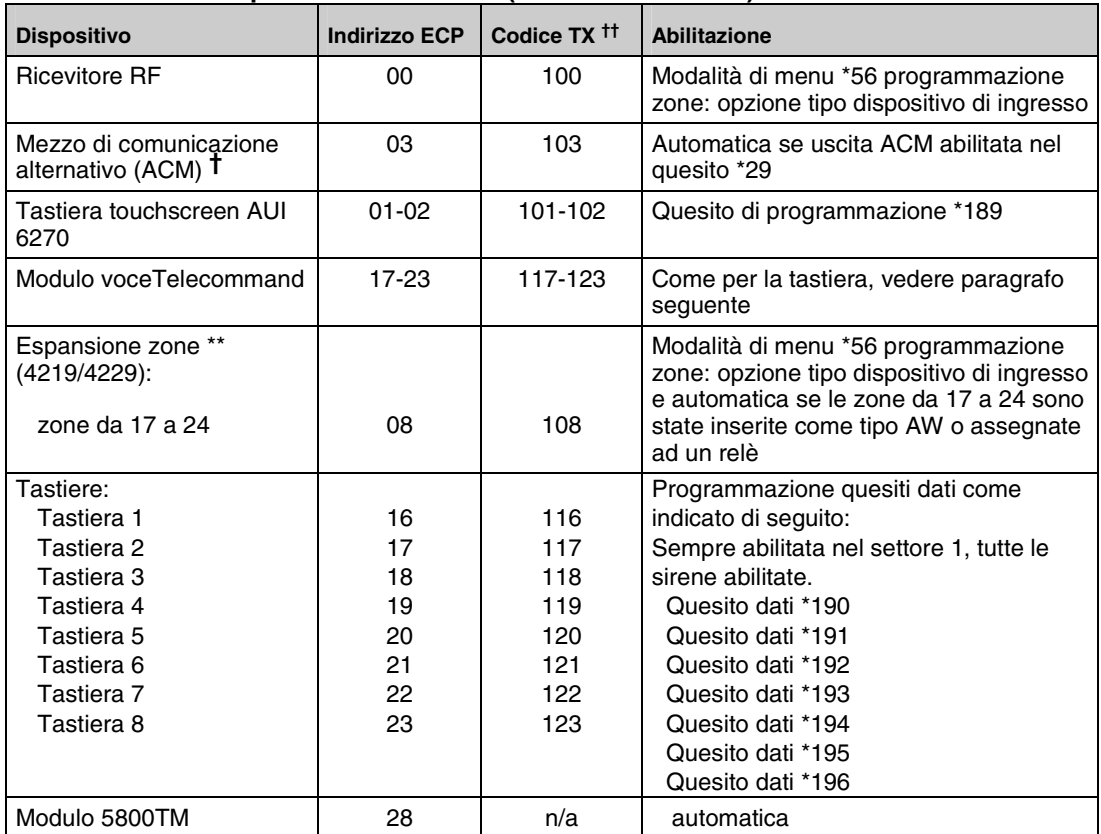

#### **Indirizzamento dispositivi su bus ECP (bus delle consolle)**

† I dispositivi ACM includono: l'Interfaccia 7845 Ethernet Internet-Intranet, l'Interfaccia di rete AI4164RS/AI4164ETH RS485/Ethernet Eureka.

- †† Durante la trasmissione i dispositivi indirizzabili sono contrassegnati da "1" + l'indirizzo del dispositivo. Inserire il codice di trasmissione della zona 91 per abilitare la trasmissione dei dispositivi indirizzabili (default = trasmissione abilitata). Per le opzioni di visualizzazione a 2/3 cifre dei dispositivi indirizzabili (ECP) riferisri al quesito \*199.
- \*\* Oppure zone tastiera 6164; indirizzo 08 = zone da 17 a 20.

Questa centrale dispone al massimo di sei uscite programmabili (trigger, relè, X-10), delle quali due (trigger) a bordo della scheda.

NOTA: l'espansione di zone interna alla tastiera 6164 ed il modulo di espansione zona 4229 non sono compatibili nella stessa installazione.

# *SEZIONE 4* **Programmazione dei quesiti**

# **Introduzione alla programmazione dei quesiti**

Questo capitolo descrive in ordine crescente i quesiti della centrale. La prima colonna a sinistra visualizza i codici quesito, la colonna centrale "Titolo e opzioni" elenca le opzioni valide. Gli installatori esperti, per programmare i quesiti dati, possono fare riferimento solo a questa colonna per modificare i dati di programmazione.

•••••••••••••••••••••••••••••••••

L'ultima colonna a destra "Descrizione" fornisce ulteriori informazioni ed eventuali note particolari.

Inserire i dati di programmazione del sistema nel modulo di programmazione.

#### **Programmazione dei quesiti dati**

Per programmare i quesiti inserire correttamente i dati in ogni quesito. Per accedere alla programmazione dei quesiti, inserire il codice installatore **+ 8 + 0 + 0**.

#### **Quesiti di programmazione:**

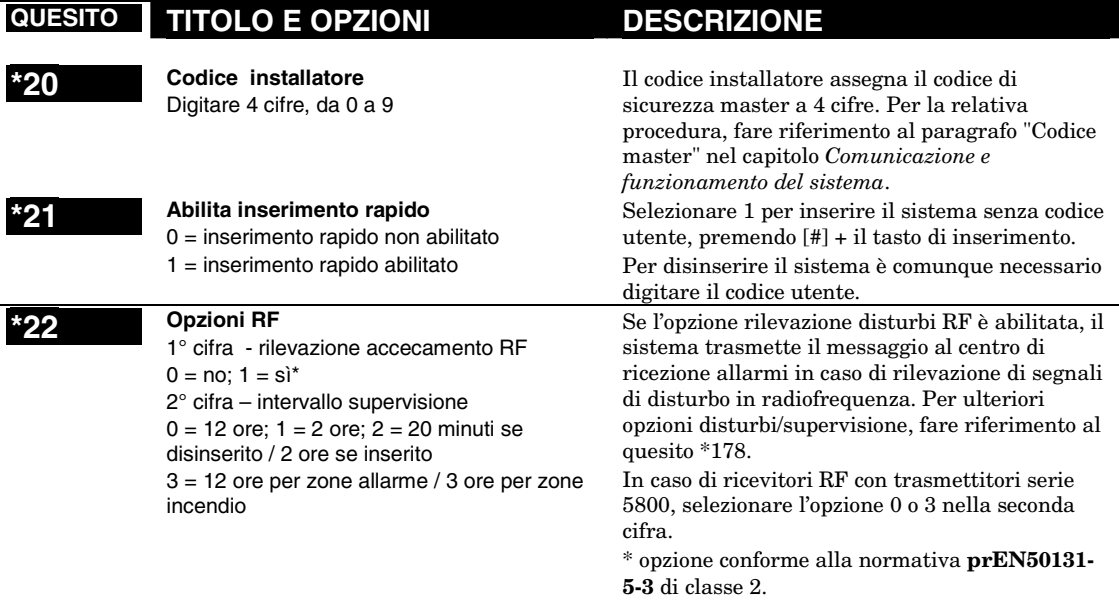

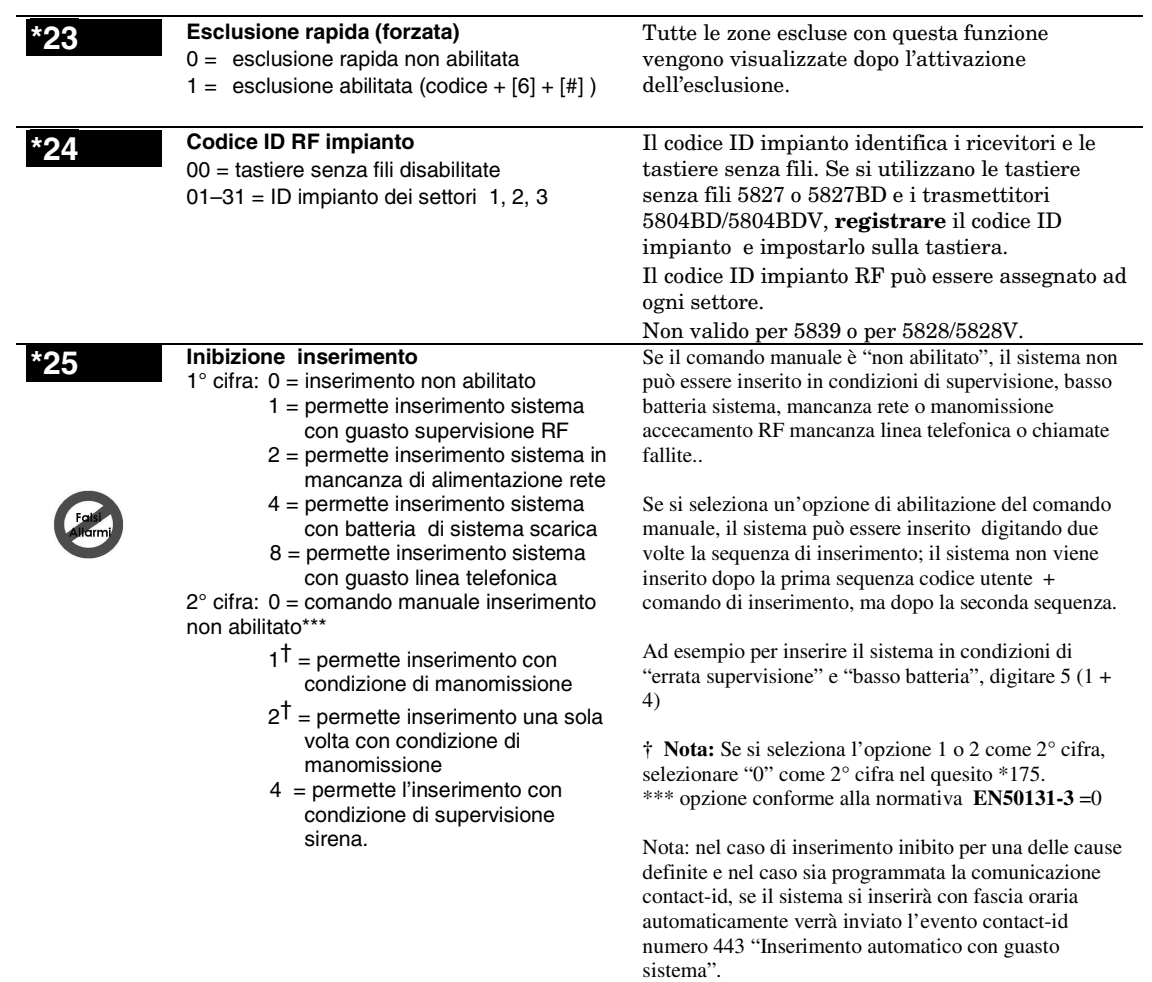

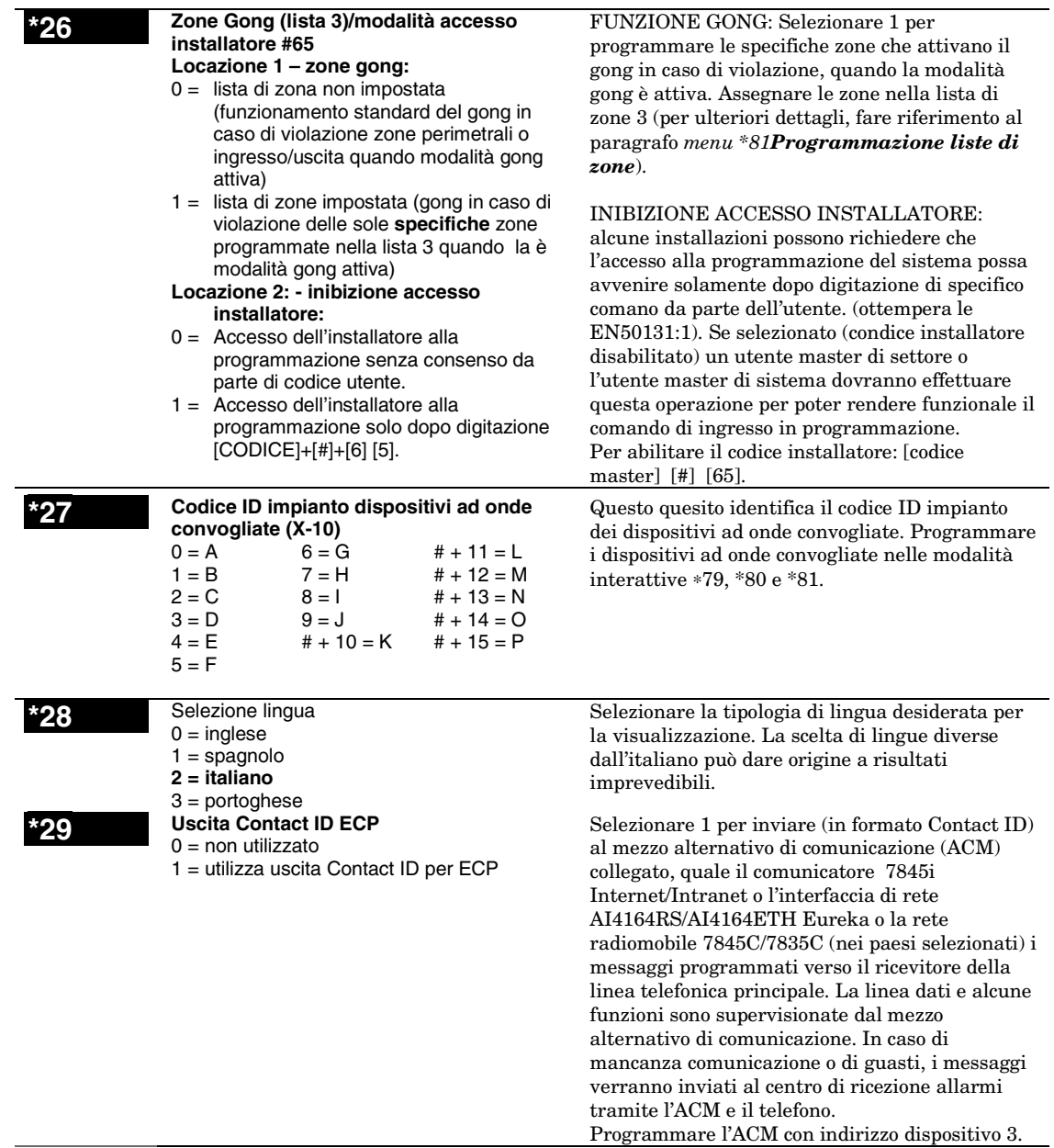

# **Sirene e temporizzatori di zona**

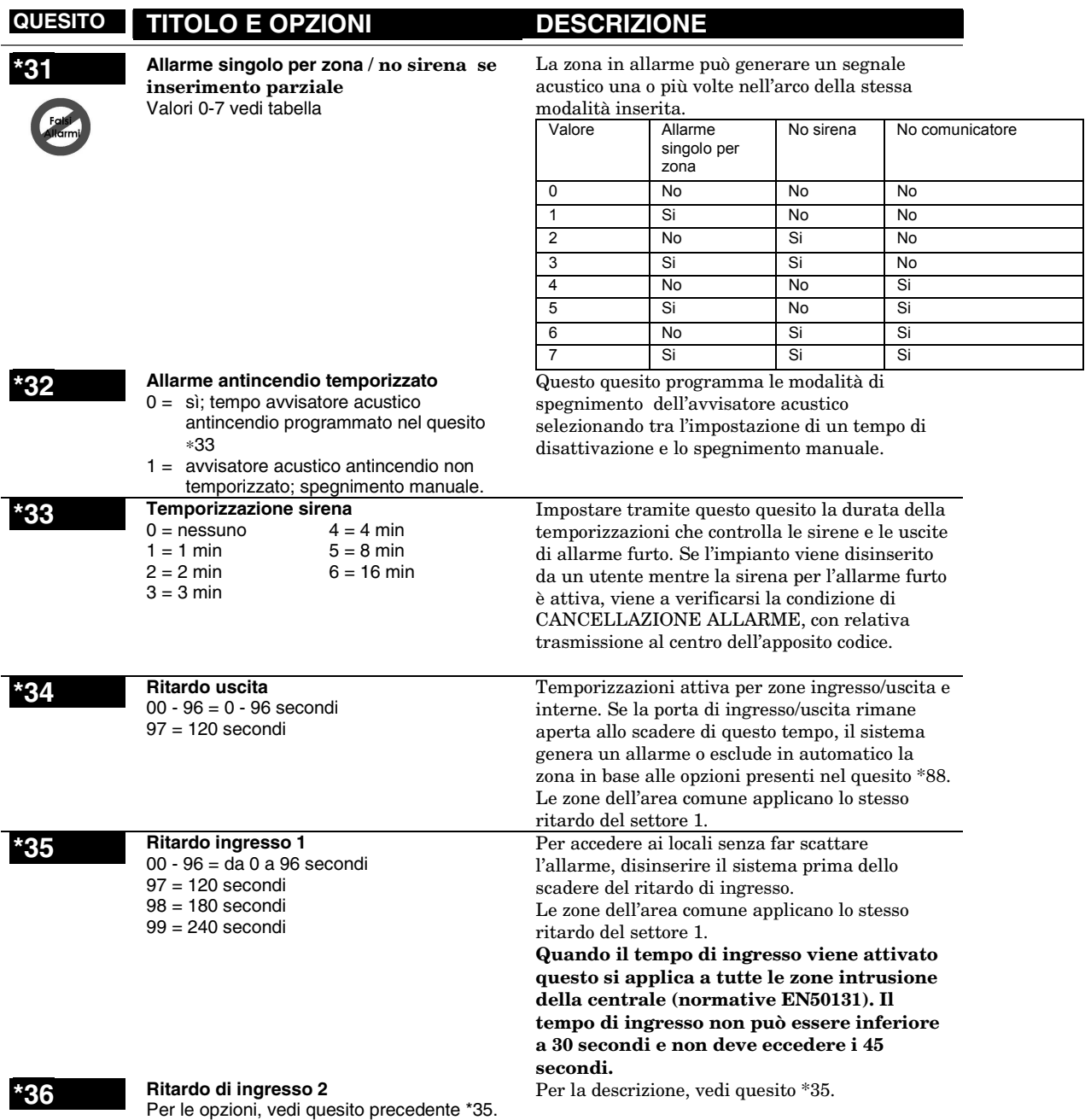

# **\*37 Avviso acustico uscita**

 $0 = no; 1 = si$ 

L'avviso acustico di uscita consiste in una lenta e continua sequenza di bip; negli ultimi 10 secondi la sequenza diventa veloce, per inibire un potenziale falso allarme nel caso l'utente si sia attardato all'interno dei locali. L'avviso acustico termina allo scadere del ritardo di uscita.

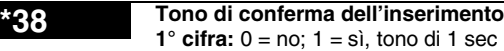

(tono di un secondo su uscita sirena) **2° cifra:** digitare un numero da 0 a 15 in base alla tabella indicata di seguito.

 (tono in caso di inserimento da un telecomando)

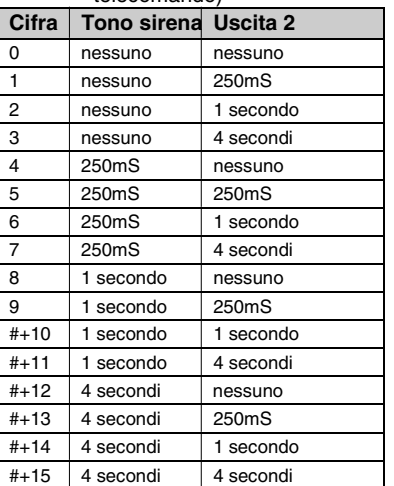

**La 1° cifra** seleziona conferma l'inserimento del settore da una tastiera cablata con un suono cicalino di 1/2 secondo sulla sirena esterna. Il cicalino viene emesso al termine della trasmissione di inserimento o allo scadere del ritardo di uscita.

**La 2° cifra** seleziona conferma l'inserimento del settore da un telecomando con un suono **della sirena** e/o con l'attivazione dell'uscita logica 2. Inoltre è possibile impostare la permanenza del tono di conferma. (inserimento = 2 toni della durata impostata intervallati da un secondo di pausa; disinserimento = 1 tono della durata impostata). Il cicalino viene emesso al ricevimento del comando di inserimento da telecomando RF.

**Nota:** quando si utilizza un'opzione che attiva l'uscita logica 2, non assegnare altre funzioni all'uscita logica 2.

**39 Accensione allo stato precedente**

0 = accensione in modalità disinserito 1 = accensione allo stato precedente lo spegnimento

Nel caso di completa assenza di alimentazione (System Reset). Se il sistema torna allo stato precedente di inserito, viene ad introdurre un tempo

di inibizione di un minuto per gli ingressi. Autostabilizzazione è una forma di riduzione dei falsi allarmi.

# **Programmazione dati telefonici e vari (da** ∗**40 a** ∗**50)**

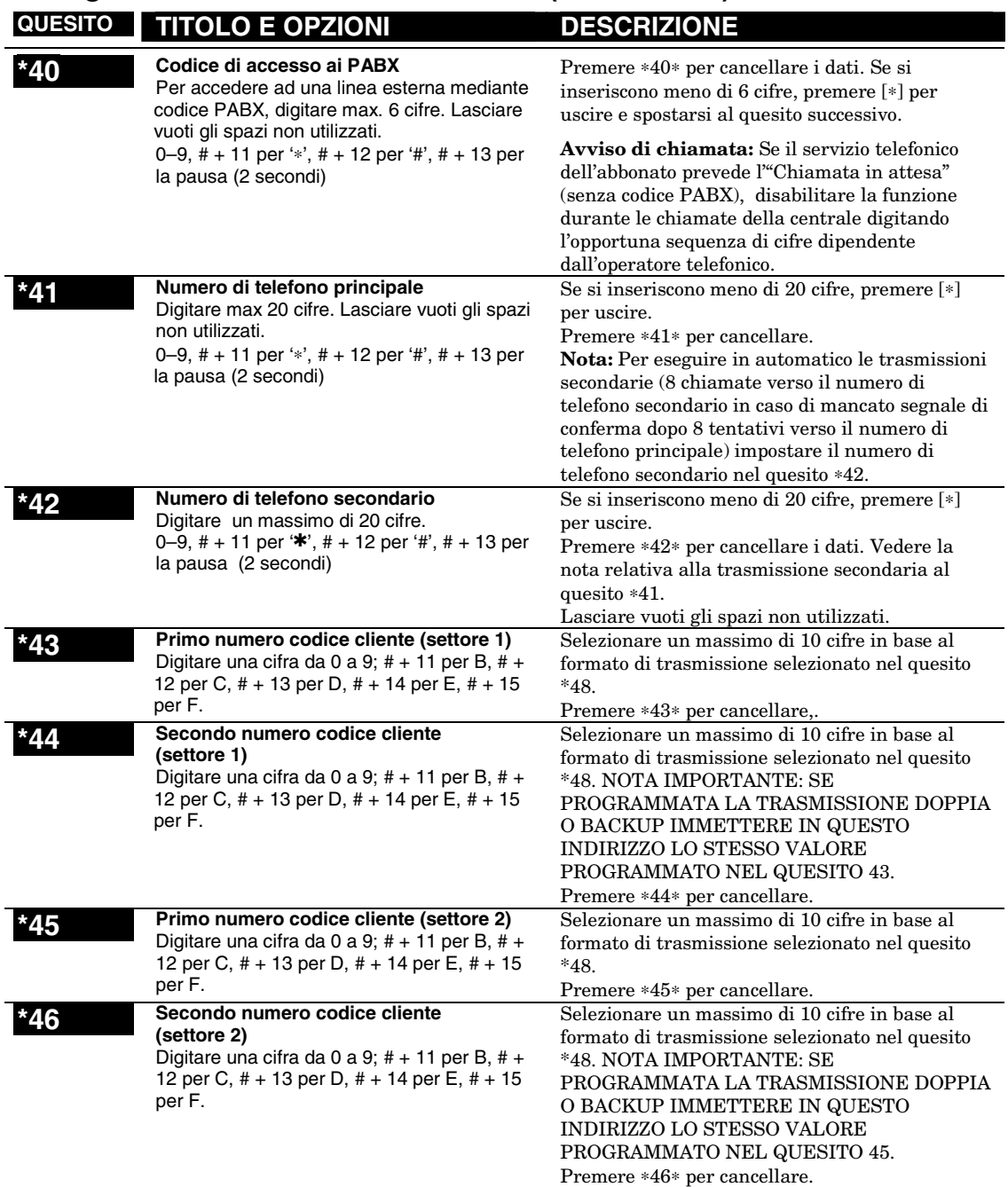

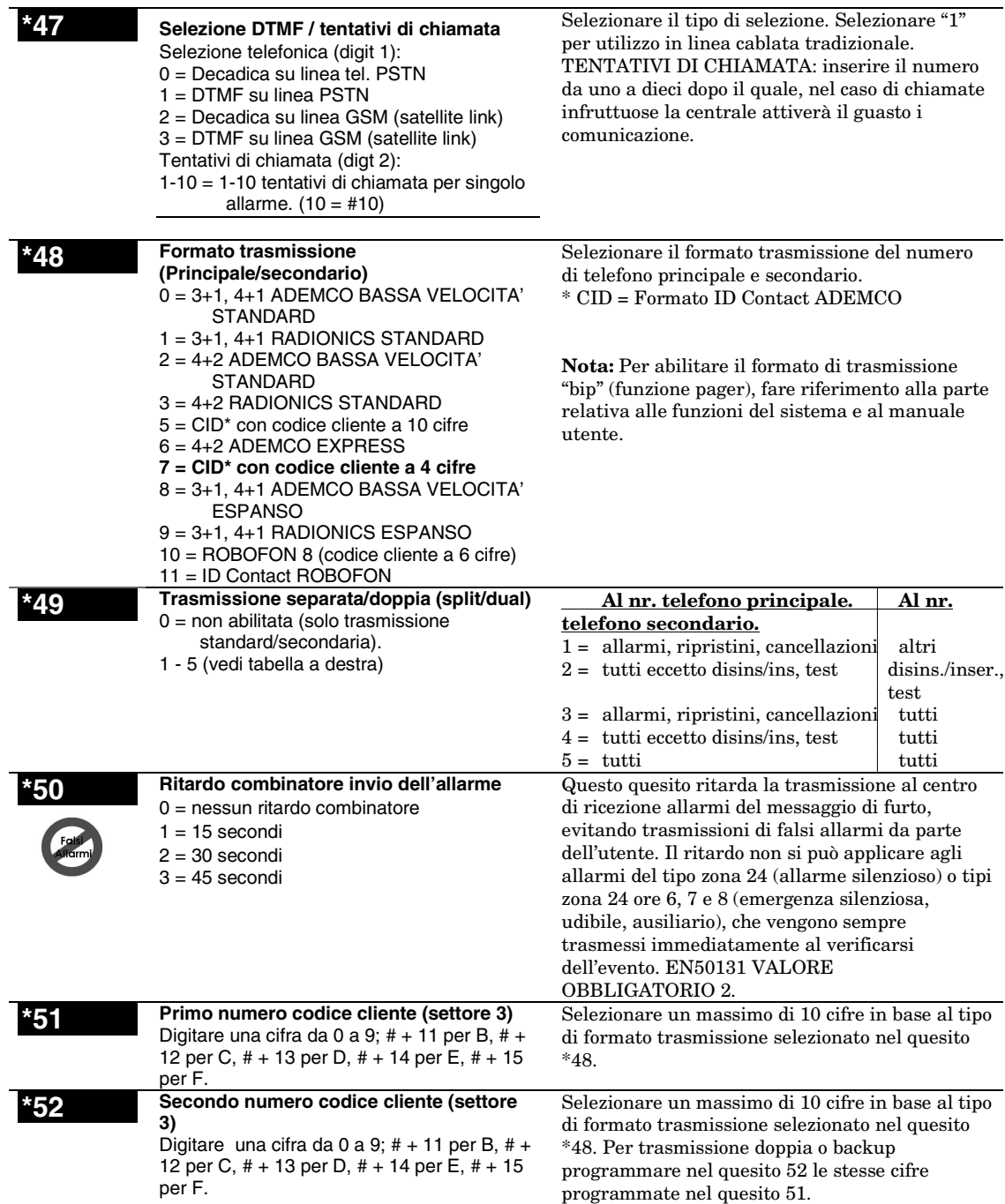

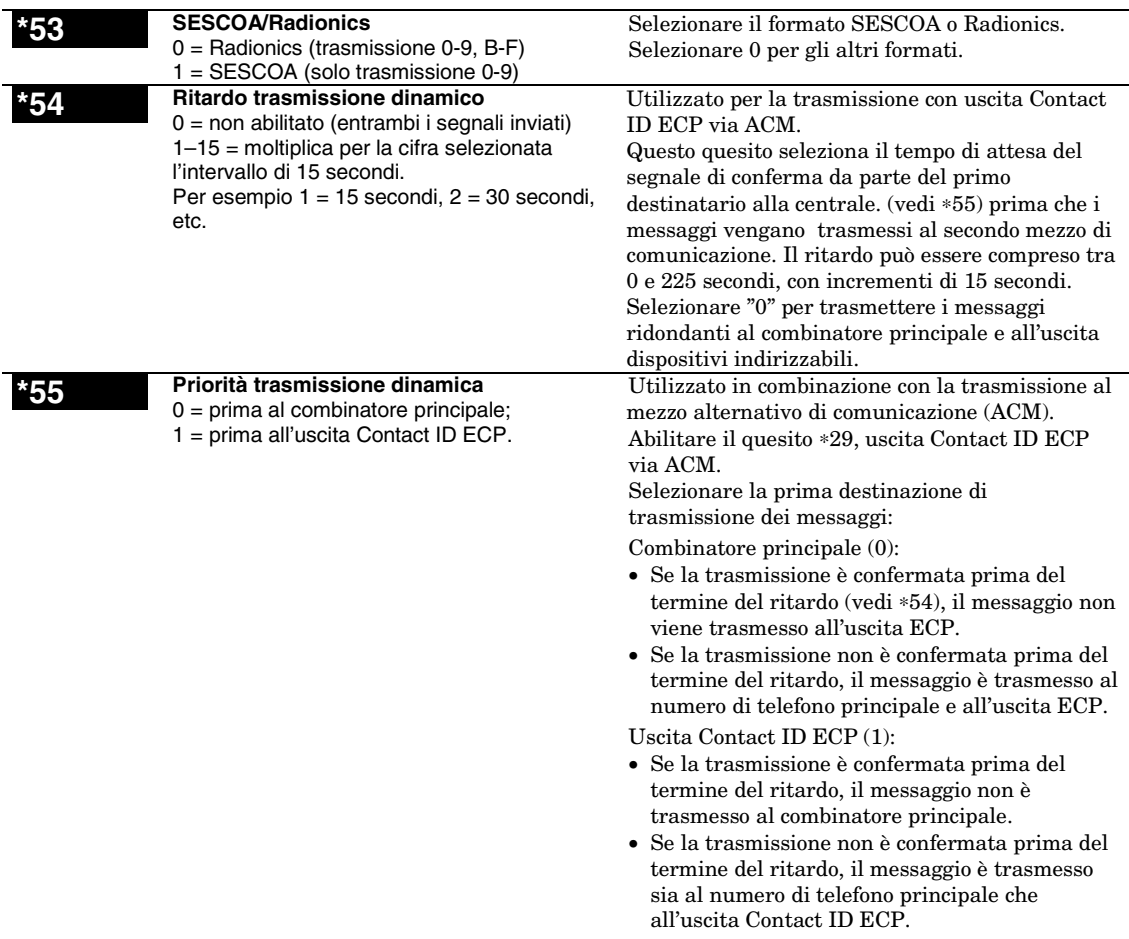

#### **Codici di trasmissione stato del sistema**

Programmare i codici di trasmissione delle zone nelle modalità interattive 56 o 58 programmazione zone e i codici di stato e ripristino del sistema L'effettivo codice di trasmissione inserito dipende dal tipo di impianto e deve essere definito in

accordo con la centrale di ricezione allarmi.

**Per disabilitare un codice di trasmissione,** digitare "0" nella prima casella.

**Formato 3+1, 4+1 Standard o Robofon 8:** digitare il codice nella prima casella: da 1 a 9, A, B, C, D, E o F. Digitare #+10 per A (su alcuni ricevitori corrisponde allo "0"), #+11 per B, #+12 per C, #+13 per D, #+14 per E, #+15 per F. Per spostarsi al quesito successivo digitare 0 nella seconda casella.

**Formato espanso o 4+2:** digitare i codici in entrambe le caselle sia la prima che la seconda cifra, per 1- 9 o A- F, come già descritto.

Per cancellare il messaggio espanso della trasmissione, digitare "0" nella seconda casella.

**Trasmissione ADEMCO o Robofon ID® Contact:** digitare una cifra nella prima casella per attivare l'opzione di trasmissione della zona. Assegnare ad ogni zona una cifra diversa utilizzando tutte le cifre disponibili. Se il numero delle zone è superiore al numero delle cifre previste, ricominciare dalla cifra 1; si tratta, infatti, di un codice di "abilitazione " e non dell'effettivo codice inviato al centro di ricezione allarmi. Le cifre immesse nella seconda coppia di caselle sono ignorate.

Per disabilitare la trasmissione, digitare 0 nella prima casella.

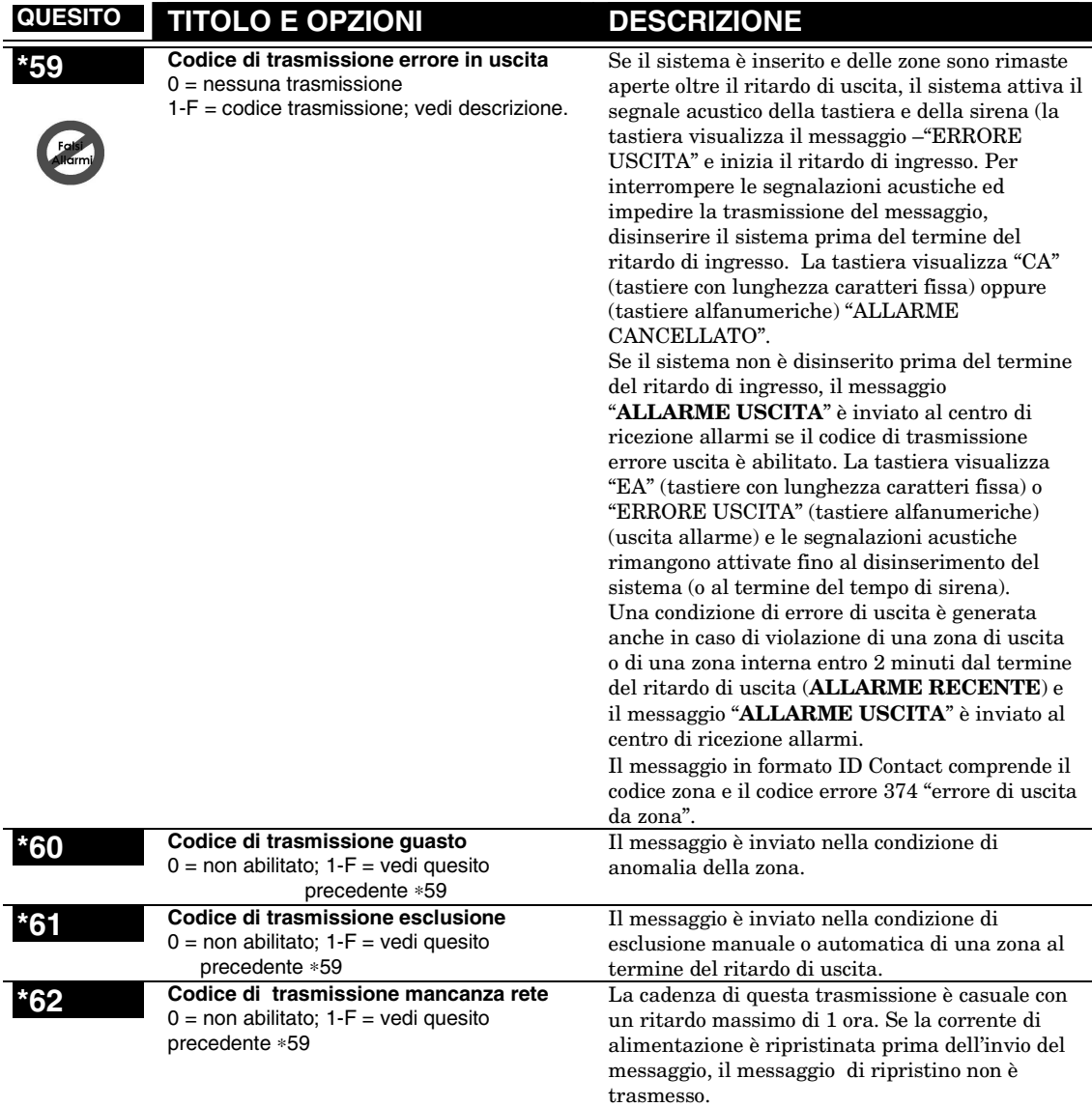

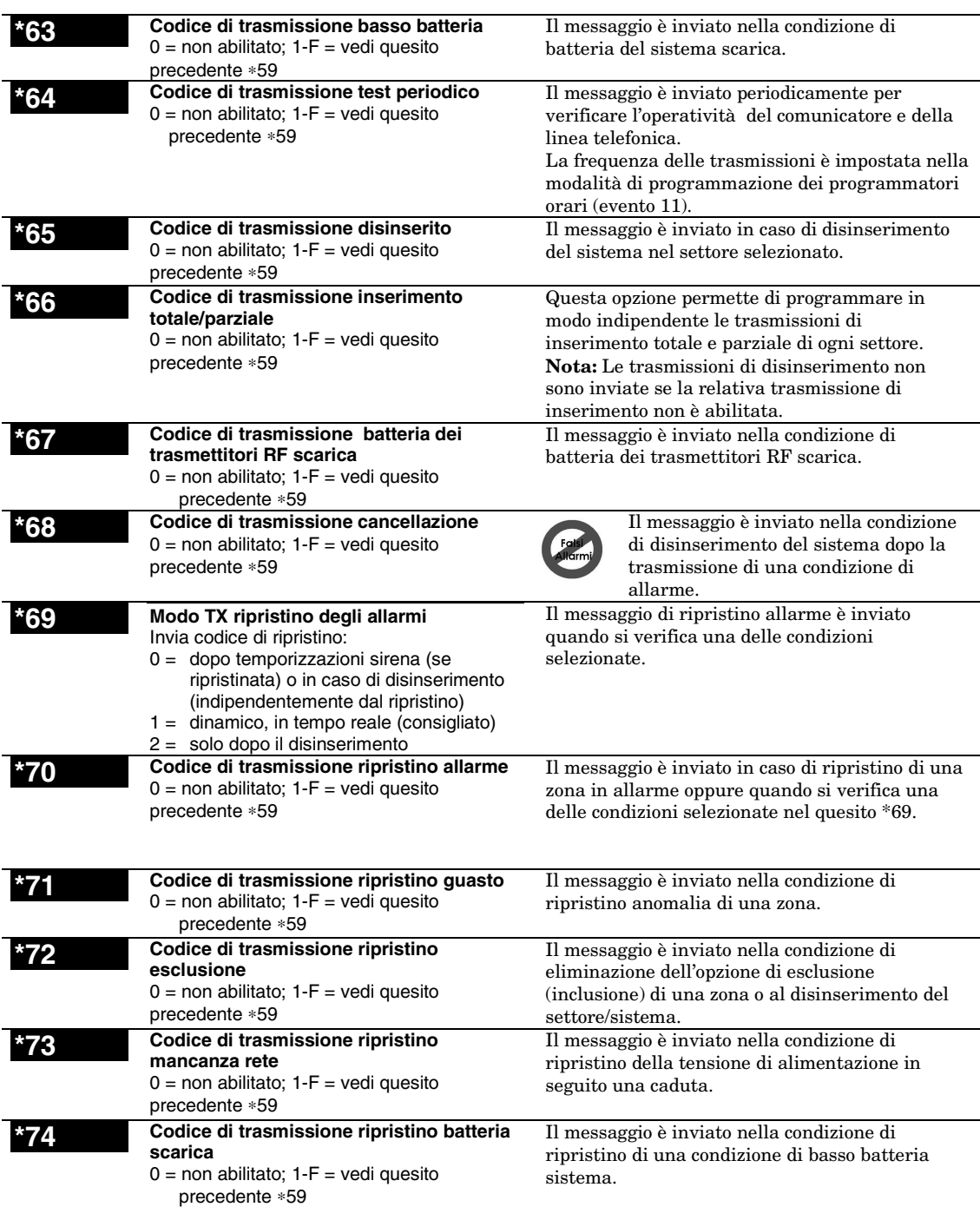

messaggio di inserimento seguito dal messaggio di inserimento in modalità parziale. Se la porta **è**  aperta e chiusa entro il ritardo di uscita, il sistema rimane in modalità di inserimento prescelto. I telecomandi che inseriscono il sistema in modalità TOTALE escludono questa funzione e il sistema rimane inserito in modalità TOTALE. Funzione importante che impedisce la trasmissione di falsi allarmi nel caso il cliente inserisca l'impianto in modo totale e si trattenga

**Nota:** Non si utilizza combinato con il modulo

Non valido nei casi che seguono:

• Opzione contatto finale abilitata

• Utilizzo della chiave a normativa

all'interno dei locali protetti.

(quesito \*88, opzione 3).

telecommand.

blockschloss.

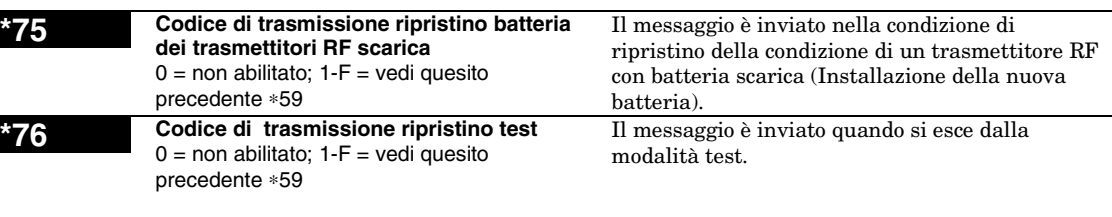

# **Quesiti di riduzione falsi allarmi ed opzioni di sistema**

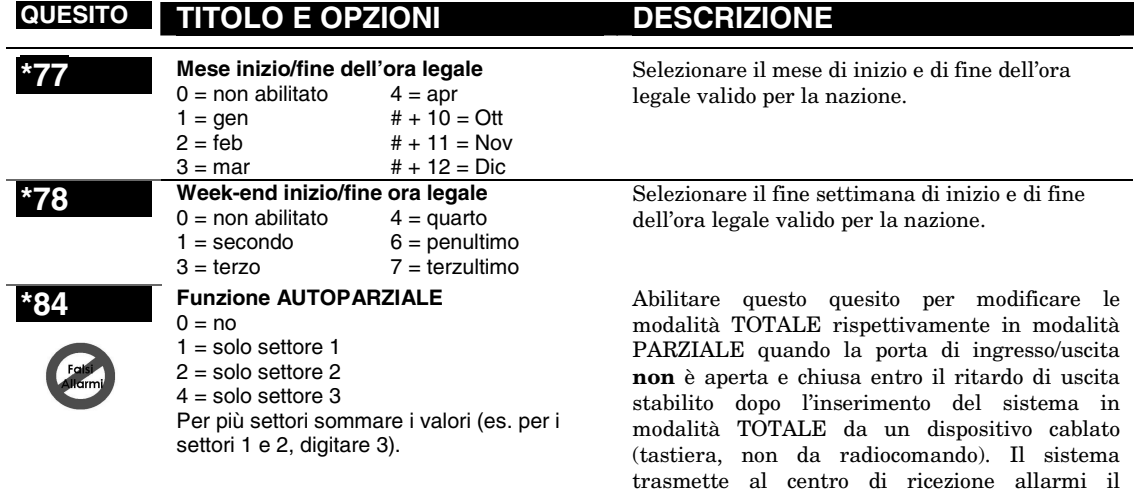

4-11

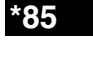

#### **\*85 Conteggio tempi zone incrociate ( funzione logica AND / funzione Up &**

 $ABOUT$ )<br> $0 = 15$  sec  $6 = 2-1/2$  min  $#+12 = 8$  min  $1 = 30 \text{ sec}$   $7 = 3 \text{ min}$  #+13 = 10 min<br> $2 = 45 \text{ sec}$  8 = 4 min #+14 = 12 min  $2 = 45 \text{ sec}$   $8 = 4 \text{ min}$   $\text{\#}+14 = 12 \text{ min}$ <br> $3 = 60 \text{ sec}$   $9 = 5 \text{ min}$   $\text{\#}+15 = 15 \text{ min}$  $3 = 60 \text{ sec}$   $9 = 5 \text{ min}$   $\text{\#}+15 = 15 \text{ min}$ <br> $4 = 90 \text{ sec}$   $\text{\#}+10 = 6 \text{ min}$  $#+10 = 6$  min  $5 = 2$  min  $#+11 = 7$  min Up and About Timer: Da 1 a 15 in **ore**.

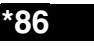

**\*86 Visualizza verifica cancellazione allarmi / ritardo invio segnalazione mancanza rete**

Visualizza cancellazione (digit 1)  $0 = no, 1 = si$ 

Ritardo trasmissione mancanza rete: 0 = Random dopo almeno mezzora di mancanza, tx random entro un ora. Nessuna trasmissione se si ripristina entro mezzora. 1-6 valori temporali con incremento di 10 minuti (1=10 min. 2=20 min. ecc.)

**1° cifra L1 = AND** In questo quesito si imposta il tempo massimo in cui due zone collegate (zone in AND logico) devono rimanere aperte ad impianto inserito prima di inviare un messaggio al centro ricezione allarmi. Se solo una delle zone collegate è aperta in questo arco di tempo, il sistema invia un messaggio di anomalia (codice CID 380) della zona al centro ricezione allarmi. Assegnare le zone in coppia nella **lista di zone 4**.

**2° cifra L2 = Up & About**, telesoccorso automatico, verifica di inattività delle zone associate a questa funzione (es. utilizzo di un sensore per il controllo del movimento in un determinato arco di tempo).

Se si abilita questo quesito  $(1 - s)$ , il display della tastiera visualizza il messaggio " **ALLARME CANCELLATO**" al verificarsi di una delle condizioni seguenti:

- Dopo il segnale di conferma del messaggio di cancellazione al centro ricezione allarmi che segnala la riuscita della trasmissione.
- Quando la cancellazione dell'allarme viene eseguita con successo prima che la società di ricezione allarmi riceva il messaggio di allarme. Per esempio in caso di falso allarme, se l'utente digita codice + SPENTO prima del termine del tempo di ritardo combinatore, il messaggio non viene inviato.
- Quando l'opzione trasmissione di cancellazione non è abilitata e il sistema viene disinserito:
	- a. **prima** del termine del ritardo combinatore (messaggio di allarme non trasmesso), il messaggio viene visualizzato.
	- b. **dopo** il termine del ritardo combinatore, il messaggio non è visualizzato.

RITARDO INVIA SEGNALAZIONE

MANCANZA RETE: selezionare il ritardo di trasmissione desiderato per la comunicazione della assenza rete.

Questo quesito è utilizzato per le zone assegnate a tipi zona configurabili con il ritardo di apertura attivo (selezionato nel prompt allarme/guasto) e imposta il tempo di risposta delle zone da 15 secondi fino a 15 minuti e può essere assegnata a zone con sensori di rilevamento anomalie in caso di livello serbatoio carburante o gas basso o alle zone con applicazioni simili con condizioni di monitoraggio critiche in cui si richiede una risposta senza allarme e untempo di risposta lungo per evitare reazioni a normali e temporanee in condizioni di aperto.

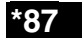

#### **\*87 Opzioni del tempo di ritardo apertura**

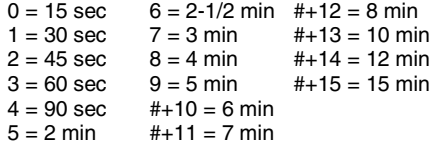

4-12

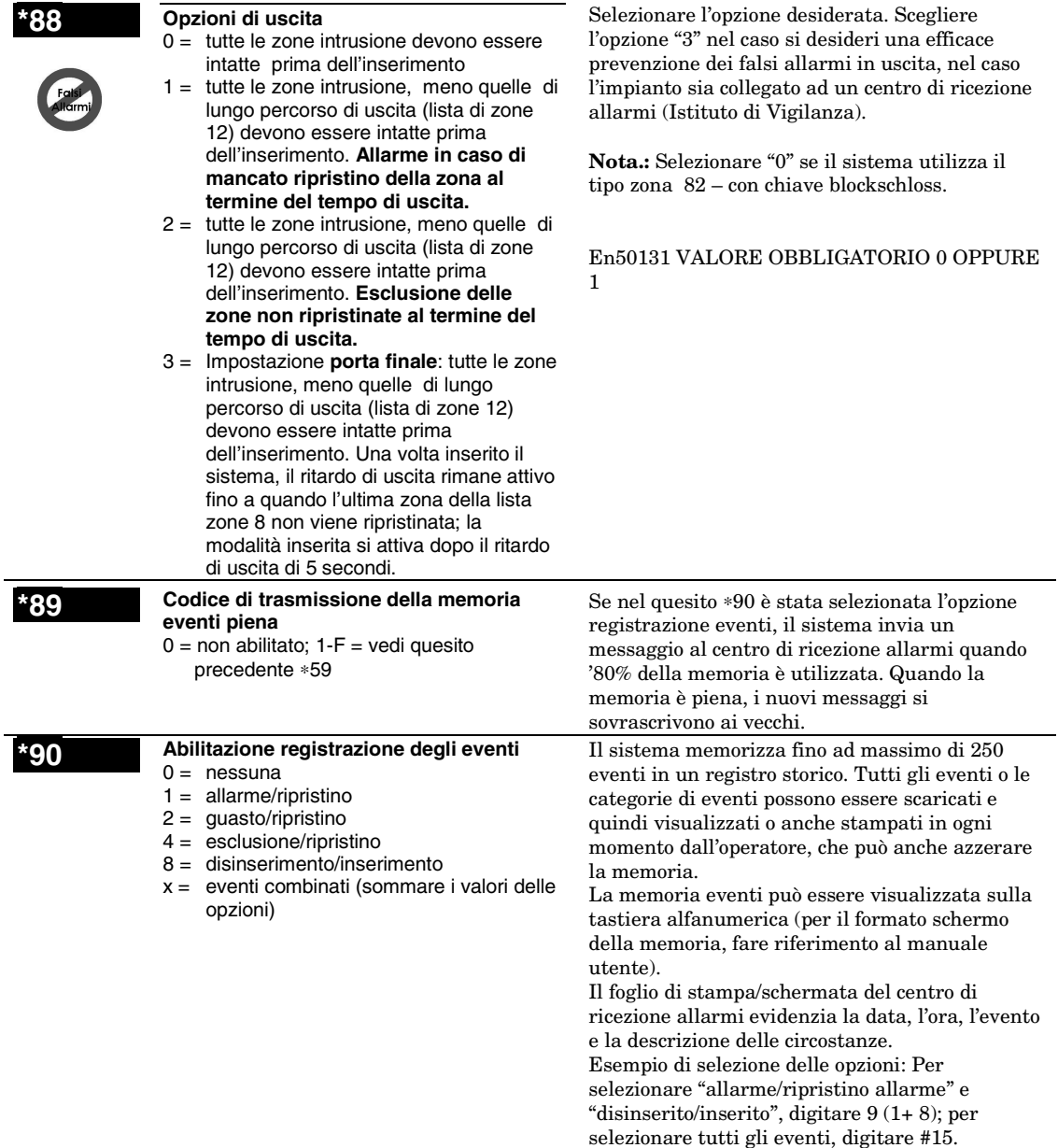

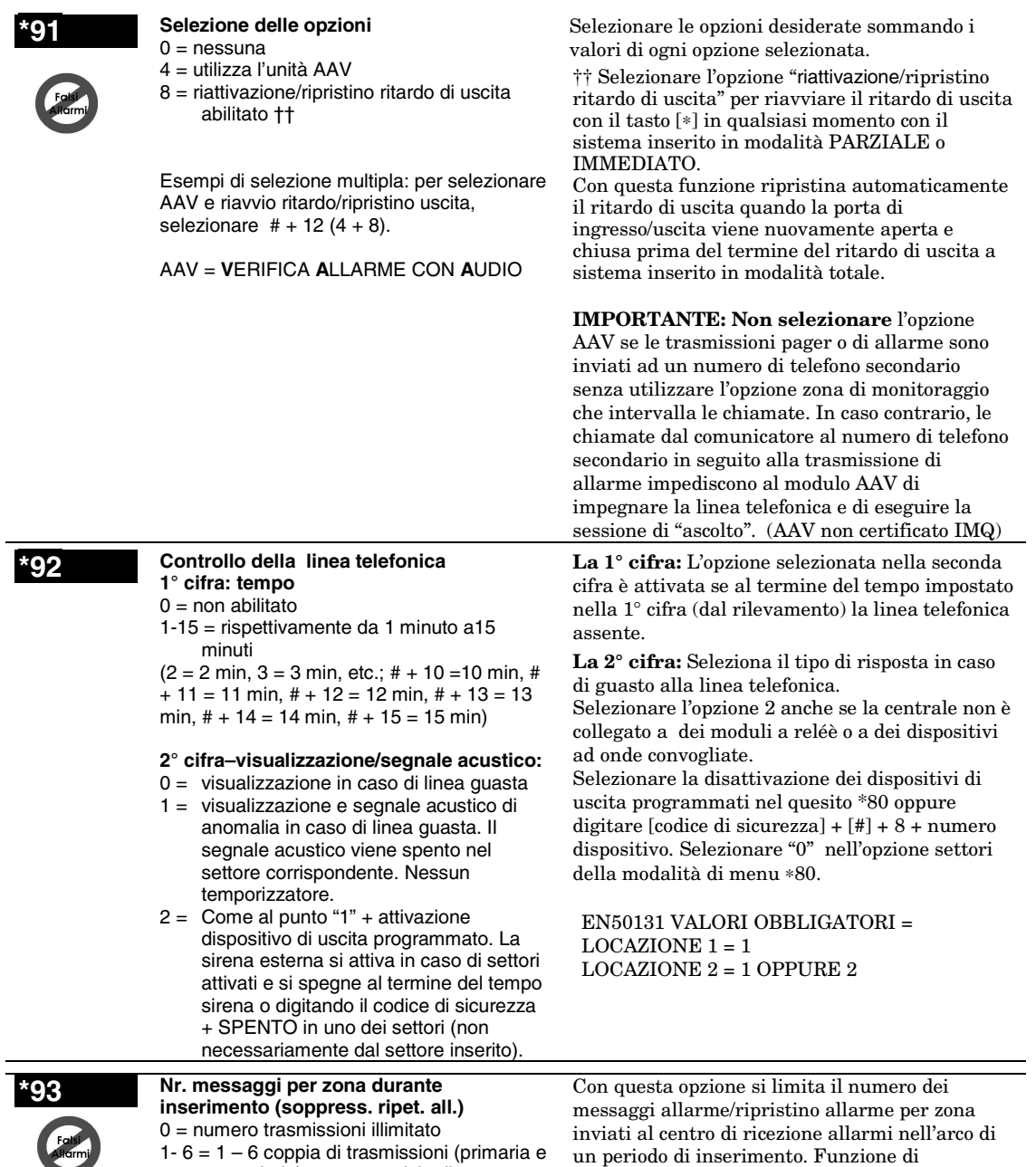

abbattimento dei falsi allarmi ripetitivi dovuti a

malfunzionamenti di sensori.

secondaria) per zone ciclo di inserimento per relativa zona.

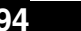

## **\*94 Numero telefonico teleassistenza**

Digitare max 20 cifre come segue: da 0 a 9, # +11 per "∗", # + 12 per "#", # + 13 per la pausa.

Selezionare il numero di telefono del PC della teleassistenza. Lasciare in bianco gli spazi non utilizzati.

Digitare \* per terminare il quesito e premere ∗94∗ per cancellare.

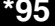

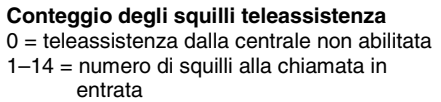

#+15 = salto segreteria telefonica/fax

**† Nota:** Escludendo la segreteria con l'opzione "15" in un sistema dotato di modulo telecommand, bisogna attivare il modulo telefonico eseguendo la procedure seguente: Chiamando da un apparecchio esterno, lasciare squillare il telefono 1 o 2 volte nella prima chiamata dopo di che deporre il microtelefono; ri sollevarlo e effettuare nuovamente la chiamata. Il modulo telefonico prende la linea ed emette 2 bip lunghi seguiti dal prompt vocale di richiesta del codice di accesso. Il modulo telefonico funziona solo eseguendo la procedura come descritto.

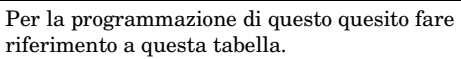

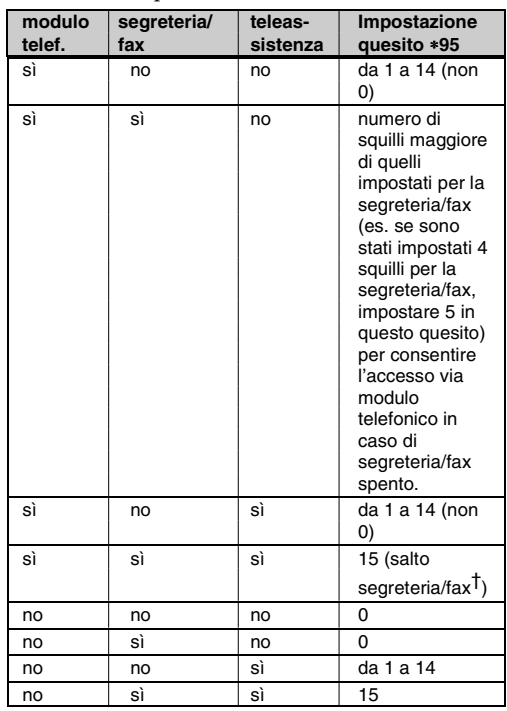

# **Quesiti di programmazione del cerca persone**

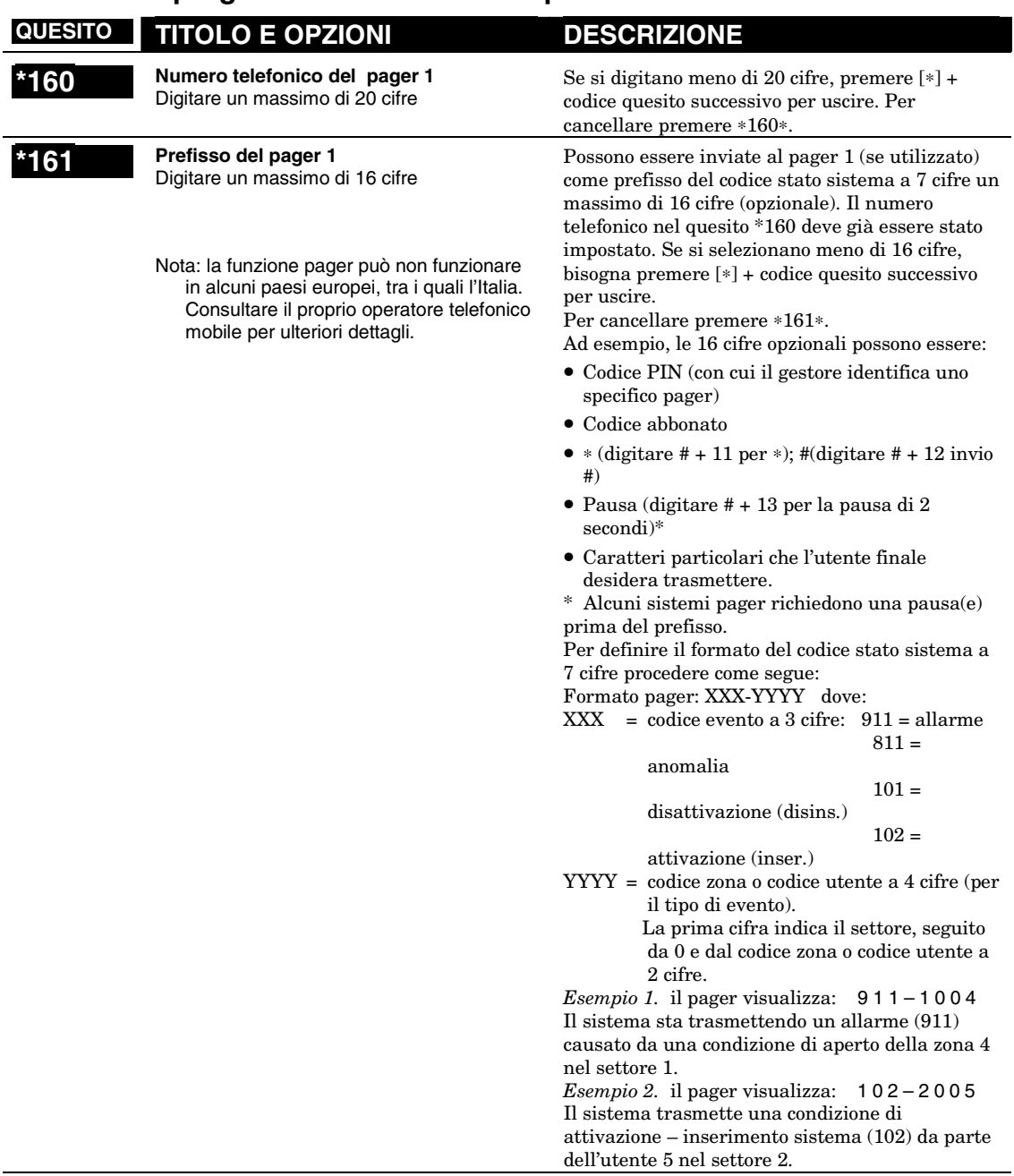

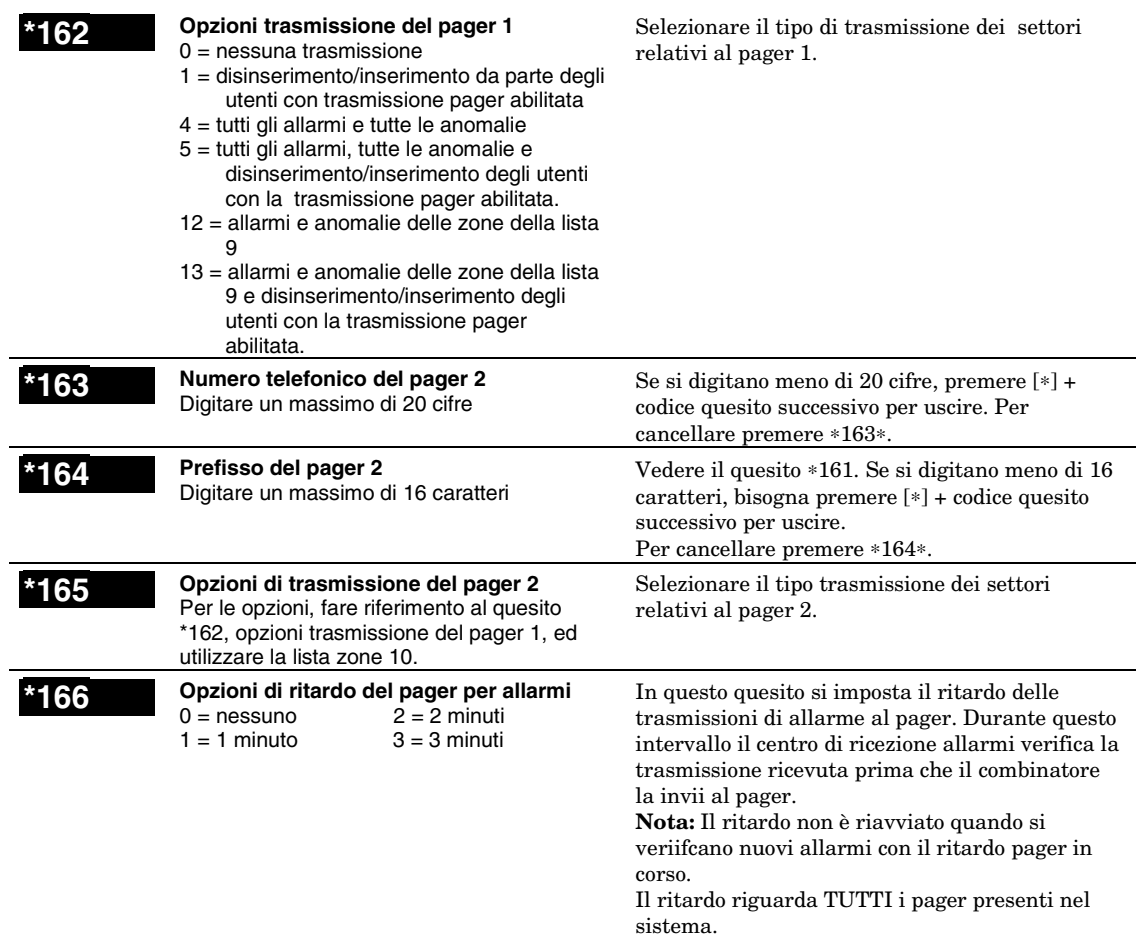

# **Quesiti delle opzioni di sistema**

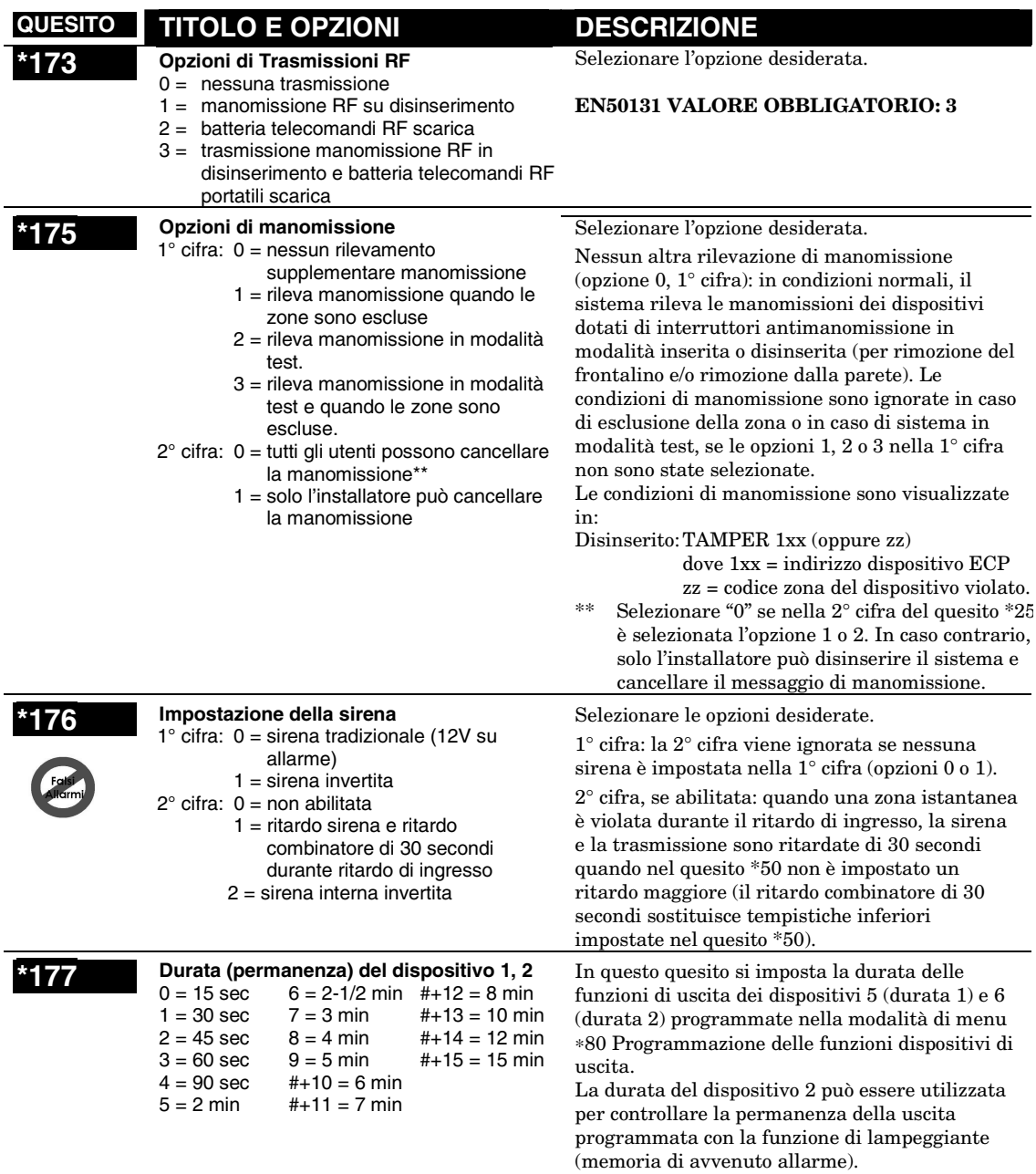

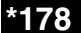

#### **\*178 Opzioni di supervisione RF / disturbi RF**

- 0 = trasmissione supervisione RF e verifica dei disturbi RF (accecamento radio)
- 1 = trasmissione supervisione RF fallita come allarme manomissione in modalità inserita
- 2 = trasmissione dei disturbi RF come allarme manomissione in modalità inserita
- 3 = trasmissione dei disturbi RF e supervisione RF fallita come allarme manomissione in modalità inserita\*\*
- \*\* opzione conforme alla normativa **EN50131-5-3** Classe 2

Selezionare l'opzione scelta e fare riferimento al quesito \*22 per le opzioni connesse.

- *Opzione 0*: le condizioni di disturbi RF sono trasmesse come anomalia zona 90 (codice ID Contact 344, rilevamento disturbi ricevitore RF) + messaggio di anomalia zona per ogni zona RF del sistema (codice CID 383, manomissione sensore anomalia) in modalità inserita o disinserita. Le tastiere visualizzano Tamper zz (zz = zona) e Tamper 90 (tastiere con lunghezza caratteri fissa) oppure MAS RICEVITORE (disturbi ricevitore) (tastiere alfanumeriche). Le condizioni di supervisione RF fallita sono trasmesse come anomalie di zona (codice CID 381 supervisione sensore RF) in modalità inserita o disinserita. Le tastiere visualizzano il messaggio CHECK zz (zz = zona).
- *Opzione 1*: simile all'opzione 0 tranne che per le condizioni di supervisione RF fallita trasmesse come allarmi di zona (codice CID 144, manomissione sensore allarme) in modalità inserita; le tastiere visualizzano il messaggio ALARM zz.
- *Opzione 2*: simile all'opzione 0 tranne che per le condizioni di disturbi RF trasmesse come allarmi di zona (codice ID Contact 144, manomissione sensore di allarme) in modalità inserita; le tastiere visualizzano il messaggio ALARM zz.
- *Opzione 3*: simile all'opzione 0 in modalità disinserita, mentre in modalità inserita le condizioni disturbi RF e supervisione RF fallita sono trasmesse come allarmi di zona (codice ID Contact 144, manomissione sensore di allarme)

**N.B.:** Per abilitare un'opzione di trasmissione RF in questo quesito, bisogna abilitare l'opzione disturbi RF nel quesito \*22. Per la trasmissione dei messaggi di ripristino allarmi supervisione RF/disturbi RF, abilitare la trasmissione dei messaggi di ripristino allarme bisogna abilitare il quesito \*70. Per le trasmissioni di anomalia e ripristino anomalia supervisione RF/disturbi RF, abilitare la trasmissione allarmi e ripristino allarmi bisogna abilitare i quesiti \*60 e \*71.

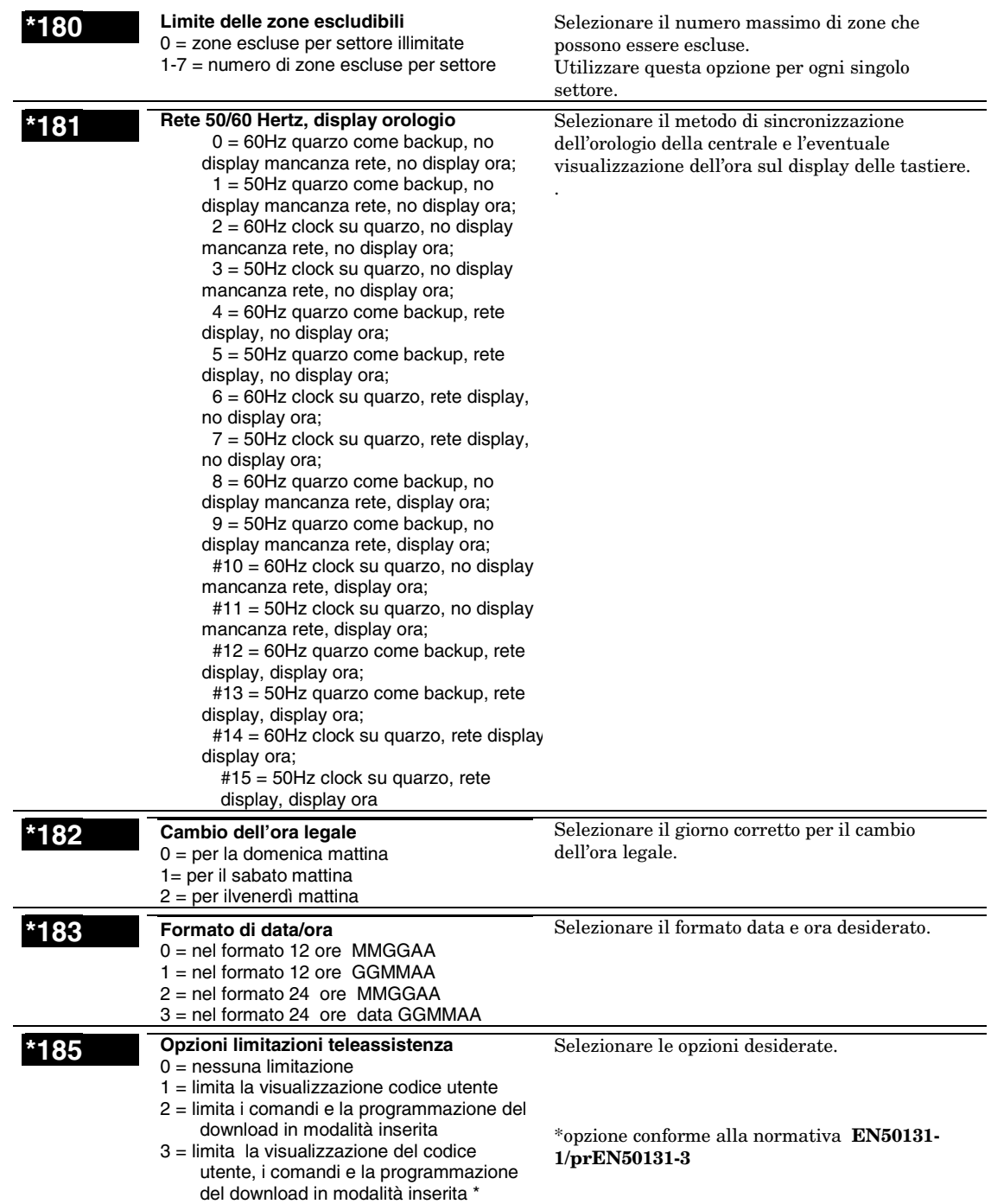

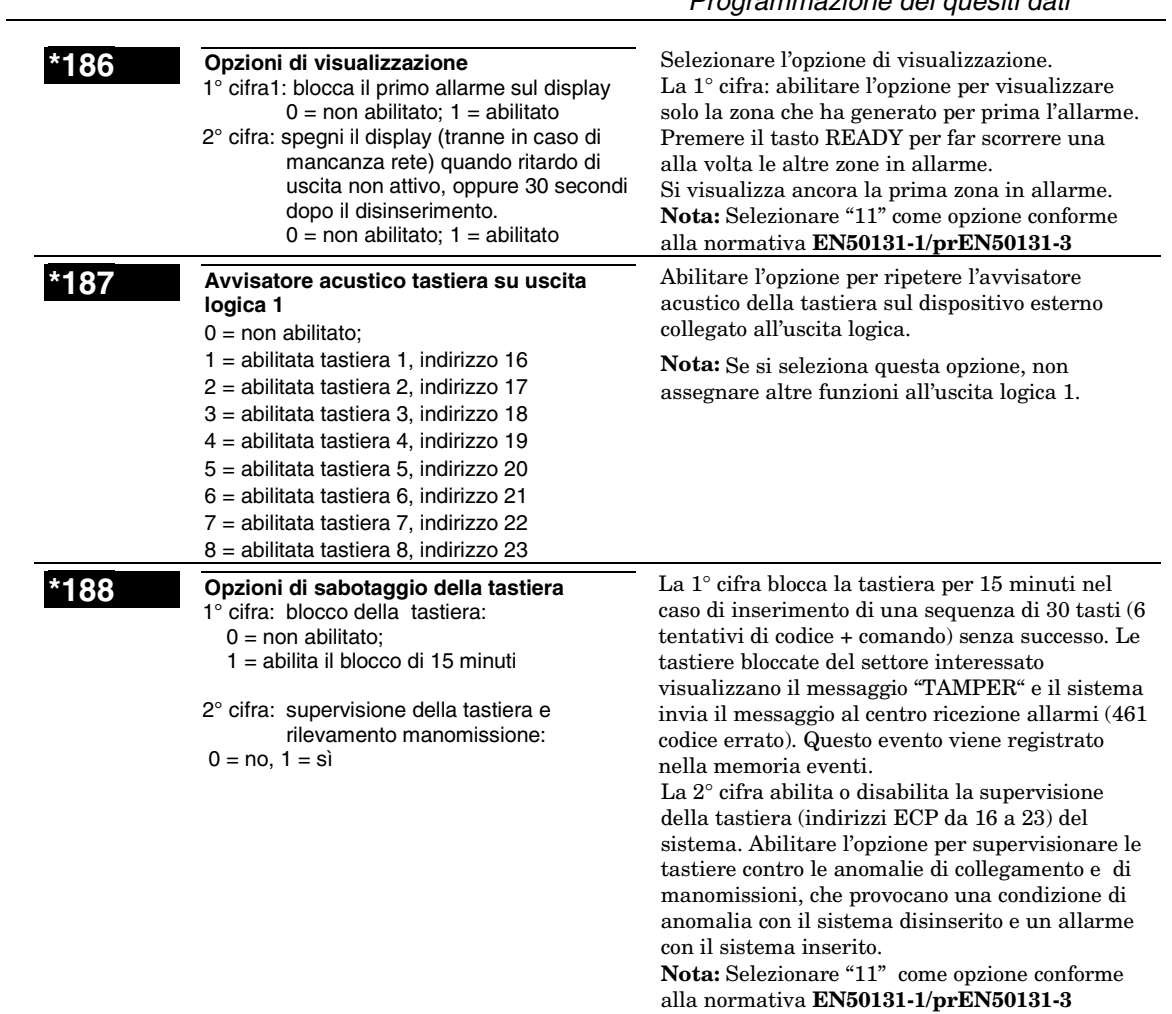

# **Abilitazione degli AUI**

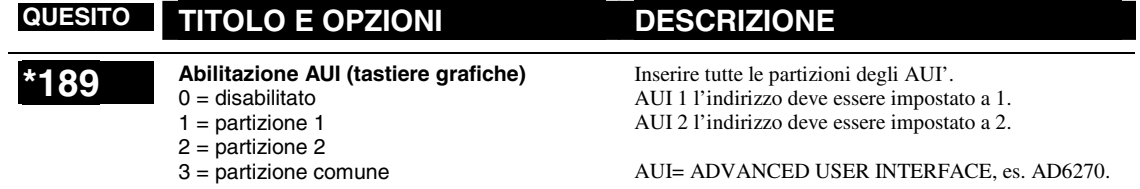

## **Quesiti di programmazione della tastiera**

Nota: Assegnare ad ogni tastiera un indirizzo diverso dalle altre. Consultare il manuale presente con la tastiera per dettagli. Indirizzare la prima tastiera con il valore "16", se si tratta di tastiera modello AD6270 (GUI), utilizzare l'indirizzo "1" per la prima e "2" per la seconda. In ogni caso almeno una tastiera tradizionale a display deve essere presente nel sistema.

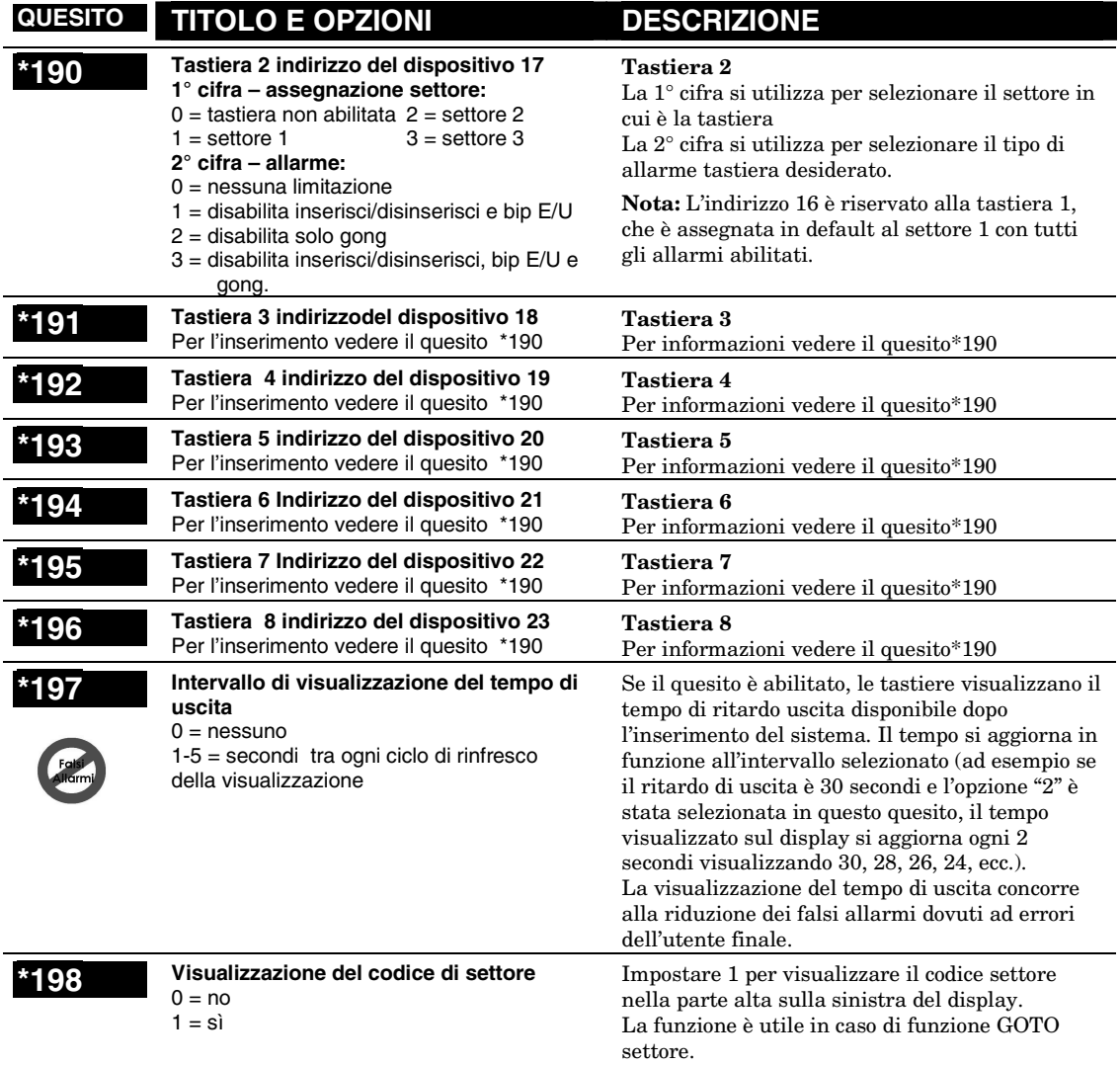

#### **\*199 Visualizza guasto del dispositivo ECP**   $0 =$  visualizzazione a 3 cifre ("1" + indirizzo

dispositivo) 1 = visualizzazione a due cifre per tastiere

con lunghezza caratteri fissa, ad esempio "91"

Impostare "0" qunado si utilizzano tastiere alfanumeriche e/o tastiere con lunghezza caratteri fissa 3 cifre (6148, 6150, 6160, 6164). In caso di guasti ECP delle tastiere e/o di altri dispositivi periferici, la tastiera visualizza "1" + l'indirizzo dispositivo (da 00 a 30) del dispositivo che ha causato il guasto: i guasti al dispositivo 07 sono visualizzati "107". Impostare "1" quando si utilizzano tastiere con lunghezza caratteri fissa 2 cifre (alcune tastiere della serie 6128RF). In caso di guasti ECP delle tastiere e/o di altri dispositivi periferici, la

tastiera visualizza "91" se il display è a 2 cifre e "191" se il display è alfanumerico a 3 cifre.

# *SEZIONE 5* **Programmazione della modalità di menu**

#### **Programmazione delle zone (modalità di menu** ∗**56 e** ∗**58)**

••••••••••••••••••••••••••••••••••••••••••

La modalità di menu ☛56 è utilizzata per la programmazione delle zone, i tipi zona, i codici di trasmissione, per registrare il numero di serie dei trasmettitori RF 5800 e identificare il tipo di dispositivo(i) di ingresso del loop. Questa modalità abilita l'inserimento dei descrittori alfabetici delle zone programmate, anche se è consigliabile eseguire questa operazione nella modalità di menu ☛82 *Programmazione descrittori* al termine della programmazione delle zone. Per programmare più velocemente le zone, si può utilizzare la modalità ☛58 *Programmazione per esperti*, anziché la modalità ☛56 *Programmazione dell zone*. La modalità ☛58 *Programmazione per esperti* è indirizzata a personale con esperienze di programmazione con questa tipologia di sistemi.

**Nota:** I prompt alfanumerici sono visualizzati in una casella a due righe.

#### **Modalità di menu** ∗**56 procedure di programmazione delle zone**

Per programmare le zone:

- 1. digitare il codice della zona da programmare;
- 2. inserire i dati corretti nei prompt;
- 3. confermare il numero di serie delle zone trasmettitori RF.

Per accedere alla modalità di programmazione delle zone, premere ☛56 in modalità programmazione dati. La tastiera visualizza i prompt illustrati di seguito:

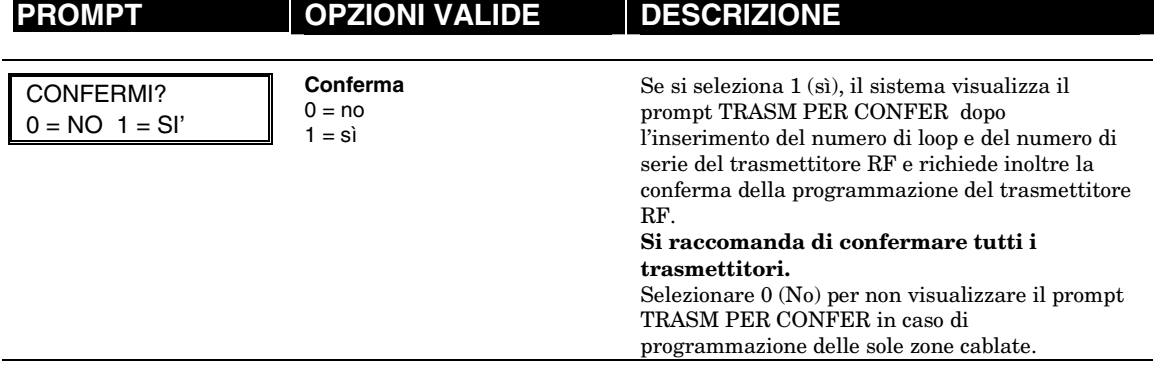

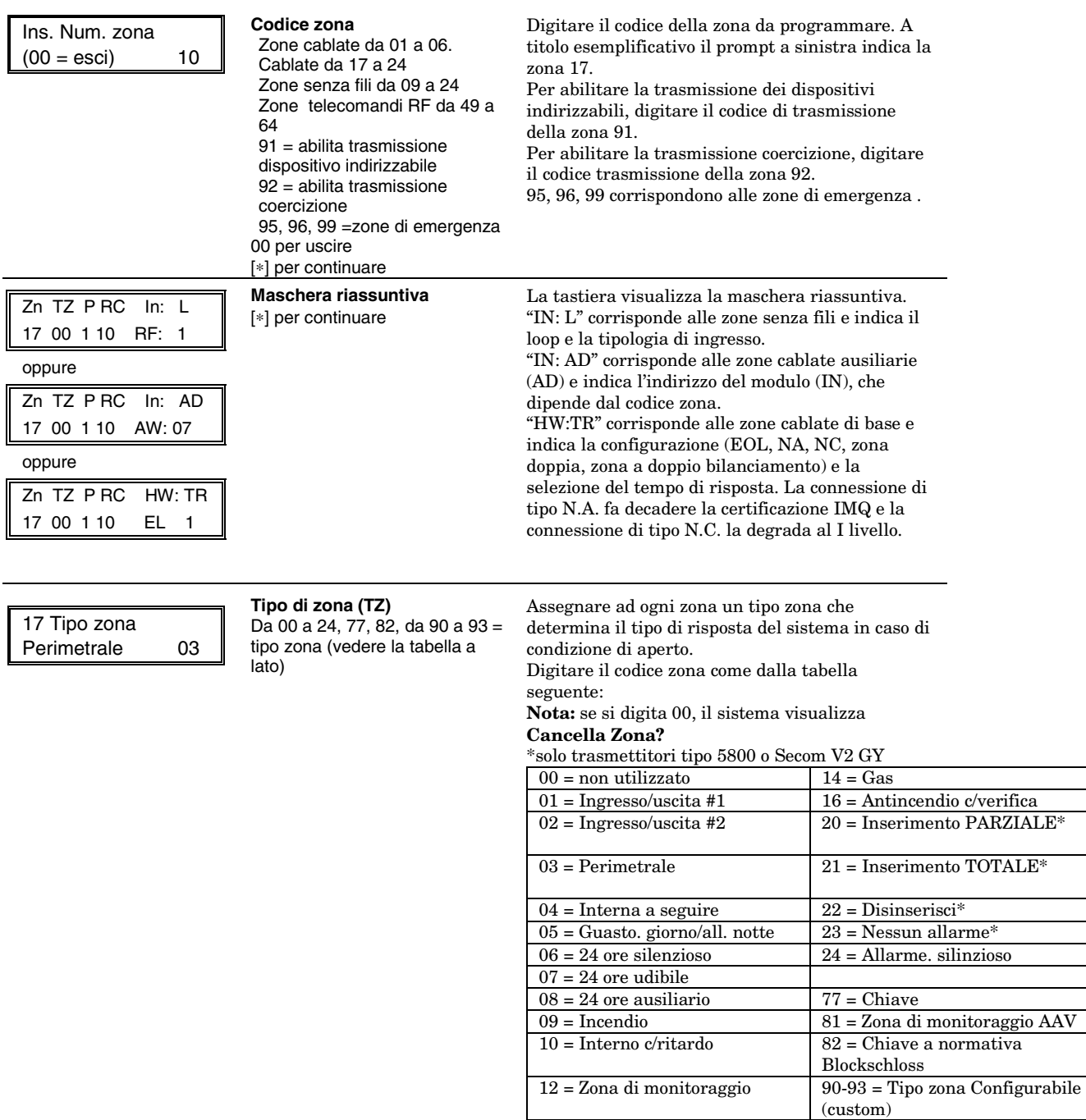
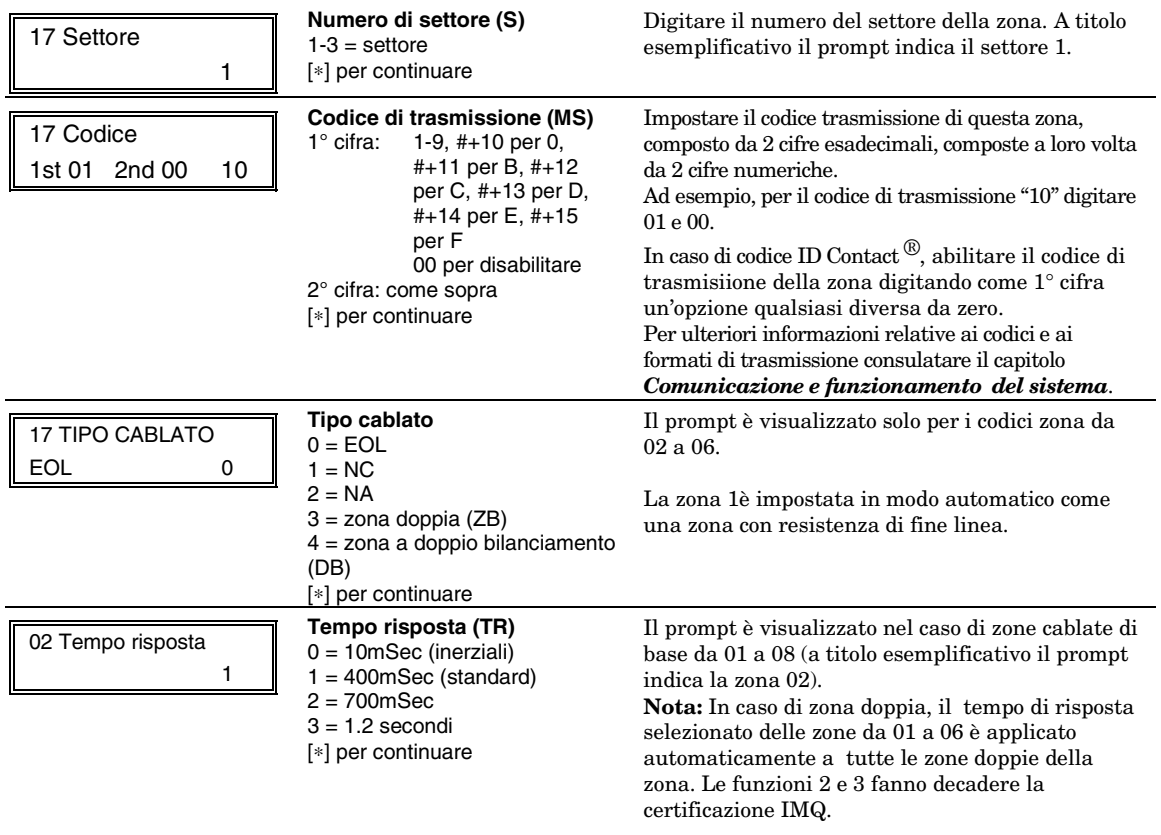

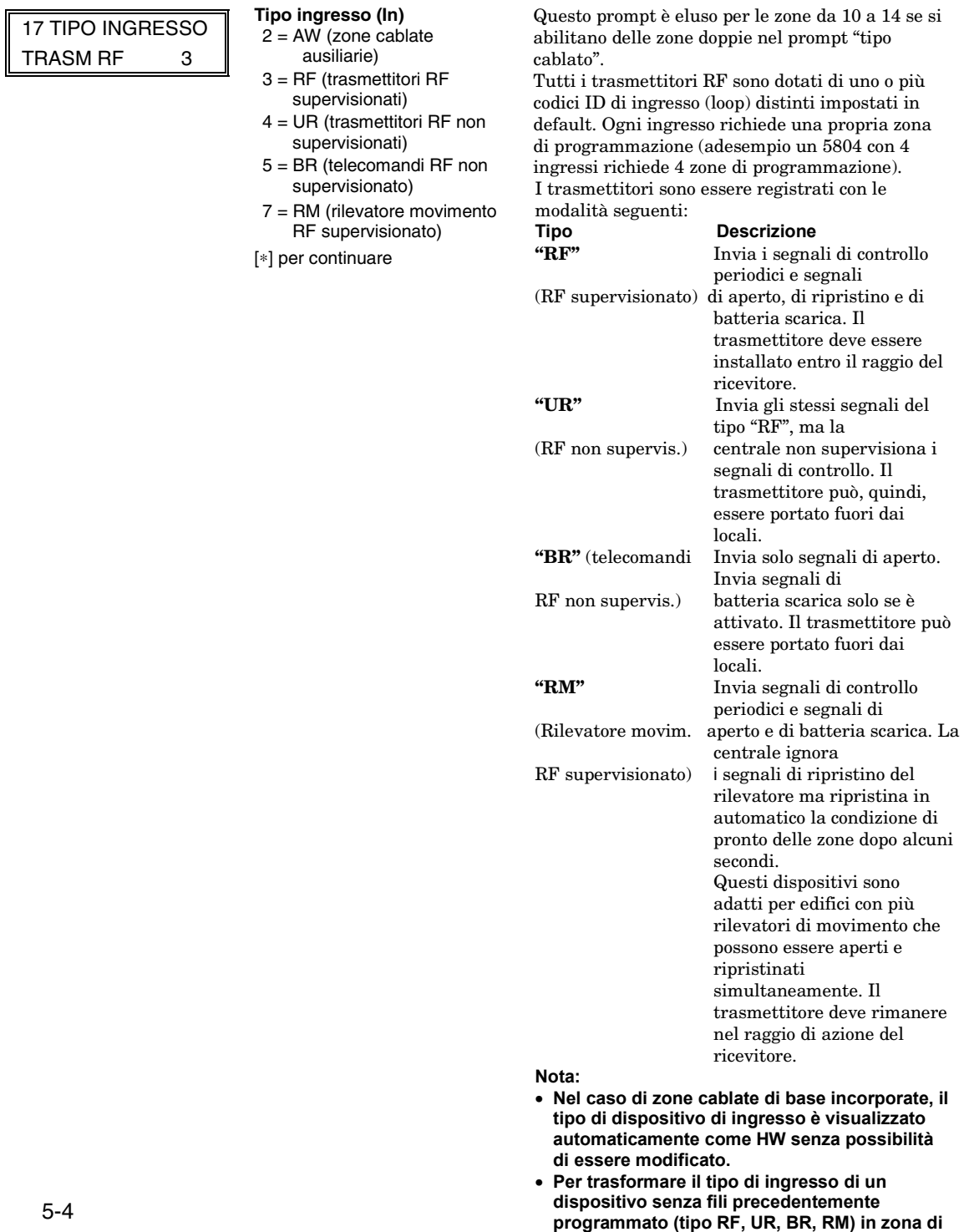

**tipo cablata , bisogna cancellare il numero di** 

**serie del trasmettitore.** 

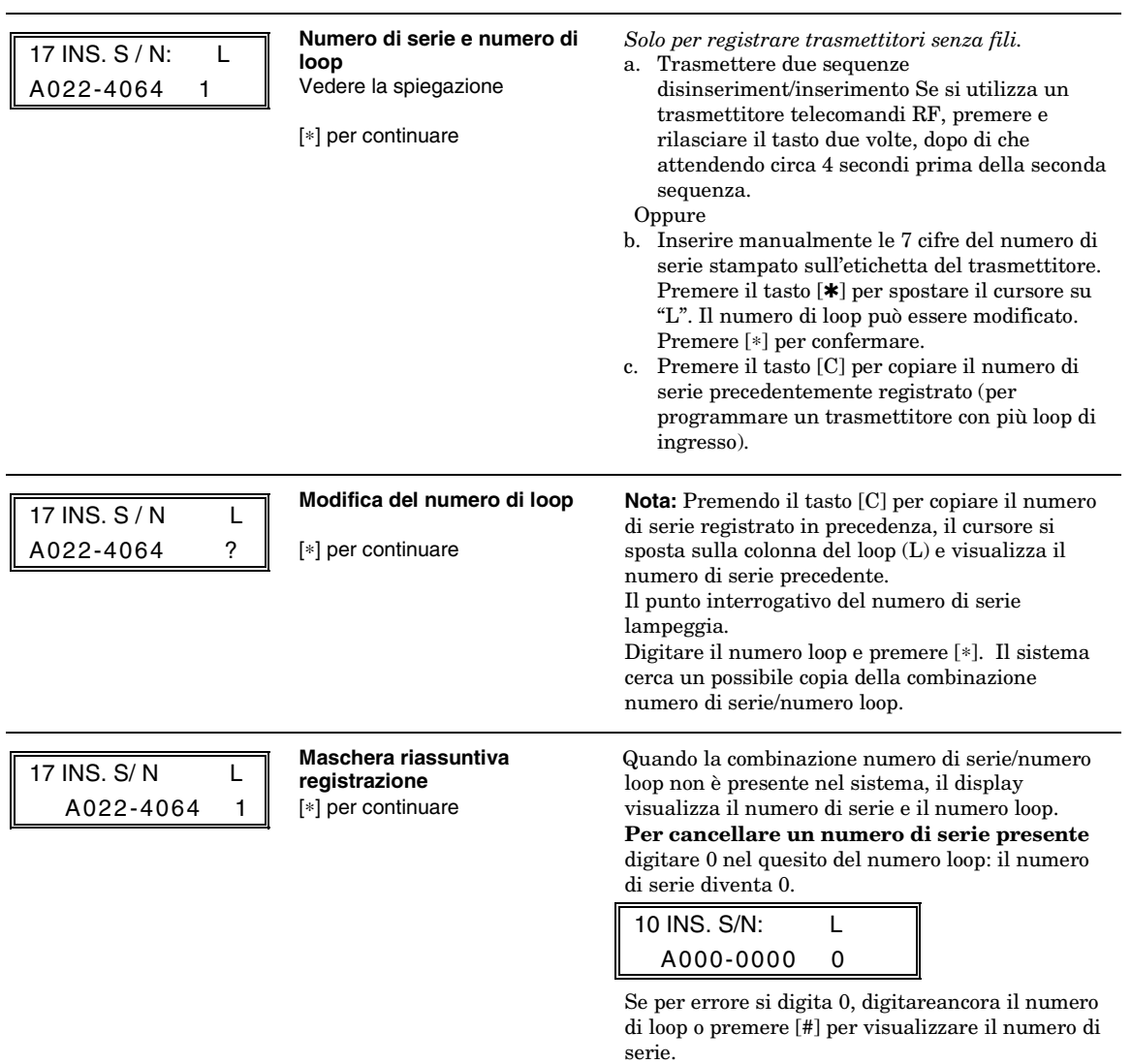

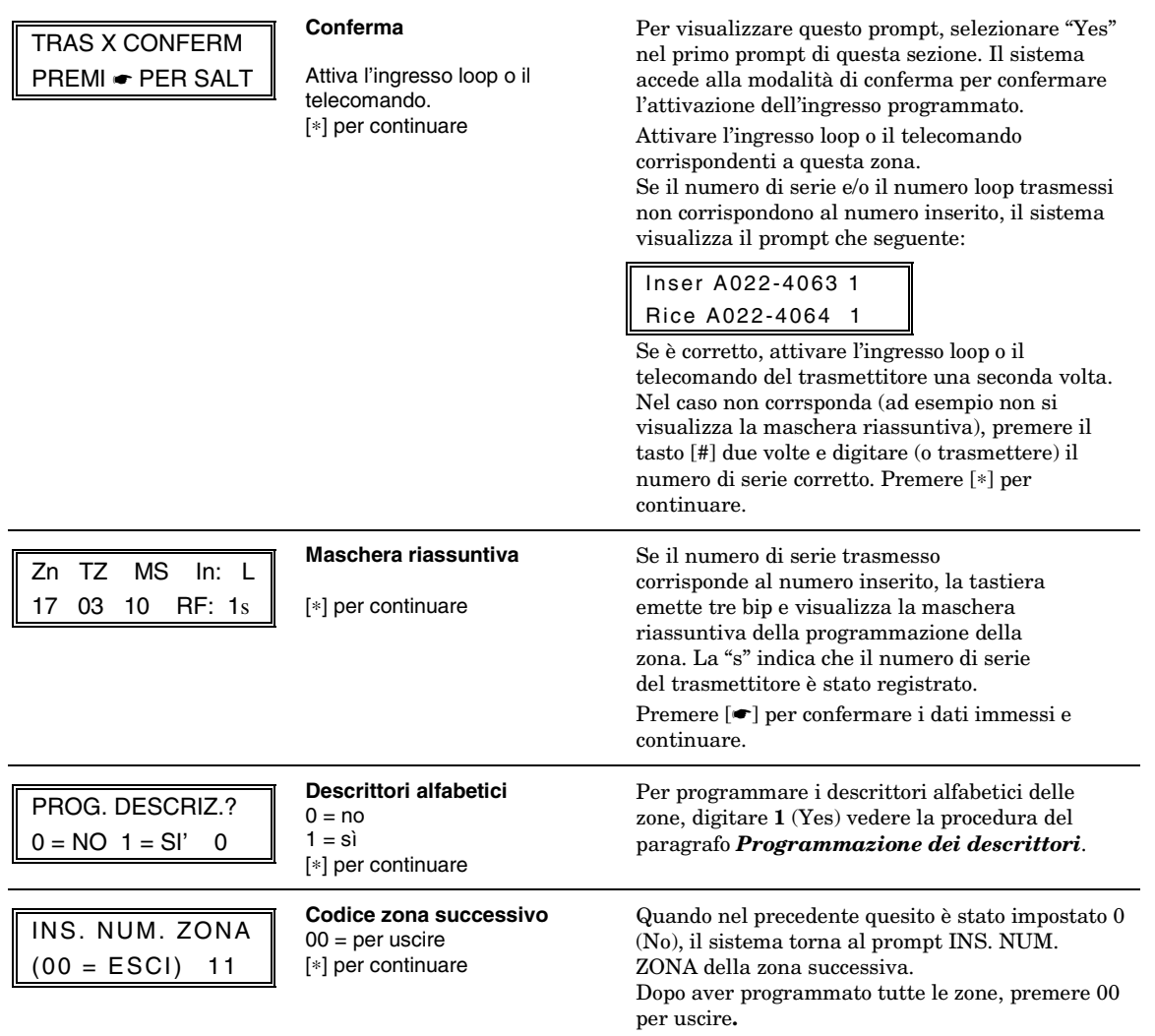

#### **Modalità test del sistema**

Dopo avere terminato la programmazione, verificare le zone nella modalità test del sistema.

**Non effettuare la modalità test dei sensori per il controllo dei trasmettitori RF,** perché questo test verifica solo la trasmissione della zona di un particolare trasmettitore e **NON** le zone assegnate ad ogni loop supplementare.

**Nota:** Dopo aver registrato i dispositivi senza fili, annotare il numero di serie del dispositivo nella relativa colonna sul foglio di programmazione TRASMETTITORI REGISTRATI del modulo di programmazione e completare con le altre informazioni relative al dispositivo (codice zona, tipo zona, numero loop, etc.).

#### **Modalità di menu** ∗**58 programmazione per esperti**

Questa modalità è riservata agli installatori con esperienze nella programmazione di centrali ADEMCO. Questo menu di programmazione può essere utilizzato anche per programmare le tastiere senza fili con i moduli predefiniti.

Per accedere alla modalità di programmazione, premere ☛**58** in modalità programmazione dati. La tastiera visualizza i prompt che seguono:

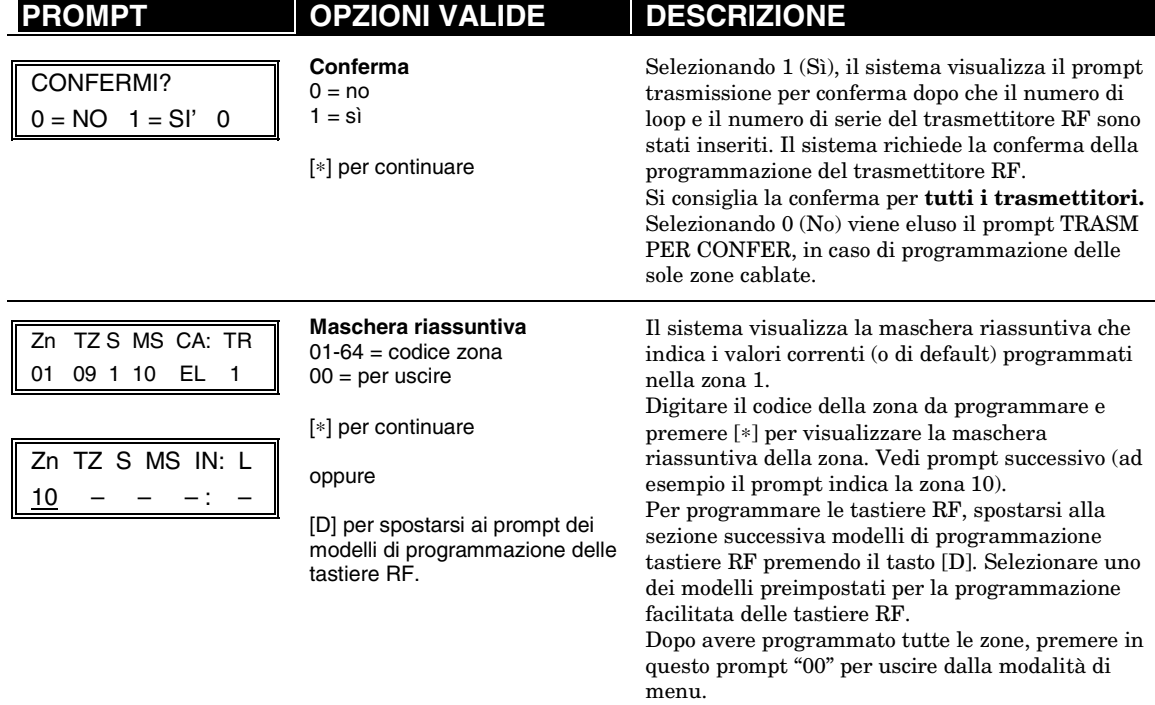

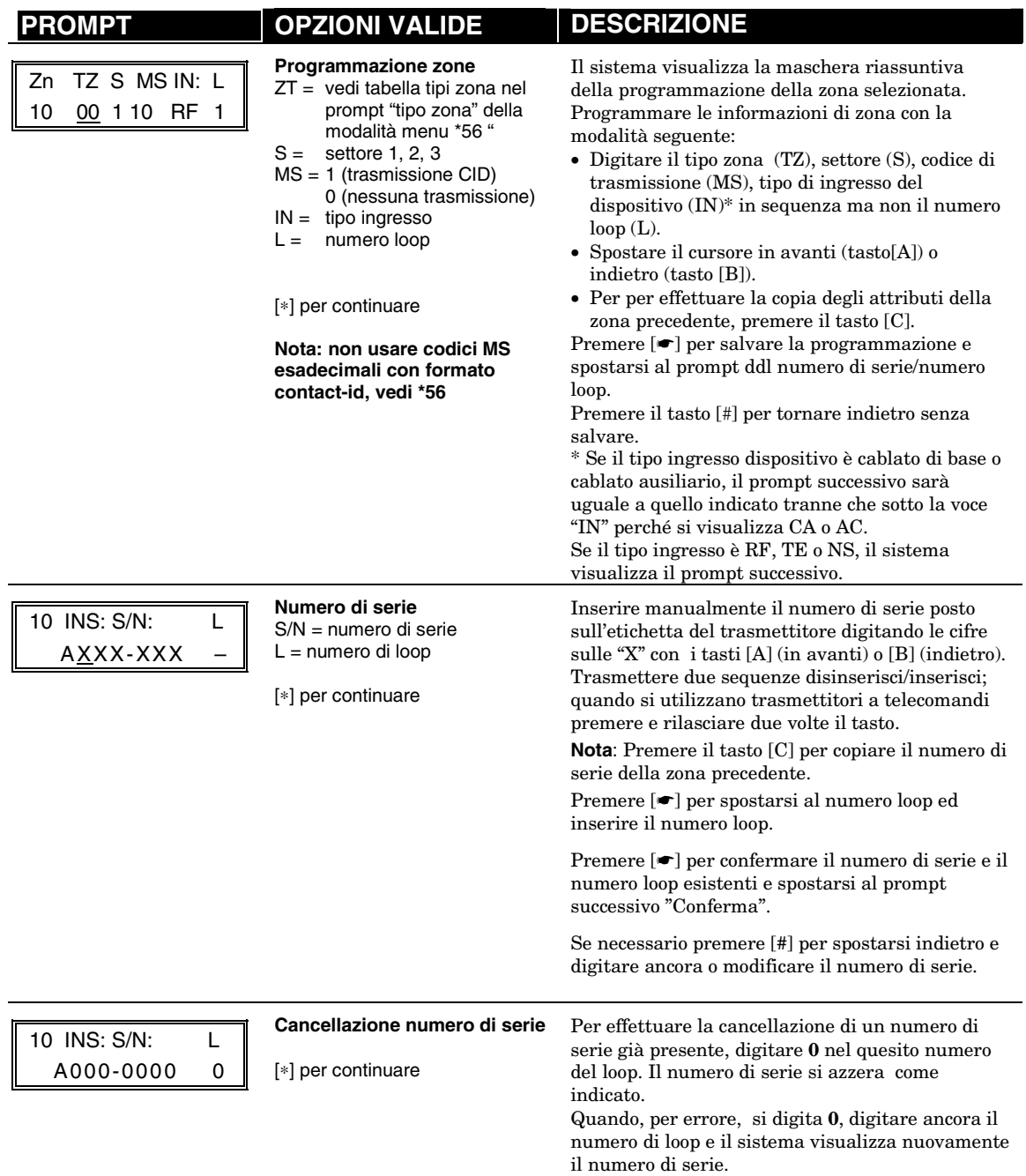

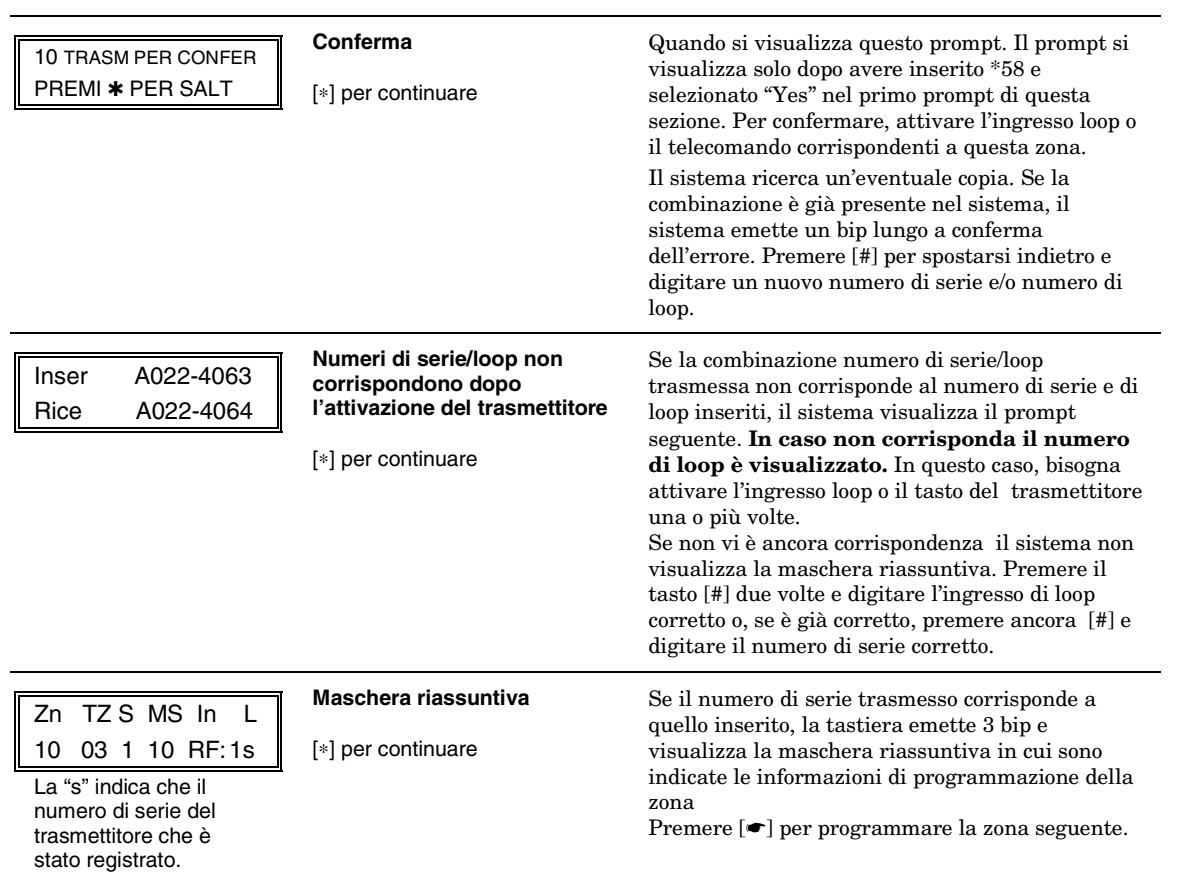

## **Modelli di programmazione telecomandi RF**

La procedura presentata di seguito è utilizzata per la programmazione delle tastiere RF. **Per attivare i tasti, assegnarli ad un codice utente** (vedere il capitolo *Comunicazione e funzionamento del sistema*, paragrafo comando di assegnazione attributi).

Se è stato utilizzato il tasto D, nella modalità di menu \*58, per duplicare le tastiere RF 5804 e/o 5804BD, il sistema visualizza i prompt seguenti:

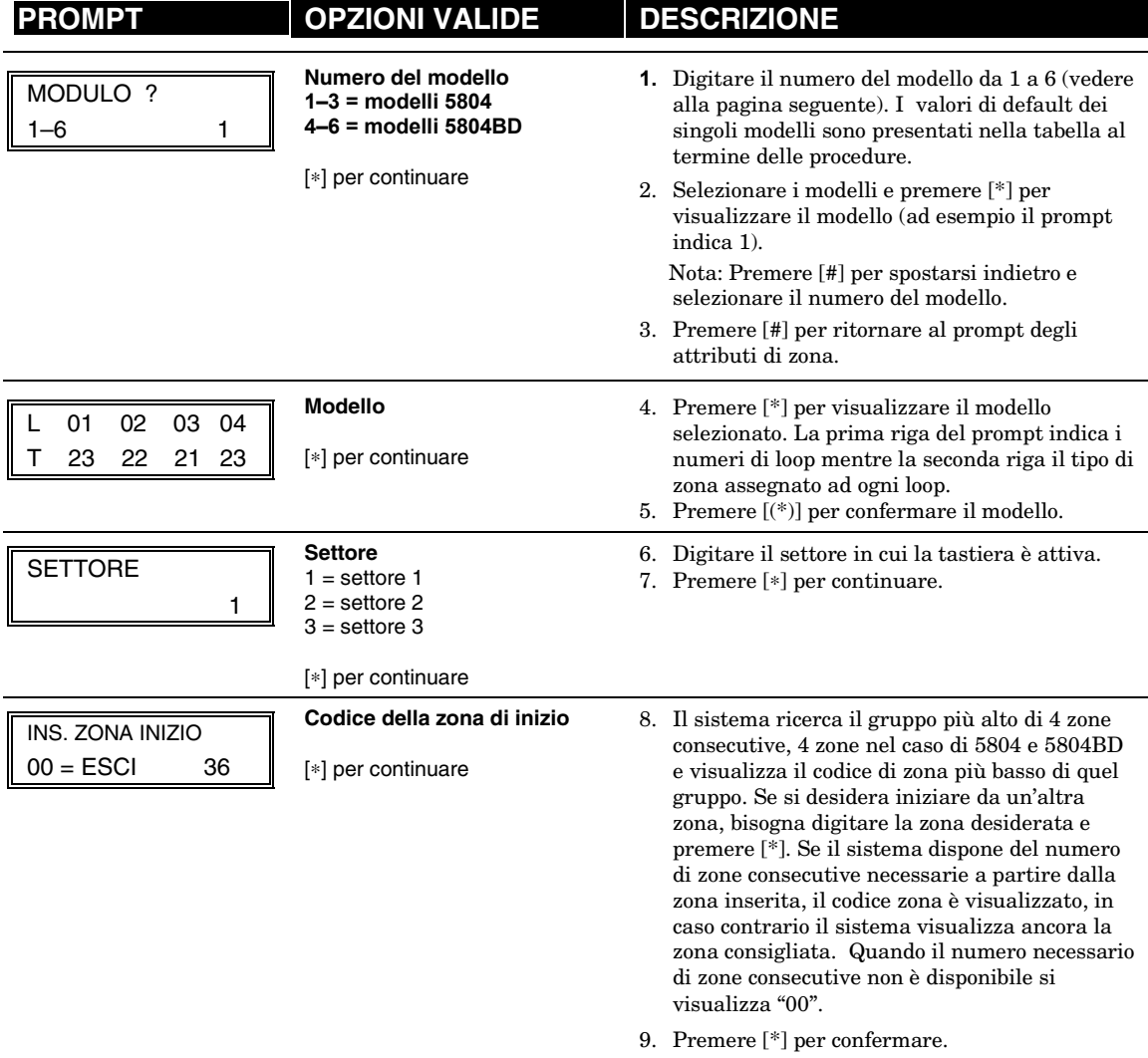

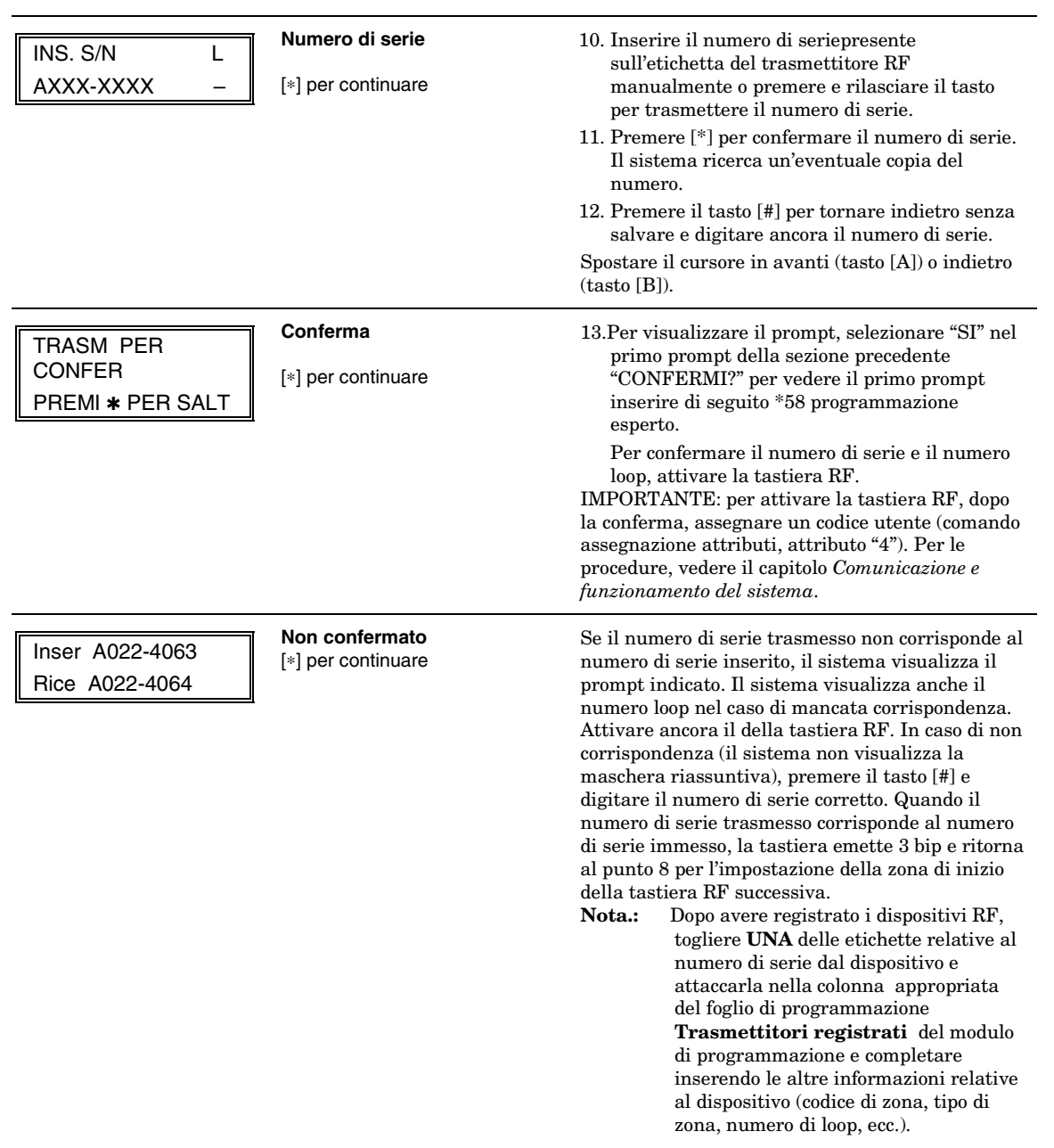

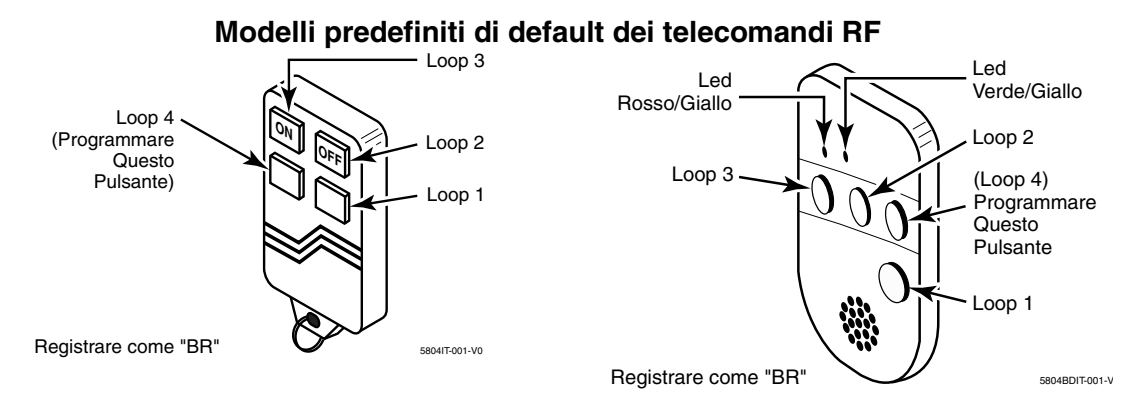

**Tastiera RF 5804** 

**Tastiera RF bidirezionale 5804BD** 

| 5804                 |                |                    |           | 5804BD               |      |                     |           |
|----------------------|----------------|--------------------|-----------|----------------------|------|---------------------|-----------|
| <b>MODELLO1</b>      | Loop           | <b>Funzione</b>    | Tipo zona | MODELLO 4            | Loop | <b>Funzione</b>     | Tipo zona |
|                      | 1              | Nessuna risposta   | 23        |                      | 1    | Nessuna risposta    | 23        |
|                      | 2              | Disinserisci       | 22        |                      | 2    | Nessuna risposta    | 23        |
|                      | 3              | Inserisci totale   | 21        |                      | 3    | Inserisci totale    | 21        |
|                      | 4              | Nessuna risposta   | 23        |                      | 4    | Disinserisci        | 22        |
| <b>MODELLO 2</b>     | Loop           | <b>Funzione</b>    | Tipo zona | MODELLO <sub>5</sub> | Loop | <b>Funzione</b>     | Tipo zona |
|                      |                | Nessuna risposta   | 23        |                      |      | Nessuna risposta    | 23        |
|                      | 2              | Disinserisci       | 22        |                      | 2    | Inserisci parziale  | 20        |
|                      | 3              | Inserisci totale   | 21        |                      | 3    | inserisci totale    | 21        |
|                      | 4              | Inserisci parziale | 20        |                      | 4    | <b>Disinserisci</b> | 22        |
| MODELLO <sub>3</sub> | Loop           | <b>Funzione</b>    | Tipo zona | MODELLO 6            | Loop | <b>Funzione</b>     | Tipo zona |
|                      | 1              | 24 ore udibile     | 7         |                      |      | 24 ore udibile      | 7         |
|                      | $\overline{2}$ | Disinserisci       | 22        |                      | 2    | Inserisci parziale  | 20        |
|                      | 3              | Inserisci totale   | 21        |                      | 3    | Inserisci totale    | 21        |
|                      | 4              | Inserisci parziale | 20        |                      | 4    | Disinserisci        | 22        |

### **Programmazione dispositivi di uscita (modalità di menu \*79/\*80)**

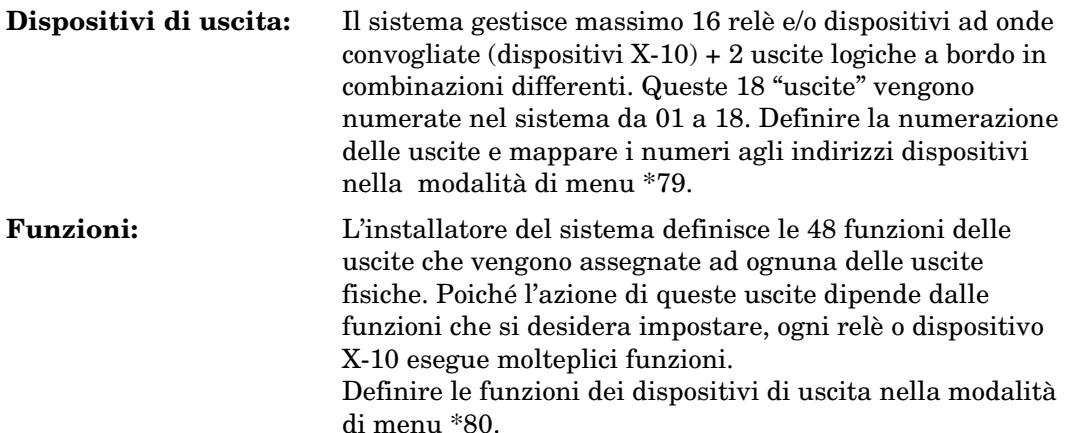

**Nota:** Modalità di menu \*79 e \*80: premere il tasto: Il tasto [\*]per confermare un dato immesso e spostarsi al prompt successivo; premere il tasto [#] per ritornare al prompt precedente e controllare o modificare un dato immesso. Premere [\*] per avanzare ancora

Per programmare i dispositivi di uscita procedere come segue:

- 1. Assegnare i moduli e i codici dei dispositivi di uscita e mapparli agli indirizzi dispositivi nella modalità di menu \*79.
	- **Nota:** Mappare i dispositivi di uscita nella modalità di menu \*79 **prima** di entrare in modalità di menu \*80.
- 2. Definire le uscite che controllano i dispositivi di uscita nella modalità di menu \*80.

## **Modalità di menu \*79: mappatura dispositivi di uscita**

Assegnare gli indirizzi dei dispositivi dei moduli a relè, i codici relè specifici e i codici dispositivi PLCD nella modalità di menu \*79. Il sistema si basa su indirizzi di moduli predefiniti per i moduli 4204 e 4229. Per impostare i relativi indirizzi dei moduli (con i commutatori DIP del modulo), fare riferimento alla tabella nel prompt "Ind. Modulo" nella pagina successiva.

Per definire le uscite, fare riferimento alla tabella che segue.

## **Uscita identificata da…**  Relè: indirizzo del dispositivo del modulo a relè e posizione del relè sul modulo (per es. il numero di relè fisico da 1 a 4 sul modulo). Dispositivo X-10 codice ID impianto (immesso nel quesito \*27) e il numero di serie del dispositivo. Uscite a bordo  $\parallel$  numero uscita assegnato, 17 per l'uscita logica 1 e/o 18 per l'uscita logica 2.

#### **Identificazione uscite**

Per mappare i dispositivi di uscita premere \*79 in modalità programmazione dati. Il sistema visualizza i prompt che seguono:

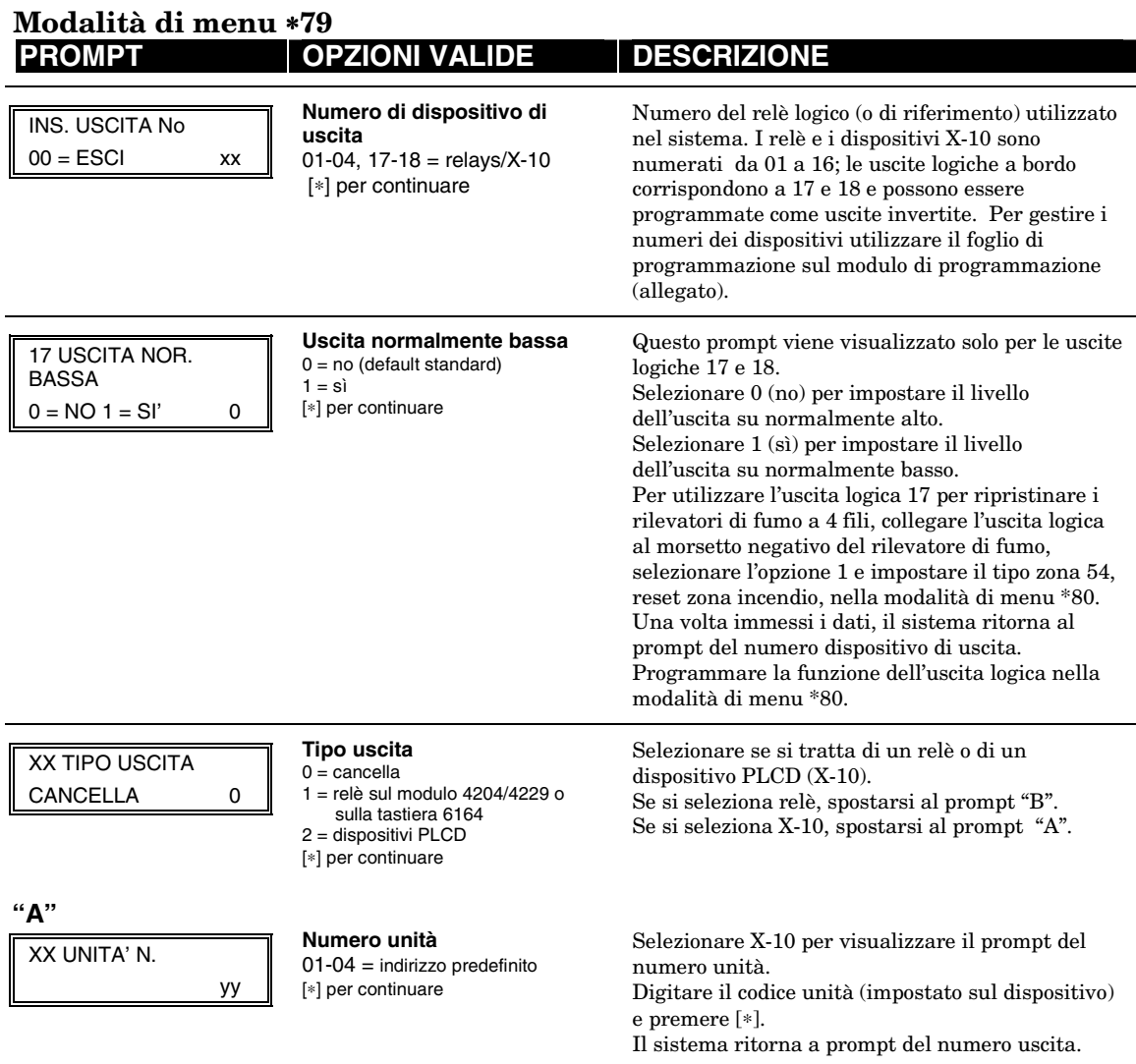

mentre il numero di relè per il modulo 6164 è 1. Il sistema torna al prompt del numero di uscita per la programmazione del dispositivo successivo.

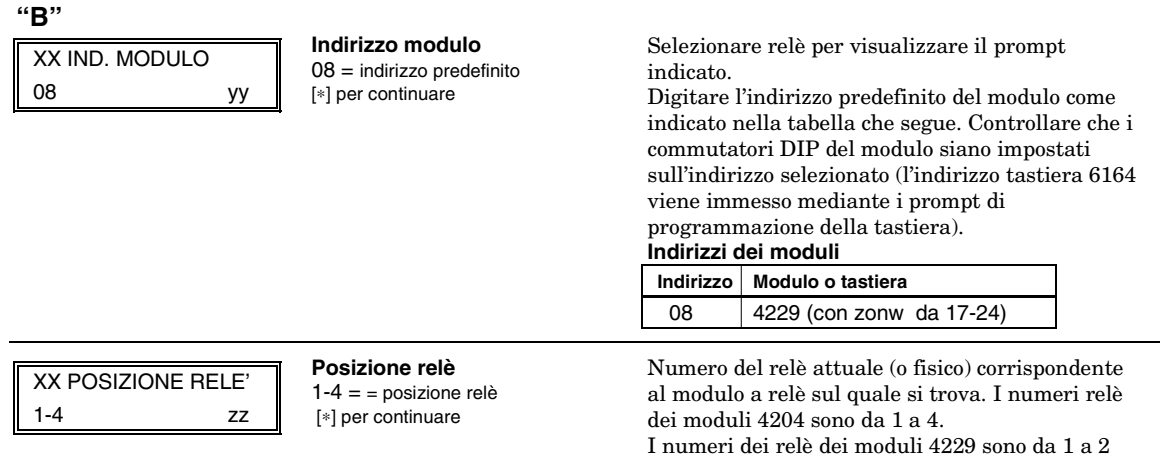

### **Modalità di menu \*80: Programmazione funzioni dispositivi di uscita**

Questa modalità programma le funzioni delle uscite (petr un massimo di 12 funzioni) che controllano automaticamente i dispositivi di uscita in base agli eventi che si verificano nelle singole zone o nelle zone con determinati tipi zona. Ogni definizione viene identificata da un codice funzione composto come segue:

| Componente          | <b>Descrizione</b>                                                                                                    |  |  |  |  |
|---------------------|----------------------------------------------------------------------------------------------------|--|--|--|--|
| Numero funz. uscita | Numero di riferimento che identifica le caratteristiche di un'uscita.                                                                                                    |  |  |  |  |
| Attivata da         | Determina se l'evento di attivazione si verifica in una zona, in una<br>lista di zone o in un tipo zona.                                                                                                    |  |  |  |  |
| Evento              | Evento che genera l'azione dell'uscita. L'evento può verificarsi su uno<br>specifico codice zona o su una lista di zone o su uno specifico tipo zona.                                                                                                    |  |  |  |  |
| Settore             | Definisce il settore in cui l'evento programmato genera l'azione del<br>dispositivo in caso di attivazione per tipo zona.                                                                                                    |  |  |  |  |
| Azione              | Definisce l'azione del rele/dispositivo X-10 al verificarsi dell'evento<br>definito. Le opzioni sono: inserito per 2 secondi, inserito fino al<br>ripristino, impulso on e off (inserito-disinserito-inserito-disinserito per<br>1 secondo, etc.), inserito/disinserito, oppure attiva per tempo limitato<br>(impostato nel quesito *177).                                                                                                    |  |  |  |  |
| Numero uscita       | Assegna la funzione ad uno specifico numero uscita (definito nella<br>modalità di menu *79). Questo numero uscita esegue la funzione al<br>verificarsi dell'evento. Ogni funzione definita è associata ad un solo<br>numero uscita. Quindi, se la funzione viene svolta da più dispositivi di<br>uscita, definire un altro codice funzione con gli stessi attributi ma con<br>un altro numero uscita (per es. più di un codice funzione può essere<br>assegnato ai dispositivi. |  |  |  |  |

**Componenti identificativi uscite** 

**Ad esempio,** per attivare una luce intermittente in caso di allarme incendio sulla zona 4 mediante un relè mappato al numero uscita 2 (come programmato nella modalità di menu \*79), programmare la modalità di menu \*80 come segue:

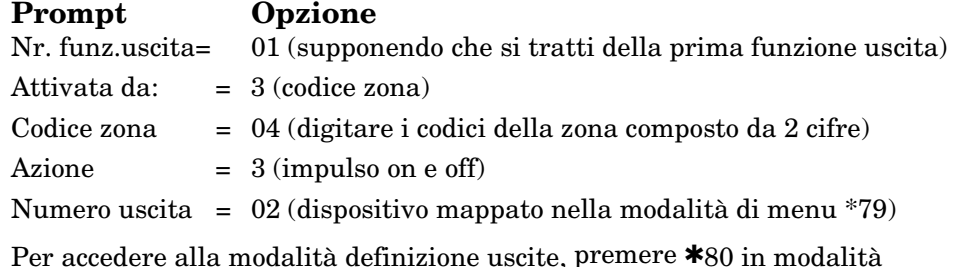

programmazione dati. Il sistema visualizza i prompt che seguono:

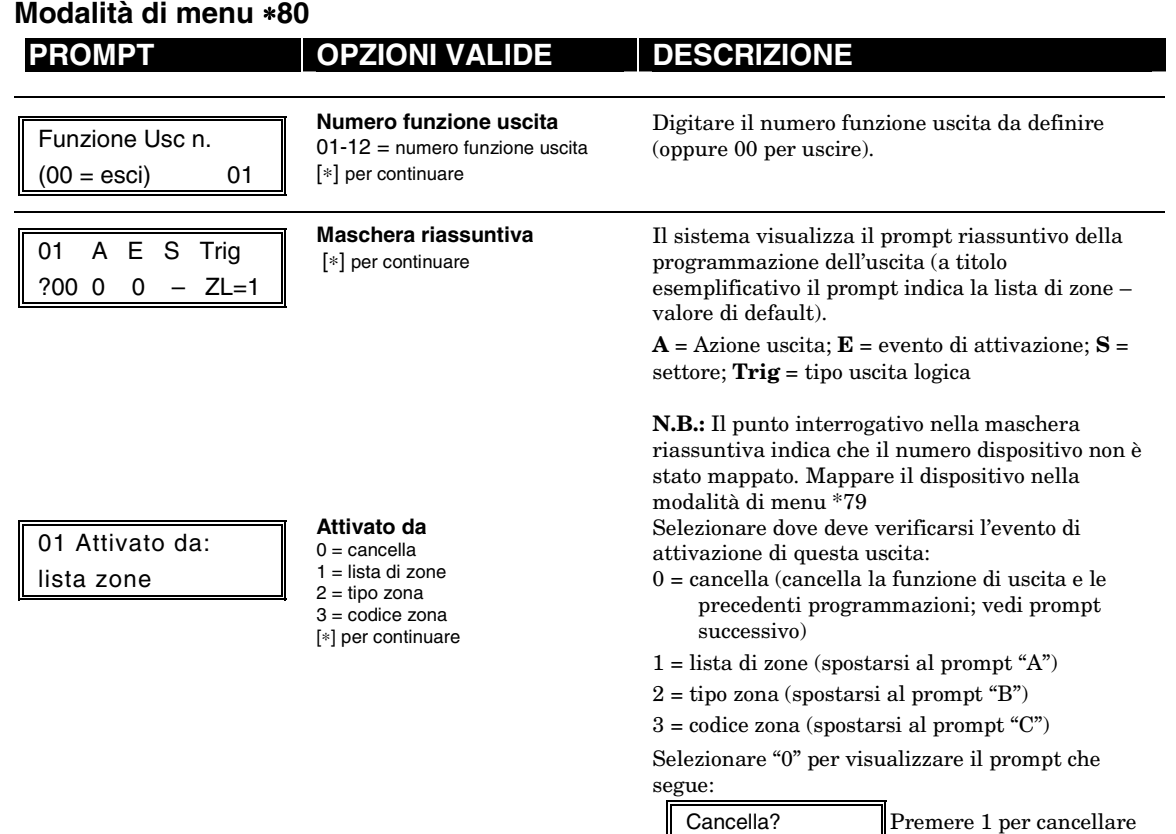

0 = NO, 1 = SI' la definizionede ll'usrecit

"**A**"

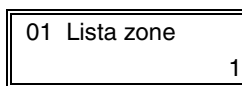

**Lista di zone** 01-12 = lista di zone [∗] per continuare

Il sistema visualizza questo prompt se è stata selezionata una lista di zone. In caso contrario si sposta al prompt successivo.

Digitare il codice lista di zona desiderato associato a questo numero uscita.

**N.B.:** Le liste di zona da 09 a 12 possono essere utilizzate nelle definizioni delle uscite se non sono già utilizzate per inviare messaggi ad apparecchi cercapersone oppure per definizioni di zone di uscita.

Premere [✱] per continuare.

Immettere l'evento della lista di zone che attiva il dispositivo.

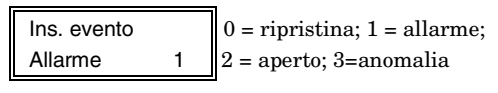

**Nota.:** in caso di allarme, condizione di aperto e anomalia, l'evento che si verifica in QUALSIASI zona della lista attiva l'uscita, ma TUTTE le zone della lista devono essere ripristinate prima che sia ripristinata l'uscita

Premere [✱] per continuare e spostarsi al prompt "Azione dispositivo".

#### Programmazione della modalità di menu

"**B**"

01 Ins. Tipo zona Perimetrale 03 **Tipo zona** Vedi lista a destra

Il sistema visualizza questo prompt se è stato selezionato il tipo zona. In caso contrario si sposta al prompt successivo.

Digitare il tipo zona desiderato associato a questo numero uscita. La lista che segue indica i tipi zona disponibili.

 $12 =$ zona di monitoraggio  $14 =$  Gas

 $24$  = allarme silenzioso

 $90-93 =$  configurabile

## **OPZIONI TIPI DI ZONA:**

- $01 =$  ingresso/uscita 1<br> $02 =$  ingresso/uscita 2
- 02 = ingresso/uscita 2 16 = incendio con verifica<br>03 = perimetrale 23 = nessuna risposta
- $03 =$  perimetrale  $23 =$  nessuna risposta<br> $04 =$  Interno a seguire  $24 =$  allarme silenzioso
- 
- $05$  = anom. giorno/all. notte 77 = chiave<br> $06$  = 24 ore silenzioso 81 = zona m
- 
- $06 = 24$  ore silenzioso  $81 =$ zona monit. AAV<br> $07 = 24$  ore udibile  $82 =$ chiave blockschlo
- $07 = 24$  ore udibile  $08 = 24$  ore ausiliario  $90-93 =$  configurabile
- $09 =$ incendio
- 10 = interno con ritardo

## **OPZIONI FUNZIONI SISTEMA:**<br>20 = ins. parziale 43 :

 $20 =$  ins. parziale  $43 =$  errore di comunic.<br> $21 =$  ins. totale  $52 =$  segnale di conferm  $21 = ins. totale$ <br>  $22 = disinsertmento$ <br>  $54 = ripristino zona incenc$  $54$  = ripristino zona incendio<br> $58$  = coercizione.  $31$  = fine tempo di uscita  $58$  = coerd<br> $32$  = inizio tempo ingr.  $60$  = AAV  $32$  = inizio tempo ingr.  $60$  = AAV<br> $33$  = qualsiasi all. furto  $66$  = tasto funzione†  $33 =$  qualsiasi all. furto  $66 =$  tasto funzione<br> $36 =$ \*\*al termine sirena\*\*\*  $67 =$  guasto sirena  $36 = *ial$  termine sirena\*\*\* 38 = gong 68 = guasto linea TELCO 39 = qualsiasi all. incendio 78 = Chiave LED rosso  $40 = 1$ esclusione  $79 = 1$ chiave LED verde  $41 = 1$ \*mancanza rete  $80 = 1$ manomissione  $41 =$ \*\*mancanza rete 42 = \*\*basso batteria sist

\*\* selezionare 0 (tutti) come codice settore (S).  $\ast\ast\ast$ o per disinserimento, se si verifica prima.

† assegnare il tasto funzione (funzione "07") nella modalità di menu \*57.

#### **N.B.:** In condizioni normali:

Codice + # + 7 + NN **attiva** il dispositivo NN. Codice + # + 8 + NN **disattiva** il dispositivo NN.

Digitare il settore in cui si verifica questo tipo zona.

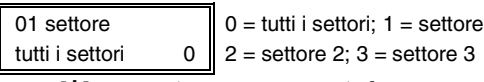

Premere [✱] per continuare e spostarsi al prompt "azione dispositivo".

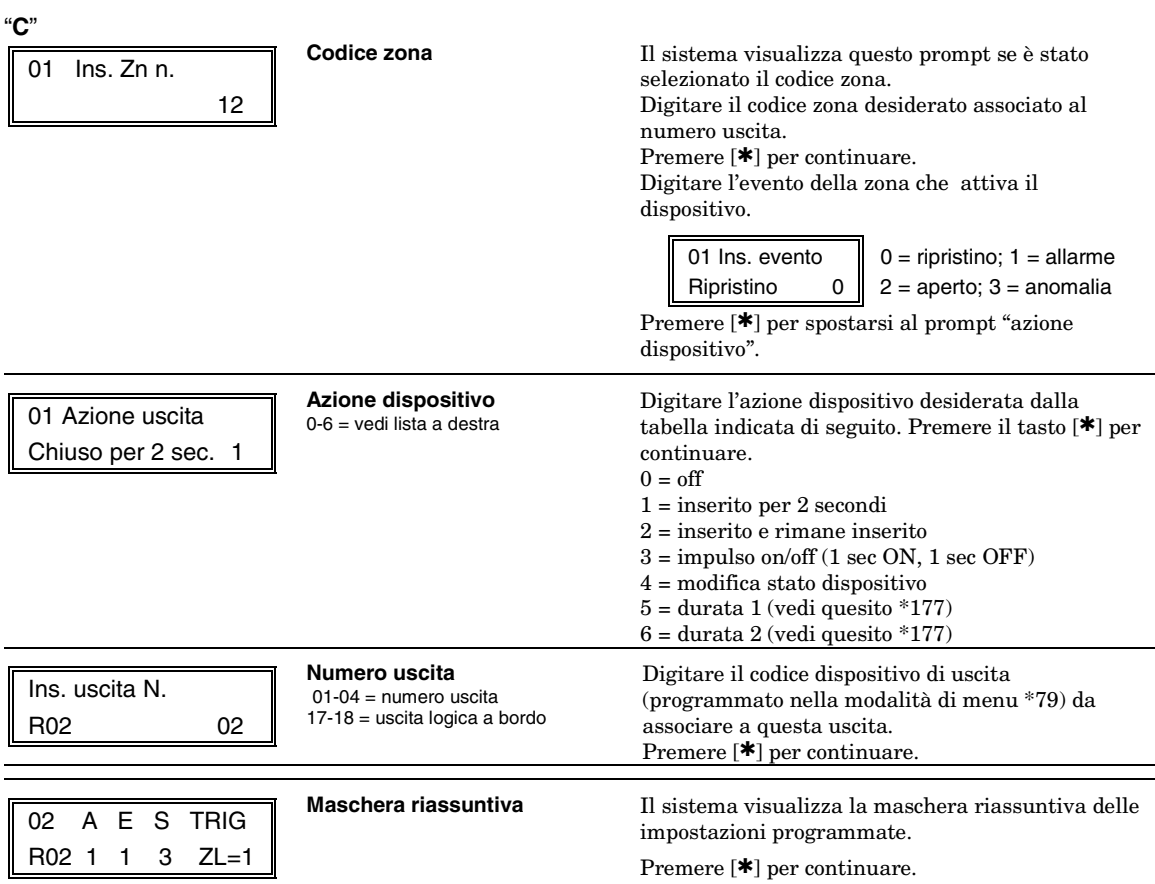

## **Liste di zone (modalità di menu** ∗**81)**

Le liste di zone raggruppano singole zone da utilizzare in caso di determinate azioni di sistema. La tabella che segue elenca le liste disponibili e le funzioni:

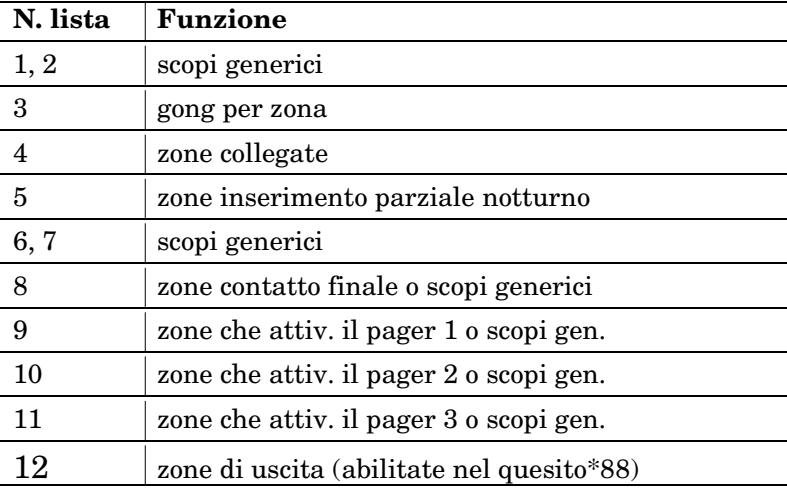

## **Programmazione liste di zone**

Per programmare le liste di zone procedere come segue:

- 1. selezionare un numero lista di zone corretto;
- 2. inserire i codici zona desiderati da includere nella lista.

Per accedere alla modalità di programmazione delle liste di zone, premere \*81 in modalità programmazione dati. Il sistema visualizza i prompt che seguono

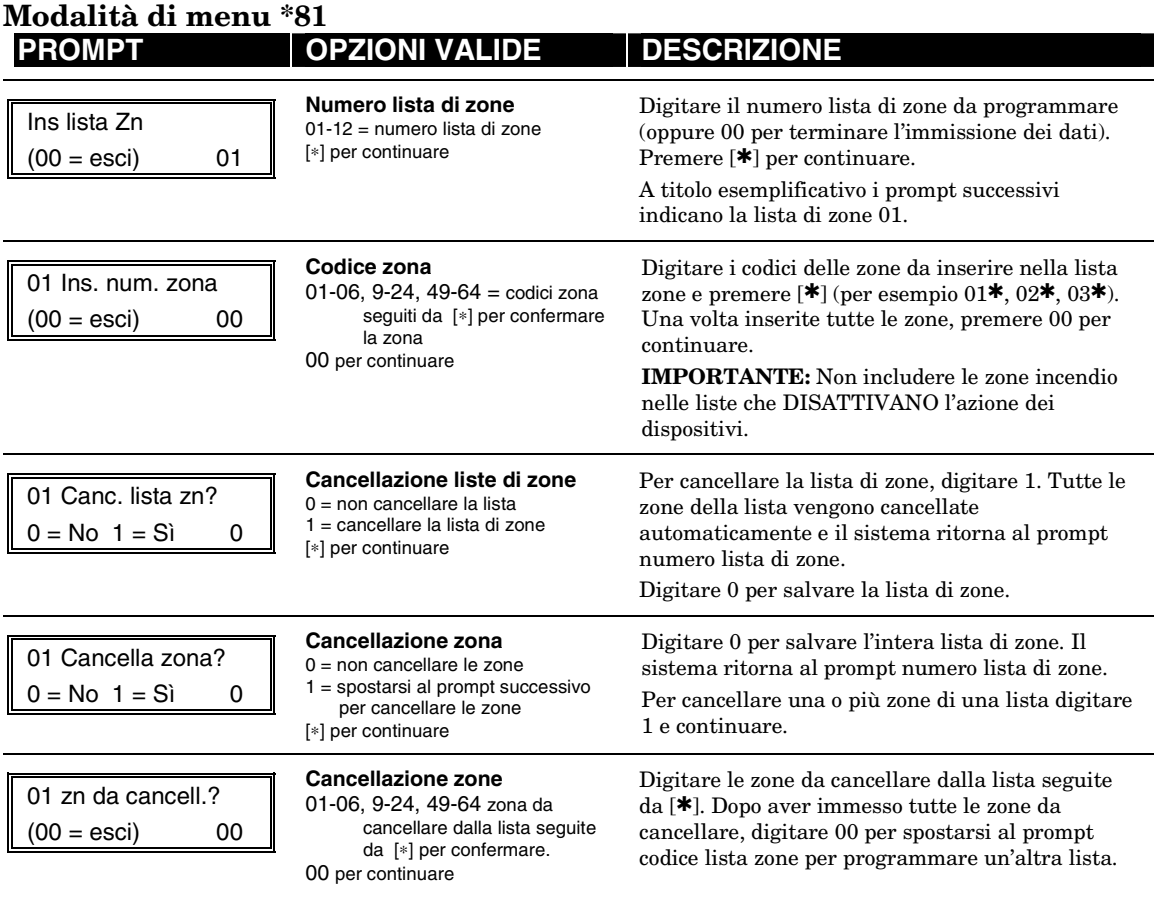

#### **Note:**

- Le liste possono includere uno o tutti i codici zona del sistema.
- Una lista di zone può essere assegnata a più di un relè di uscita.
- La lista zone 4 delle zone collegate deve includere solo le zone assegnate ai tipi 3, 4, o 5. Non includere zone con ritardi (ingresso/uscita, interno con ritardo) o zone 24 ore. Eventuali inosservanze potrebbero causare il funzionamento imprevedibile o imprevisto di questi tipi zona.

#### **Introduzione - programmazione tasti funzione (modalità di menu** ∗**57)**

Quattro tasti funzione sulla tastiera vengono programmati per eseguire una delle 12 funzioni di sistema. Per attivare la funzione premere e tenere premuto per 2 secondi il tasto programmato. Le funzioni tipiche (indicate di seguito) includono inserimento, attivazione/disattivazione luci, oppure invio di messaggi a pager.

#### **Programmazione tasti funzione**

Per programmare i tasti funzione procedere come segue:

- 1. Assegnare al tasto funzione un numero e un settore;
- 2. Selezionare la funzione desiderata del tasto selezionato.

Per accedere alla modalità di programmazione tasti funzione, premere \*57 in modalità programmazione dati. Il sistema visualizza i prompt che seguono:

#### **PROMPT OPZIONI VALIDE DESCRIZIONE** Premi tasto prog.  $0 = esci$  0 **Tasti funzione**  Premere il tasto funzione desiderato, da A a D. [∗] per continuare Premere il tasto funzione desiderato (da A a D) da programmare. **N.B.:** un tasto programmato come tasto funzione non può più essere utilizzato come tasto macro o tasto emergenza. **1 DFF**  $\begin{bmatrix} 2 & \text{AWAY} \end{bmatrix}$   $\begin{bmatrix} 3 & \text{AYAY} \end{bmatrix}$ **4 14 14 15 15 16 16 8 8 9 9 <sup>0</sup> # \* READY MAX OFF CODE AWAY TEST CHECK STAY BYPASS A B C D** keypad\_keys-00-001-V0 **Settore**  1 **Numero settore**  $1 =$  settore  $1$  $2 =$  settore  $2$ 3 = settore 3 [∗] per continuare Digitare il settore in cui il tasto funzione è attivo.

Funz. tasto "A" Zona 95 00

#### **Definizione tasto funzione**

00-10 = vedere lista a destra [∗] per continuare Ritorna al prompt del codice tasto visualizzando la lettera del tasto funzione successivo.

† Impostazione di default del tasto.

In caso di assegnazione dei tasti macro ai settori (opzioni da 09 a 10), tenere conto che ogni sistema ha 4 tasti macro.

Digitare la funzione desiderata per questo tasto, da 00 a 12, dalle opzioni elencate. (A titolo esemplificativo, il prompt a sinistra indica la funzione 00)

 $00^{\dagger}$  = La funzione del tasto selezionato è: tasto A = Zona 95 (tasto emergenza, come la coppia [1] [∗]) tasto B = Zona 99 (tasto emergenza, come la coppia [∗] [#])

 tasto C = Zona 96 (tasto emergenza, come la coppia [3] [#])

- tasto  $\mathbf{D}$  = trasmissione pager con tasto
- 01 = trasmissione pager con tasto (trasmette al pager il messaggio 999-9999)
- 02 = Visualizzazione ora
- 03 = Ins. TOTALE (trasmissione come utente 00 in caso di trasmissione di inserimento abilitata)
- 04 = Ins. PARZIALE (trasmissione come utente 00 in caso di trasmissione di inserimento abilitata)
- 05 = Ins. PARZIALE-NOTTURNO (trasmissione come utente 00 in caso di trasmissione di inserimento abilitata)
- 06 = Ins. Passo/passo (inserimento PARZIALE, poi PARZIALE-NOTTURNO e poi TOTALE)
- 07 = Attivazione dispositivi (programmati come tipi funzioni di sistema 66– tasto funzione modalità di menu \*80)
- 08 = Test comunicazione (trasmissione codice ID Contact 601)
- 09 = Tasto macro 1 (definire il tasto macro con il comando codice utente + [#] [6] [6])
- 10 = Tasto macro 2 (definire il tasto macro con il comando codice utente + [#] [6] [6])

#### **Programmazione descrittori (modalità di menu \*82)**

I descrittori di zona vengono assegnati direttamente ad ogni zona di protezione per cui, in caso di allarme o di anomalia di una zona, la tastiera visualizza il descrittore corrispondente alla zona. I descrittori sono composti da massimo 16 caratteri + massimo parole personalizzate programmabili per altri scopi: tre descrittori di settore composti ognuno da massimo 10 caratteri.

**Nota:** I descrittori di zona possono essere immessi anche in fase di programmazione della zona nella modalità di menu ✱56.

**Per programmare le descrizioni associate alle zone (descrittori):** 

- Premere il tasto **[4]** per spostare il cursore di uno spazio verso **sinistra**.
- Premere il tasto **[6]** per **confermare** il dato immesso e spostare il cursore alla posizione successiva.
- Premere il tasto **[8]** per salvare il descrittore immesso e spostarsi al descrittore **successivo**.

Per accedere alla modalità di programmazione dei descrittori di zona, premere \*82 in modalità programmazione dati.

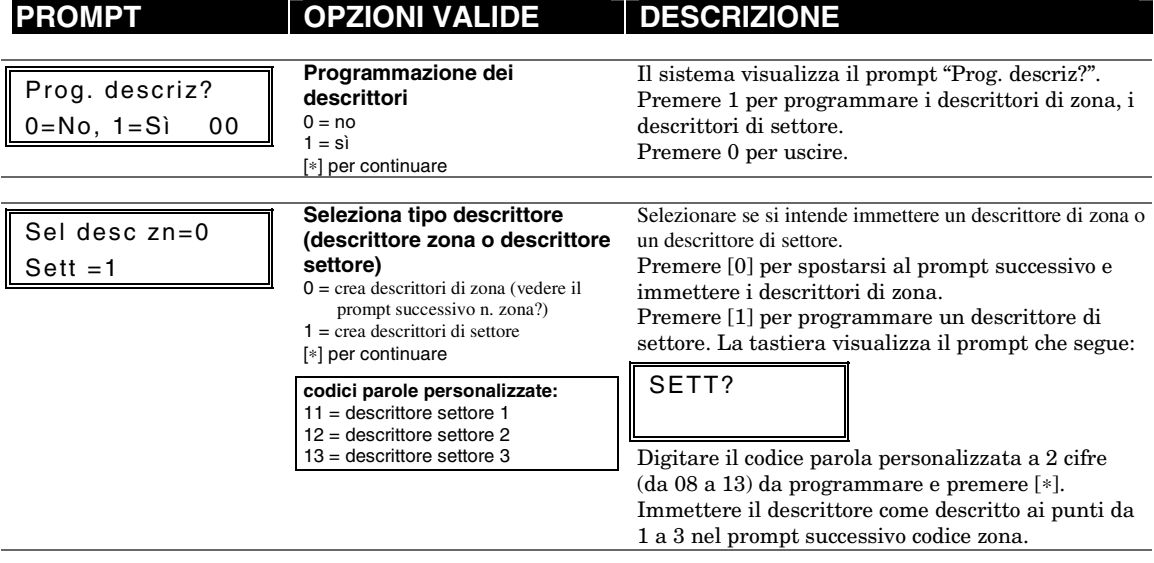

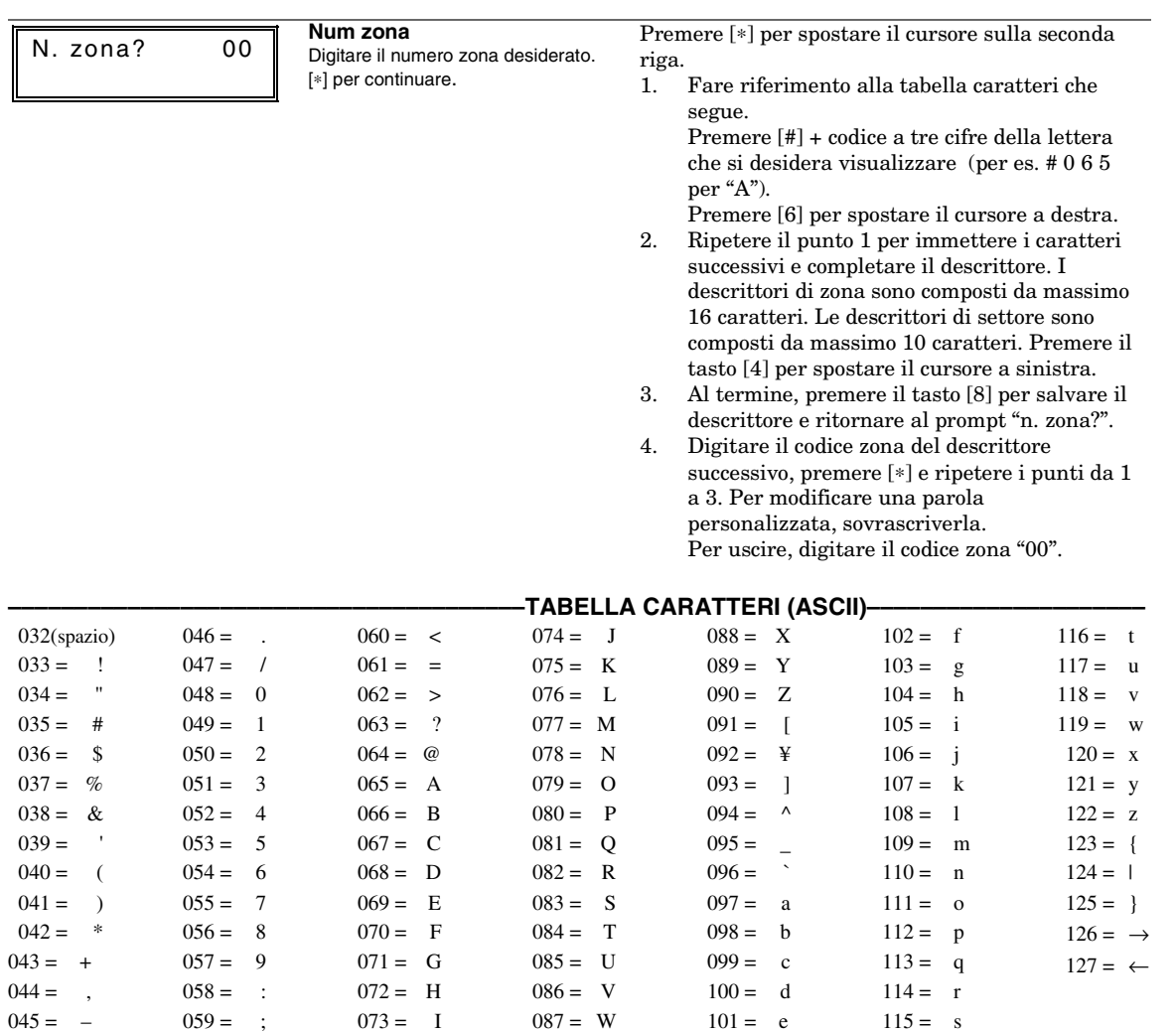

## **Programmazione tipi zona configurabili (modalità di menu \*83)**

Per accedere alla modalità di programmazione dei tipi zona configurabili, premere \*83 in modalità programmazione dati.

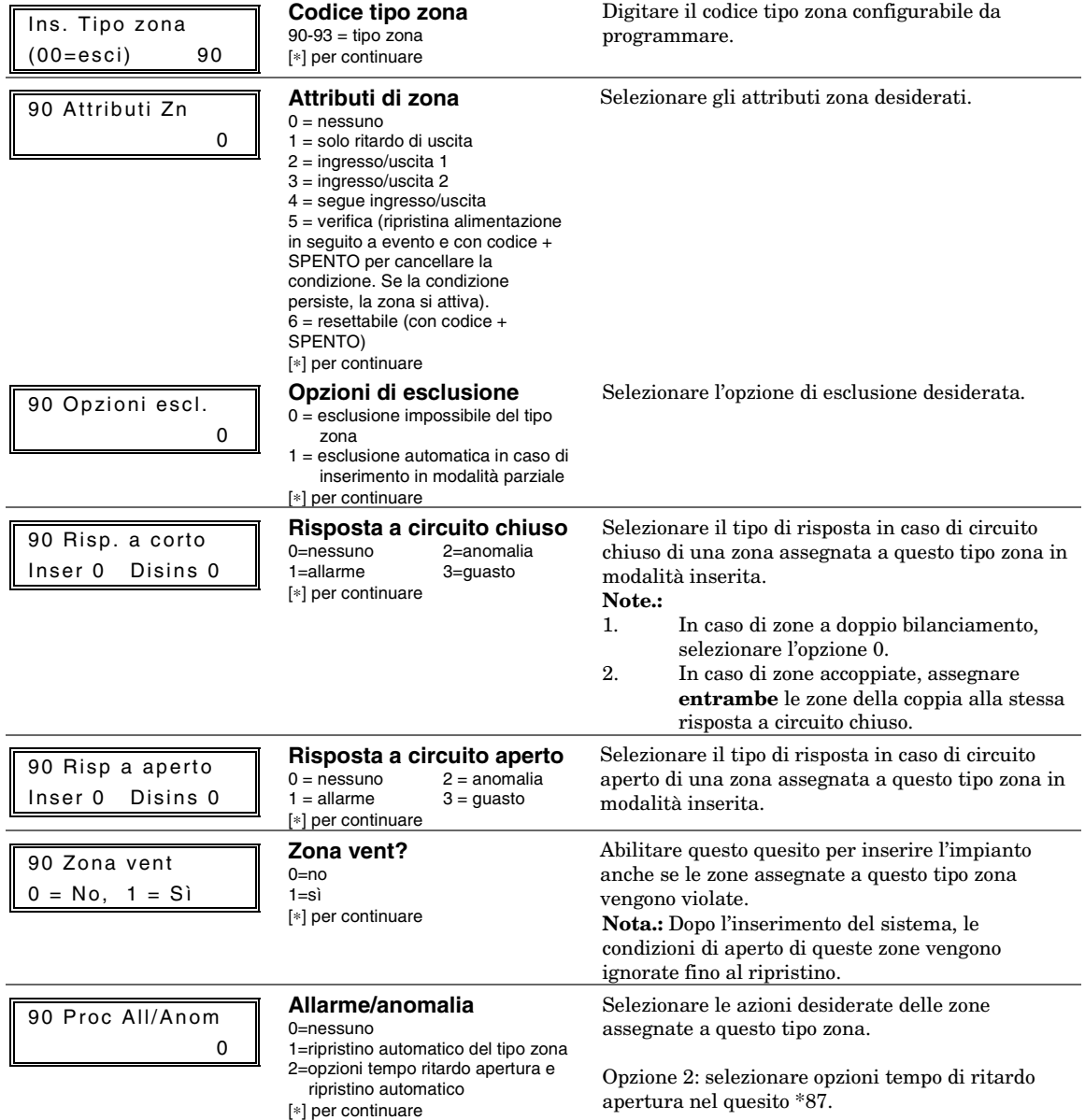

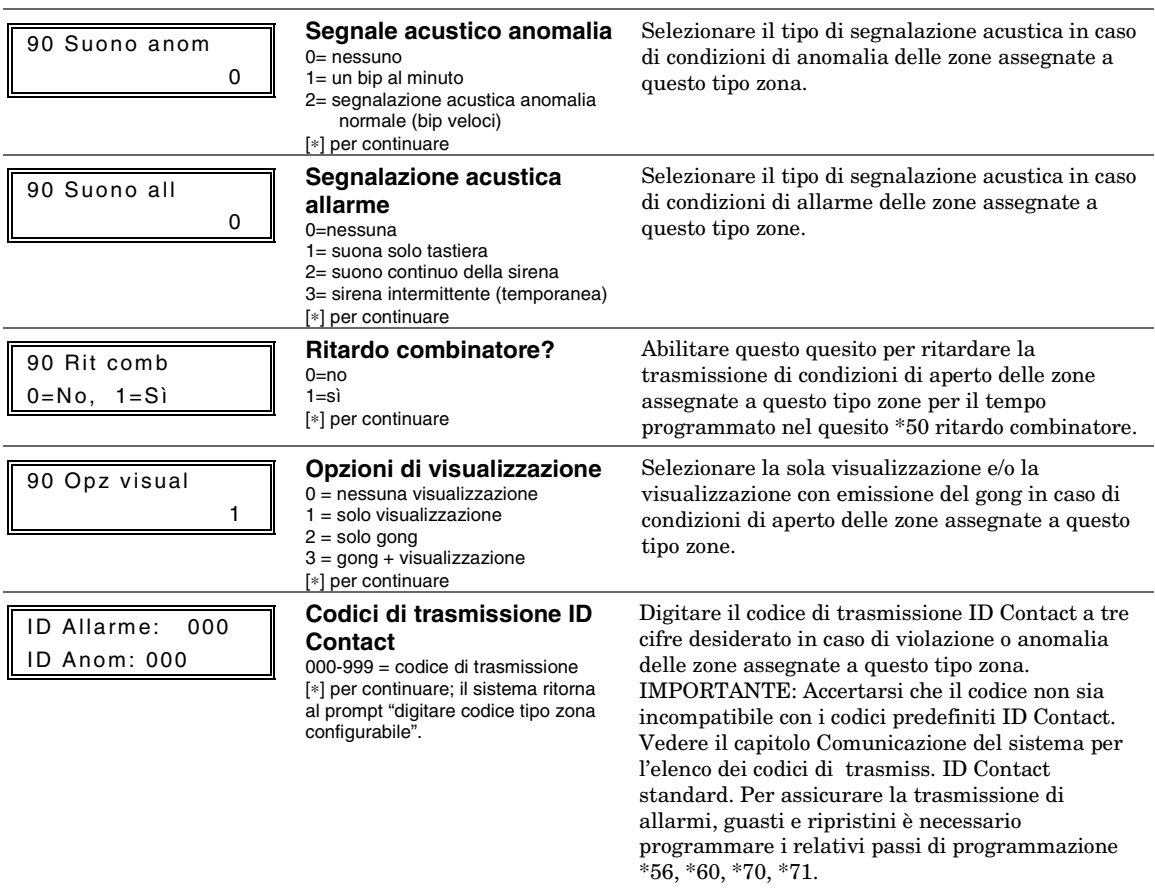

### **Programmazione programmatore orario a cura dell'installatore e dell'utente.**

Il sistema dispone di massimo 32 fascie orarie che controllano 11 tipi di eventi del sistema in orari predefiniti. 24 programmatori/fascie sono a cura dall'utente finale mentre 8 sono riservati all'installatore. Anche alcuni eventi sono riservati all'installatore (elenco nel prompt "Ins. evento" al paragrafo successivo).

Per accedere alla modalità di programmazione programmatori orari, digitare codice installatore + [#] + [6] [4] in modalità normale.

**Nota:** il codice master permette l'accesso solamente ai programmatori orari da 01 a 24 e agli eventi da 00 a 08.

Il sistema visualizza i prompt che seguono:

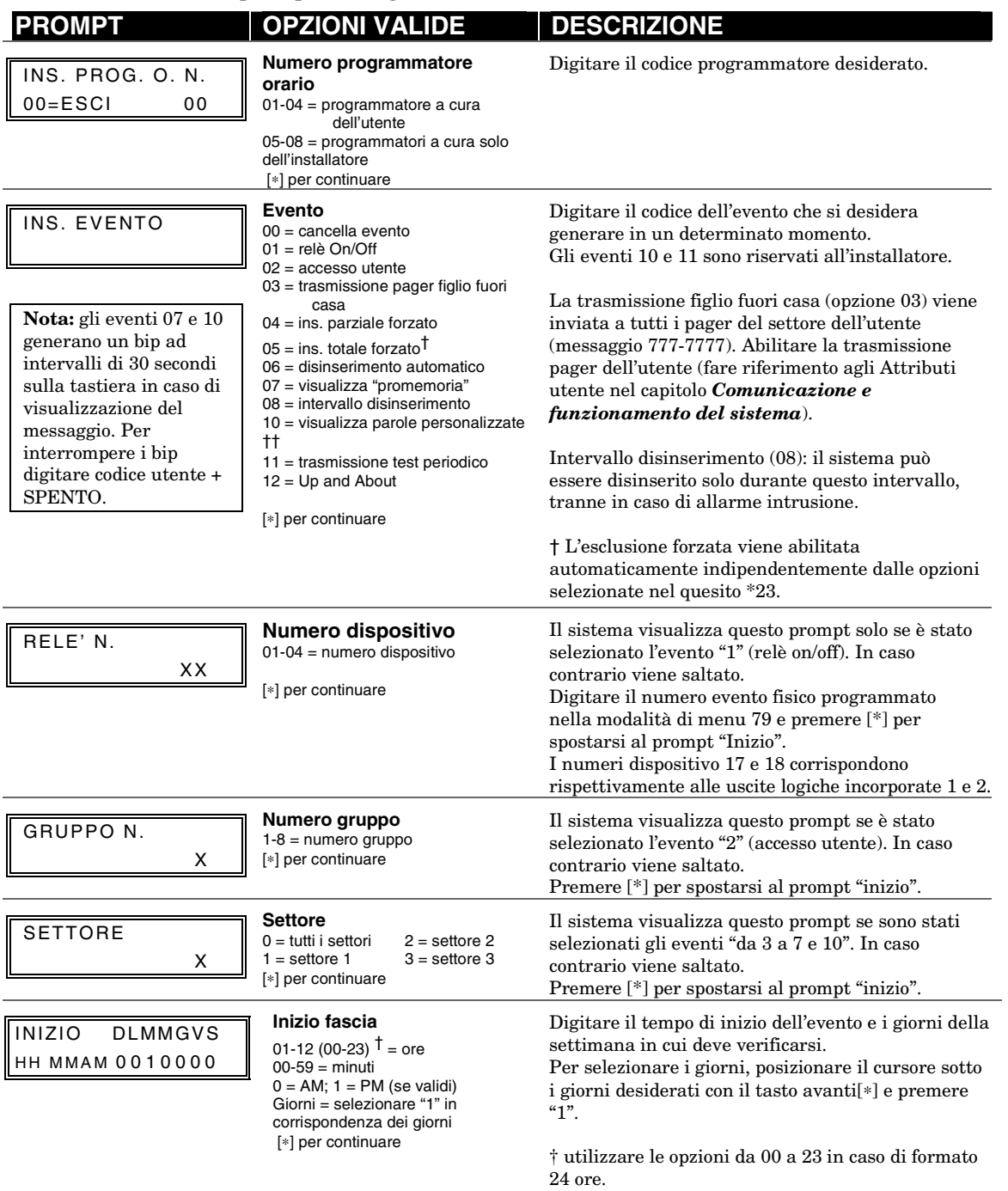

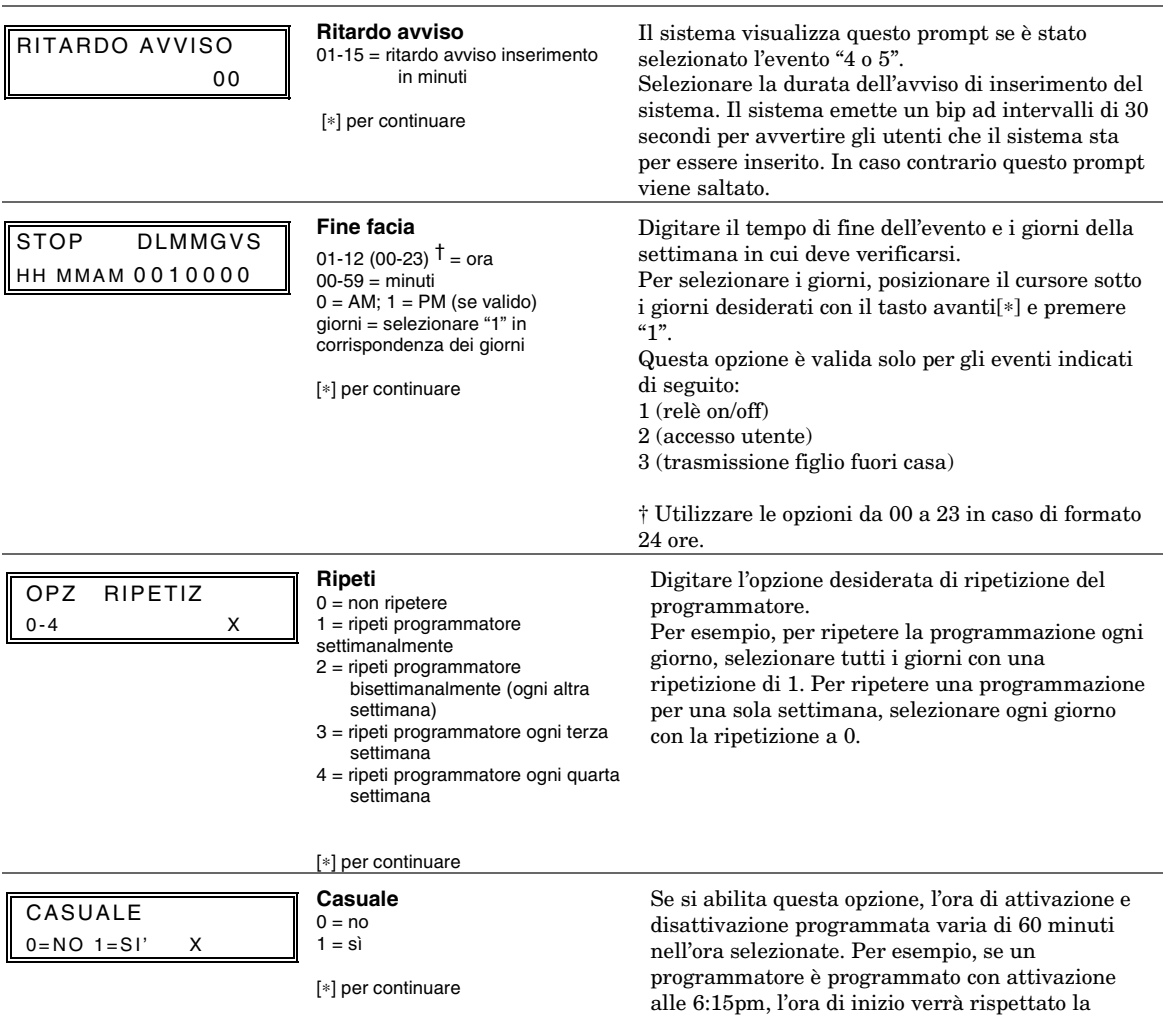

un qualsiasi orario tra le 6:00 e le 6:59 p.m. **Nota.:** non utilizzare l'opzione casuale se il tempo di attivazione e di disattivazione si trovano nella stessa ora. Eventuali inosservanze potrebbero provocare risultati imprevedibili (per es. la disattivazione casuale potrebbe verificarsi prima

dell'attivazione).

prima volta, ma nei giorni successivi si attiverà in

# **Comunicazione e funzionamento del sistema**

#### ••••••••••••••••••••••••••••••••••

### **Comunicazione della centrale con la società di ricezione allarmi**

La centrale Vista 12D fornisce diversi formati per la trasmissione degli allarmi e delle altre condizioni di sistema al centro di ricezione allarmi. Il successo della trasmissione dipende dal metodo di comunicazione utilizzato tra la centrale e il ricevitore del centro di ricezione allarmi e dalle modalità con cui queste informazioni sono inviate e visualizzate.

La centrale chiama il ricevitore del centro di ricezione allarmi e rimane in attesa del segnale di handshake, con il quale il centro di ricezione allarmi conferma di essere in linea ed essere pronta a ricevere il messaggio.

Dopo aver ricevuto il segnale di handshake programmato il centro di ricezione allarmi trasmette il messaggio e attende il segnale di conferma (kissoff) di ricezione e acquisizione del messaggio.

Il messaggio è inviato solo quando il segnale di handshake è stato ricevuto.

In presenza di un errore di trasmissione (il centro non riceve il messaggio "valido"), il segnale di conferma (kissoff) non è trasmesso dal centro di ricezione allarmi.

La centrale, se è stata programmata, esegue otto tentativi di invio del messaggio "valido" al numero di telefono principale e altrettanti al telefono secondario.

Se l'invio non va a buon fine, le tastiere alfanumeriche visualizzano un messaggio di comunicazione fallita, mentre le tastiere con lunghezza di caratteri fissa visualizzano il messaggio "FC".

## **Formati codici di trasmissione**

La tabella seguente presenta le tipiologie di segnali di conferma (handshake/kissoff) compatibili con la centrale e i formati di trasmissione disponibili.

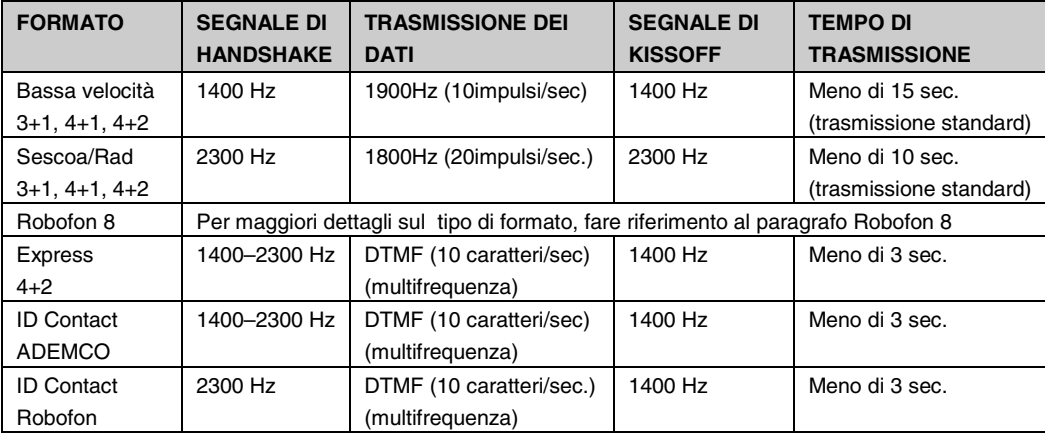

Manuale di Installazione e attivazione

## La tabella seguente descrive nei dettagli i diversi formati.

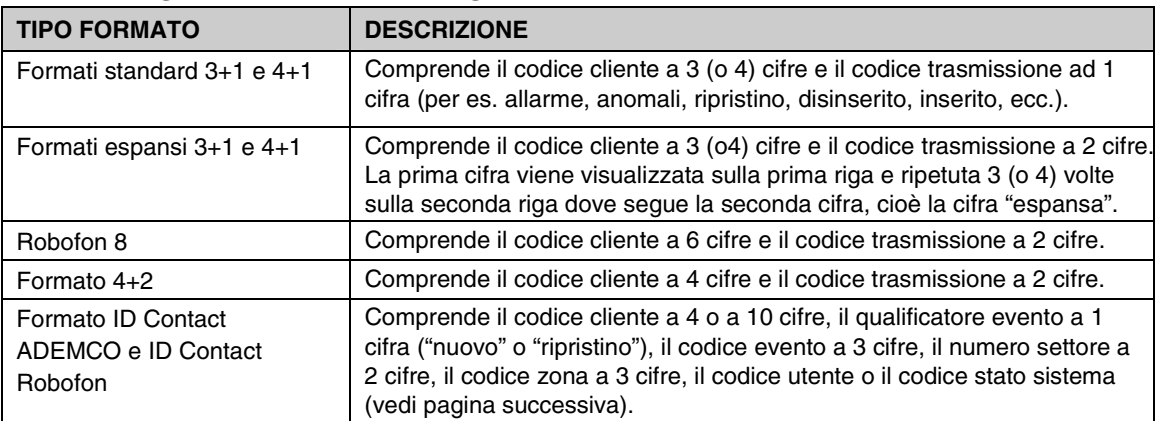

La tabella elenca i codici dei messaggi trasmessi nei diversi formati

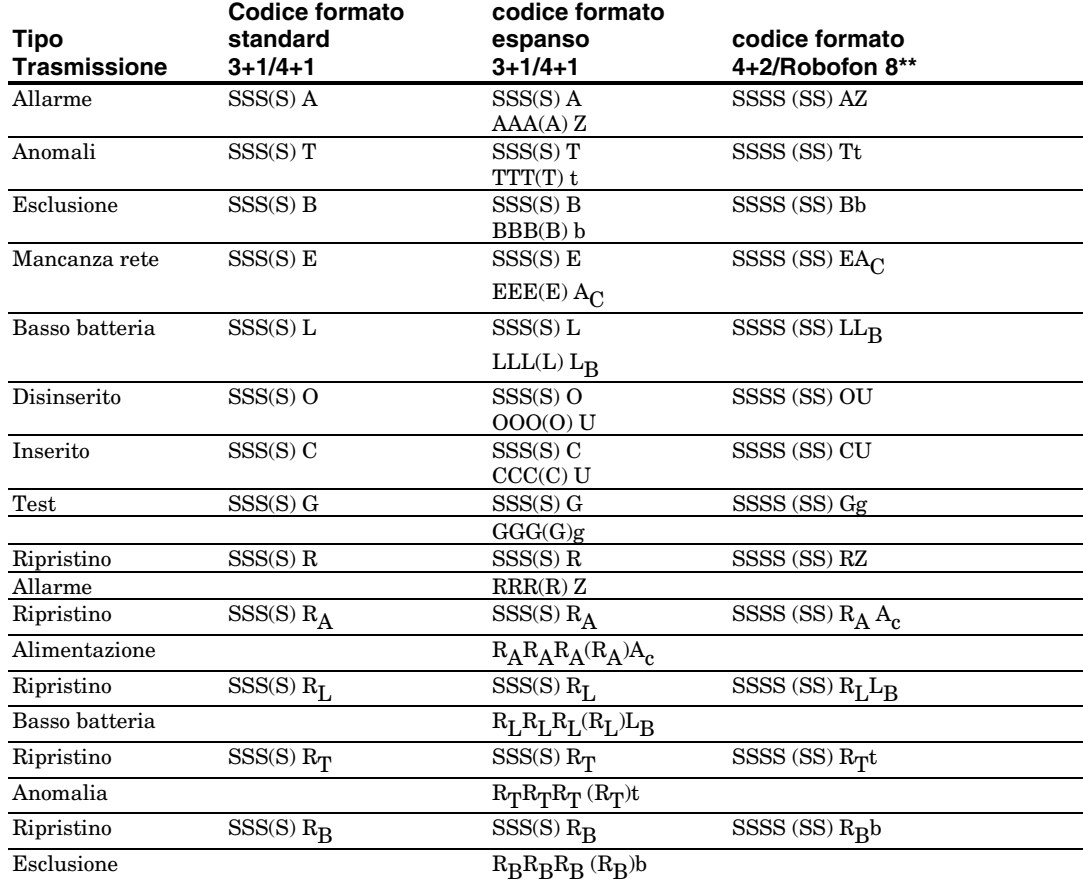

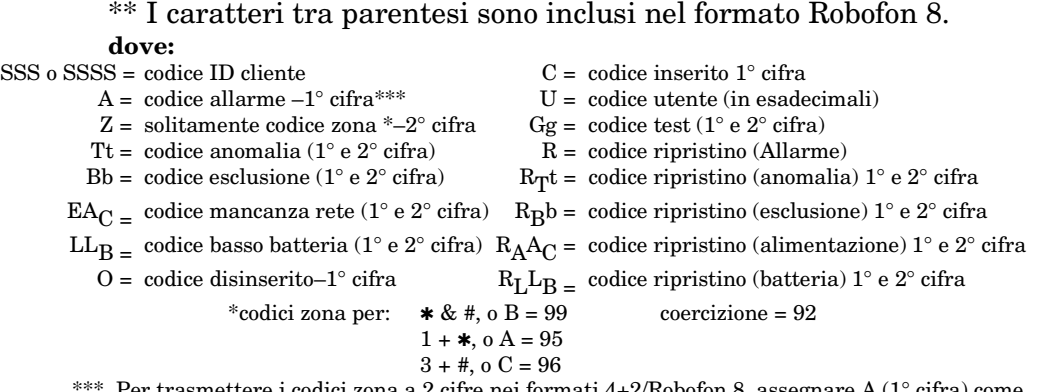

 $\frac{1}{2}$  codici zona a 2 cifre nei formati 4+2/Robofon 8, assegnare A (1 $\degree$  citra) come prima cifra del codice zona e poi assegnare Z come seconda cifra del codice zona.

## **Formato Robofon 8**

Il formato Robofon 8 trasmette i dati con segnali ad impulsi con il protocollo indicato seguente:

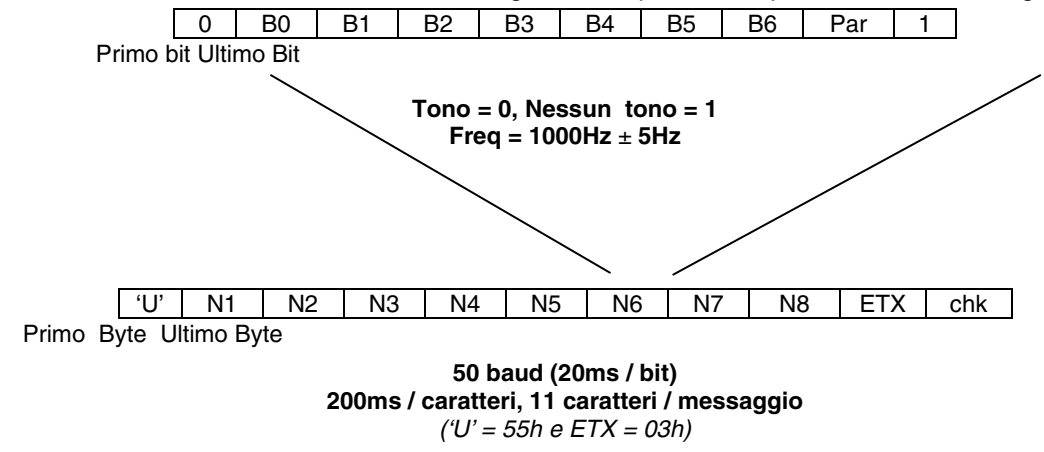

#### **Formato fisico**

- Segnale ad impulsi 1000 Hz +/- 5Hz
- $\bullet$  Tono = logico 0
- Zona di silenzio = logico 1
- Velocità: 50 baud, 20ms/bit, 200ms/carattere

#### **Formato logico**

- Formato Byte: 7 bit, controllo di disparità.
- Codice sempre a 8 cifre, 30h 39h caratteri ASCII.
- Codice trasmissione: **SSSSSS XX**
	- dove: SSSSSS corrisponde al codice del cliente a 6 cifre

XX corrisponde al codice trasmissione a due cifre (come nel formato 4+2)

#### **Flusso dei segnali**

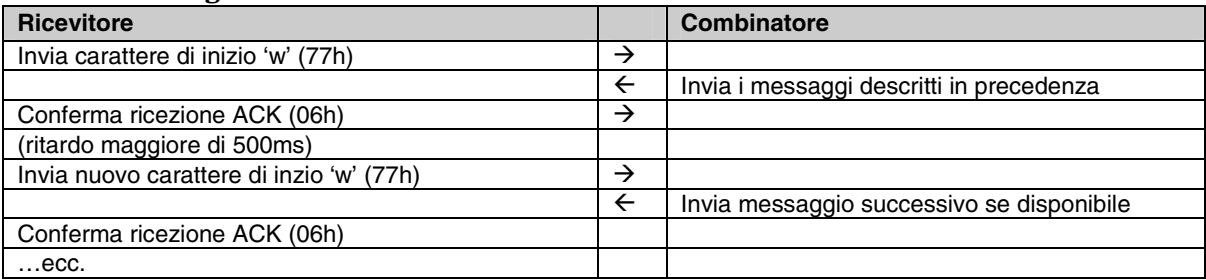

- Il combinatore trasmette il messaggio non più di 200ms dopo il carattere di inizio.
- Se il ricevitore non rileva una risposta, trasmette nuovamente il carattere di inizio. Dopo altri 3 tentativi (4 in totale) la comunicazione si interrompe.
- Se si riceve un messaggio con errore di controllo, il ricevitore risponde con NAK (15h), attende più di 500ms e invia un nuovo carattere di inizio (w).
- Dopo aver inviato il messaggio ACK, il ricevitore può anche reinviare al combinatore un comando che consiste in un byte con qualsiasi contenuto tranne 'w' (77h), ACK (06h) o NAK (15h).

## **ID Contact® ADEMCO**

Il formato delle trasmissioni ID Contact ® ADEMCO e Robofon è: CCCC(CCCCCC) Q EEE GG ZZZ dove:

 $CCCCCCCCC) = code ID$  cliente a 4 cifre o a 10 cifre

 $Q =$  qualificatore evento a 1 cifra, dove:

 $E =$  nuovo evento e  $R =$  ripristino

EEE = codice evento a 3 cifre (esadecimali) (per l'elenco completo

dei codici evento fare riferimento al manuale del ricevitore della società di ricezione allarmi)

 $GG =$  numero settore a 2 cifre (trasmissioni stato sistema: "00")

ZZZ = codice zona o codice ID Contact a 3 cifre in caso di

trasmissione allarme oppure codice utente in caso di trasmissione disinserito/inserito. Le trasmissioni relative allo stato del sistema (mancanza rete, test di movimento, etc.) indicano zero al posto di ZZZ.

## **TABELLA DEI CODICI EVENTO ID CONTACT**

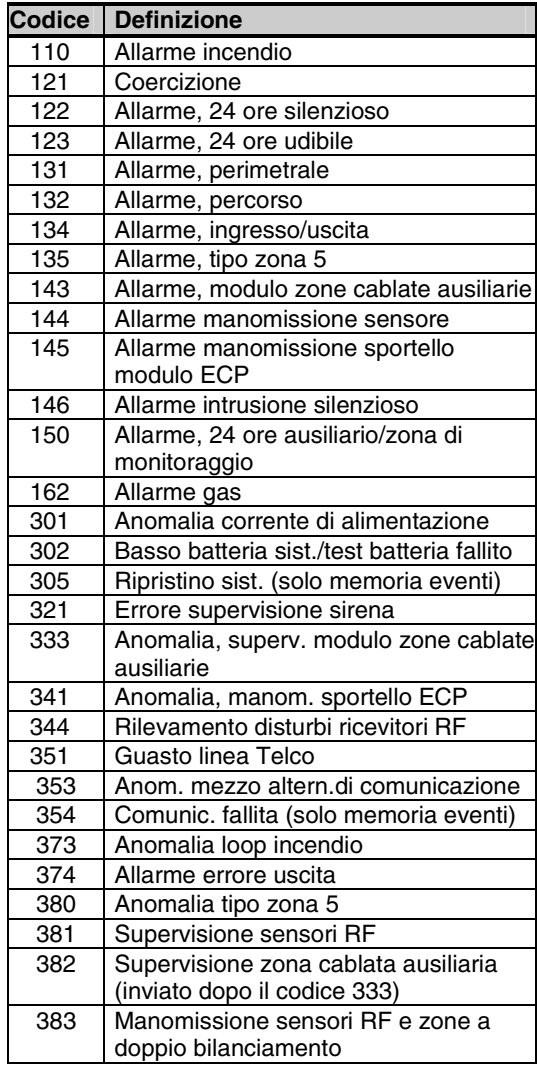

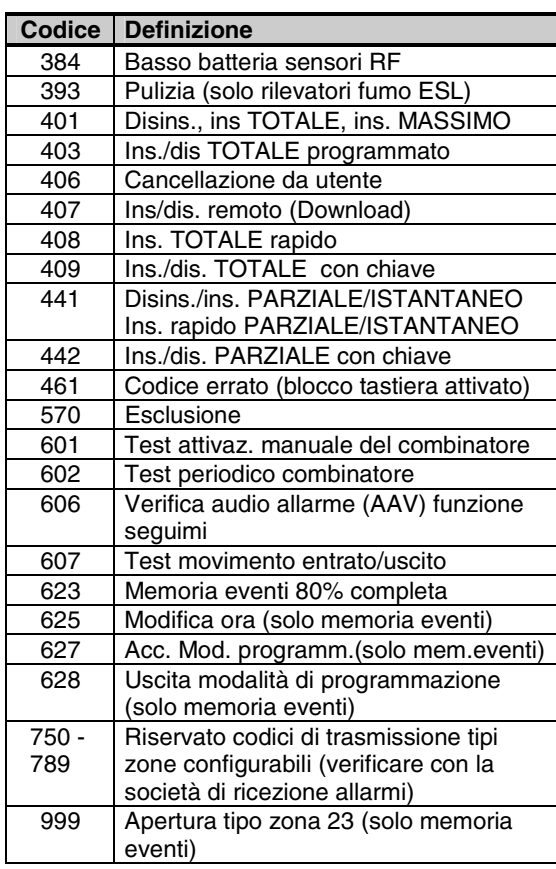

Per ottemperare alle normative EN50131 sono stati recentemente aggiunti due codici contact id:

443 = Inserimento automatico forzato con guasto in corso.

 $655$  = codice utente modificato da installatore

## **Codici di sicurezza**

Questo sistema gestisce massimo 48 codici di sicurezza a cui può essere assegnato uno dei 5 livelli di autorità. I livelli di autorità determinano le funzioni che ogni codice è abilitato a svolgere.

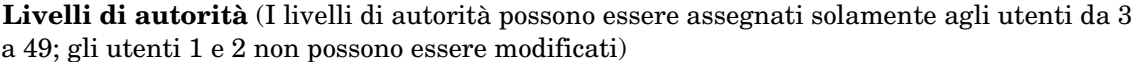

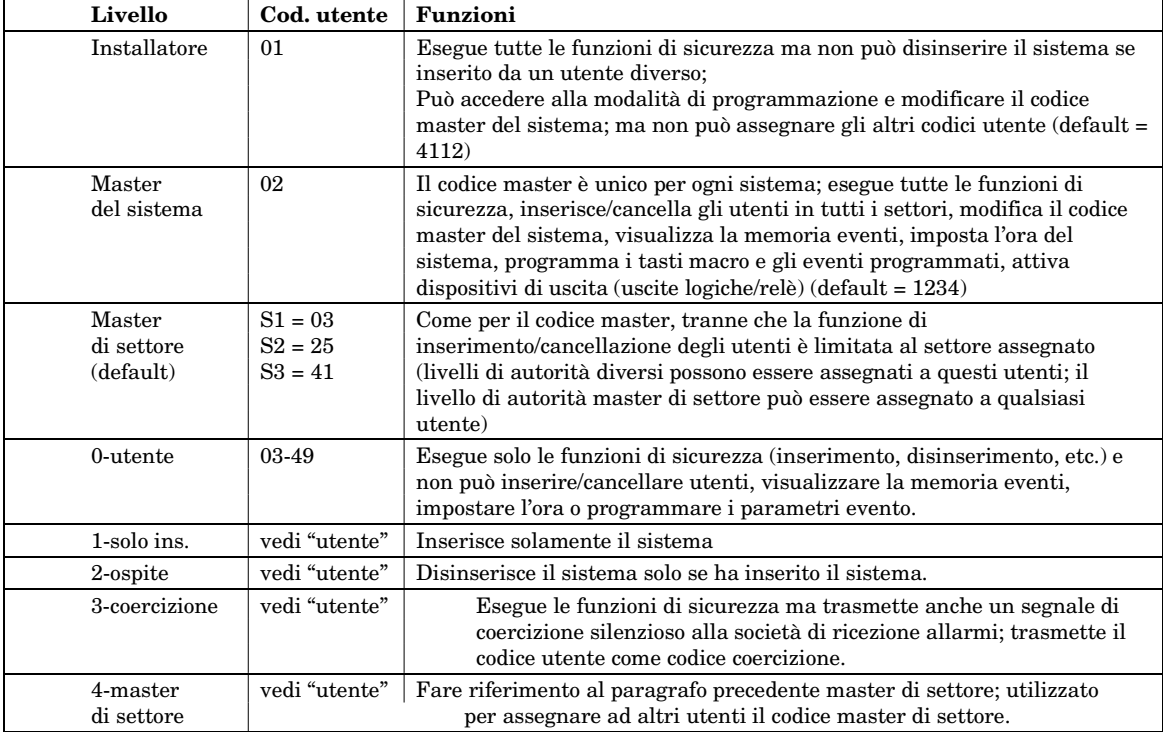

Per le procedure dettagliate relative all'inserimento/cancellazione dei codici di sicurezza e alla modifica degli attributi utente, fare riferimento al manuale utente.

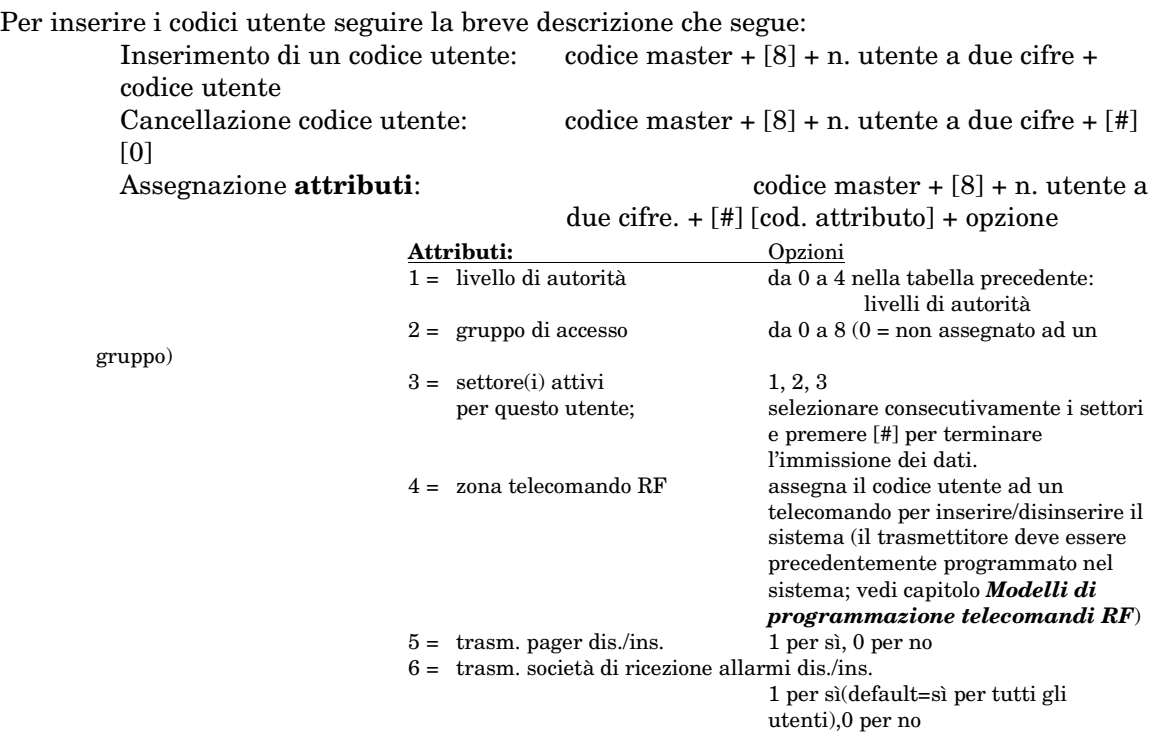

## **TABELLA RIASSUNTIVA MODALITA' DI INSERIMENTO**

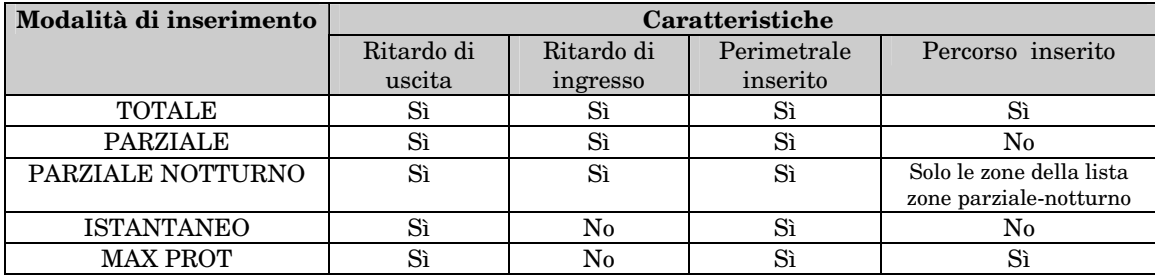

### **Funzioni tastiera**

La tabella che segue elenca brevemente i comandi del sistema. Per le informazioni dettagliate relative alle funzioni del sistema, fare riferimento al manuale utente. **Comandi tastiera** 

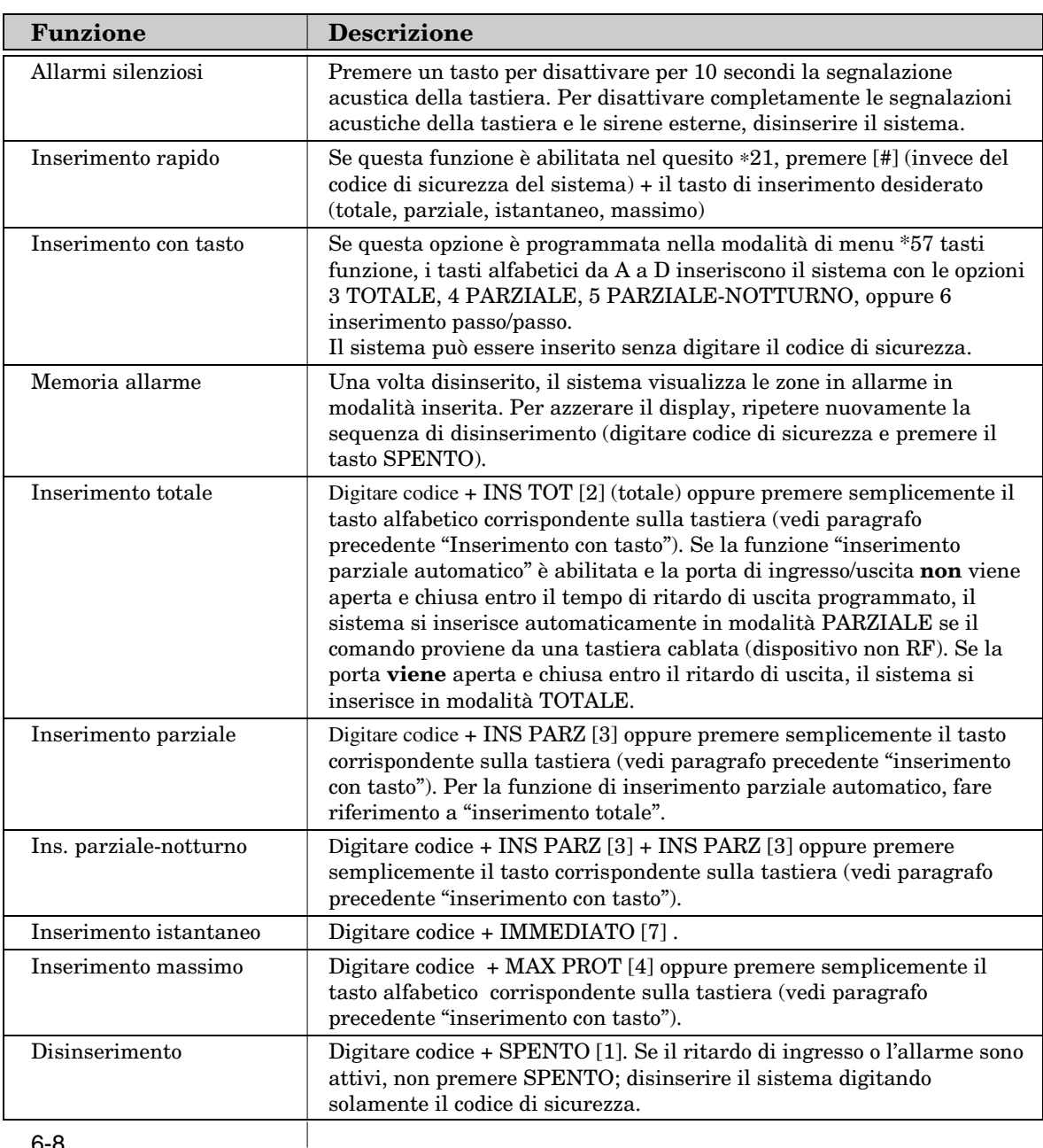
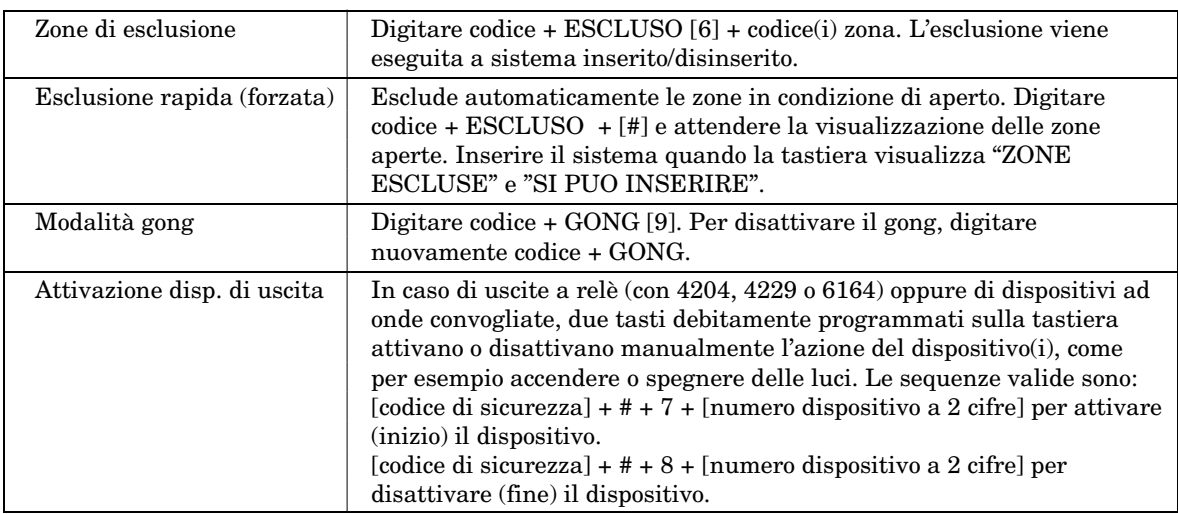

### **Tasti di emergenza**

I tre tasti emergenza (A, B e C), se debitamente programmati, attivano manualmente gli allarmi e trasmettono i messaggi alla società di ricezione allarmi. Ogni tasto può essere programmato come tipo risposta 24 ore silenzioso, 24 ore udibile, incendio o emergenza personale. Per attivare il tipo risposta emergenza programmato, premere per almeno due secondi il tasto corrispondente. I tasti emergenza sono identificati come segue:

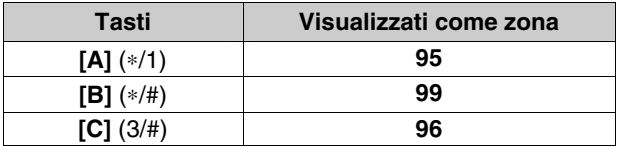

**Importante:** Per un'efficace funzioni emergenza silenziosa (se programmata), collegare il sistema alla centro di ricezione allarmi.

### **Funzione seguimi**

- La funzione seguimi permette l'inserimento di un numero telefonico a cui il sistema si collega per avvisare gli utenti di un settore in condizione di allarme nei locali protetti.
- Il messaggio trasmesso è composto da una serie di segnali in multifrequenza (DTMF).
- In caso di allarme, il sistema seleziona una volta il numero di telefono della funzione seguimi, attende alcuni istanti (circa uno squillo) e poi invia i toni di trasmissione (indipendentemente dal successo della chiamata). L'utente può ascoltare i toni se risponde alla chiamata prima del secondo squillo.
- Se l'utente risponde dopo il secondo squillo, i toni potrebbero essere terminati e la chiamata interrotta. Per permettere all'utente di sentire gli squilli, impostare la ripetizione squilli (da 1 a 7 ripetizioni); in questo modo, i toni verranno ripetuti il numero di volte programmato, dando all'utente la possibilità di sentirli. Nel corso di una singola chiamata in funzione seguimi, solamente i toni vengono ripetuti e non la composizione del numero. Il numero viene composto una sola volta.
- Per ritardare i toni e quindi dare la possibilità all'utente di sentirli, programmare una o più pause di 2 secondi dopo il numero di telefono. Per esempio, aggiungere 4 pause per ritardare i toni dopo il secondo squillo.
- **Inserimento del numero di telefono della funzione seguimi:** codice utente + [#] + [6]  $[1]$
- La tastiera visualizza il numero di telefono seguimi esistente (se programmato) del settore dell'utente:

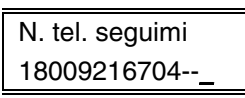

• Premere [∗] per cancellare il numero esistente e digitare il numero desiderato. Il numero viene automaticamente associato al settore in cui viene immesso. Per aggiungere la pausa di 2 secondi nel numero, premere [#] nel punto in cui si desidera fare una pausa (visualizzata come "–"). Le pause al termine del numero ritardano i toni di tante pause quante sono state programmate.

 Se non si vuole immettere alcun numero, lasciare lo spazio in bianco e spostarsi al punto successivo.

• Premere [∗] per salvare il nuovo numero. Il sistema visualizza il prompt che segue:

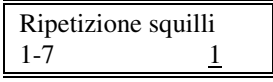

• Selezionare il numero di ripetizioni del tono, da 1 a 7, durante la chiamata della funzione seguimi.

### **Impostazione/regolazione orologio**

L'orologio permette di programmare i parametri orari e di memorizzare nella memoria eventi l'ora in cui si sono verificati gli eventi. Il display visualizza l'ora in formato 12 ore (AM/PM) o 24 ore oltre al giorno/mese oppure mese/giorno (quesito \*183, formato ora/data). In caso di sincronizzazione orologio con cristallo incorporato (quesito \*181, funzionamento rete 50/60Hz), regolare l'orologio sottraendo o aggiungendo i secondi per bilanciare le variazioni di frequenza del quarzo.

La regolazione è necessaria solo se il controllo frequenza della rete di alimentazione non è mantenuto ai livelli corretti dalla società di gestione elettrica.

### **Per impostare e regolare l'orologio:** codice utente **+[#] + [6] [3].**

Il sistema visualizza le impostazioni che seguono.

Premere [∗] per impostare l'ora. Il cursore viene visualizzato sotto la prima cifra dell'ora.

- digitare le due cifre dell'ora e poi le due cifre dei minuti.
- premere [1] per PM o [0] per AM (se validi, oppure saltare).
- digitare le ultime 2 cifre dell'anno.
- digitare le due cifre del mese e le due cifre del giorno.
- premere [∗] per confermare i dati e continuare.

Il sistema visualizza il prompt di regolazione dell'orologio.

- premere [0] per aggiungere oppure [1] per sottrarre.
- digitare il numero di secondi da sottrarre o da aggiungere ogni giorno (da 01 a 59) per mantenere l'ora esatta.
- premere [∗] per confermare i dati e uscire.

### **Messaggi di anomalia del sistema**

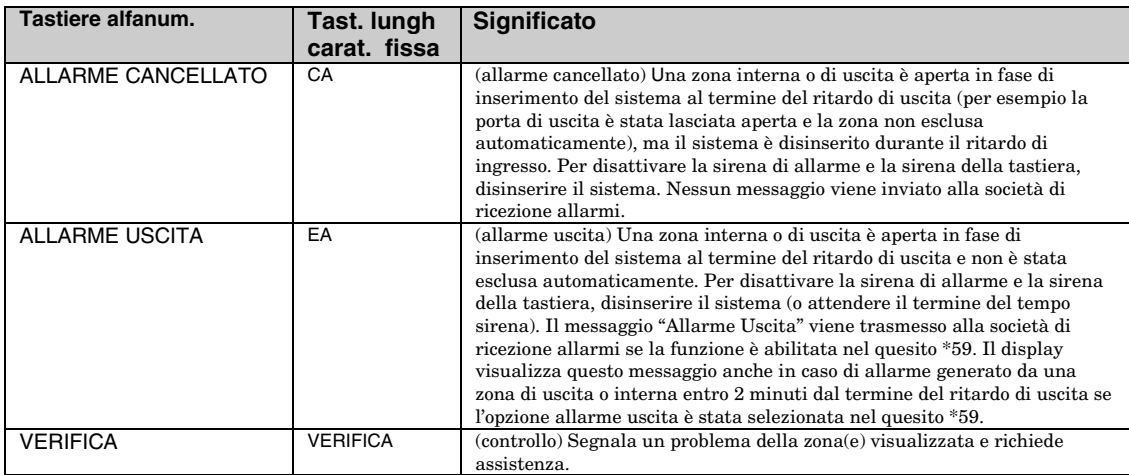

## Manuale di Installazione e attivazione

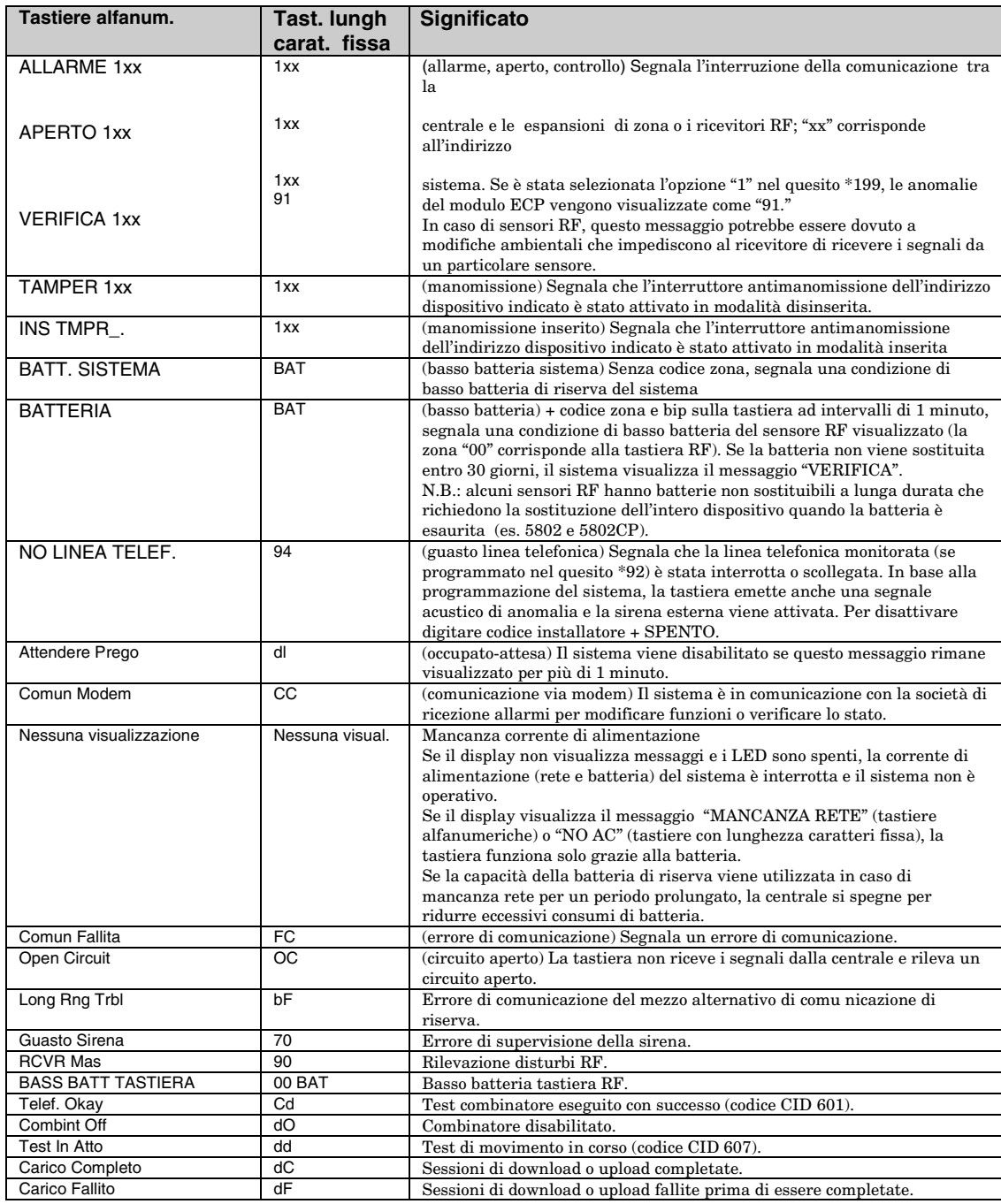

# *SEZIONE 7* **Controllo del sistema**

#### •••••••••••••••••••••••••••••••••

### **Procedure di controllo**

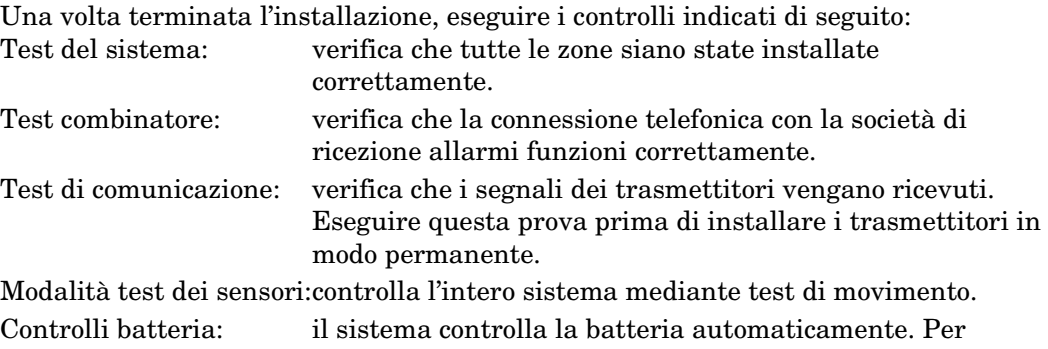

ulteriori dettagli, fare riferimento al paragrafo relativo al controllo automatico della batteria.

### **Test del sistema**

Controllare, in modalità disinserita, che tutte le zone siano intatte, vale a dire non in condizione di aperto. Le porte e le finestre con contatti devono essere chiuse mentre i sensori PIR devono essere coperti (utilizzare un panno per coprirli durante il test). Se la tastiera visualizza il messaggio "NOT READY" premere [∗] per visualizzare la zona(e) in condizioni di aperto.

Ripristinare l'eventuale zona(e) aperta, a tal punto la tastiera deve visualizzare il messaggio "READY".

1. Per accedere alla modalità test di movimento, digitare codice installatore + 5 [PROVA] e selezionare "0" nel prompt.

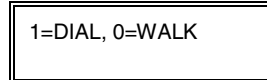

1=DIAL, 0=WALK | nessun messaggio sulle tastiere con lunghezza caratteri fissa

Il sistema visualizza il prompt che segue:

TEST IN PROGRESS | "dd" sulle tastiere con lunghezza caratteri fissa

Il sistema invia un messaggio ID Contact (codice 607)

2. Una volta entrati nella modalità test del sistema, la sirena esterna viene attivata per 1 secondo.

 In caso di batteria di riserva esaurita o assente, la sirena non si attiva e il sistema trasmette il messaggio "BATTERIA SCARICA" e "TEST".

 La tastiera emette 1 bip ad intervalli di 1 minuto per ricordare che il sistema è in modalità test.

- **Nota:** I rilevatori di movimento RF (dispositivi passivi ad infrarossi) inviano segnali se sono rimasti inattivi per 3 minuti dopo la precedente trasmissione (risparmio batteria).
- 3. Controllare tutti i sensori in base alla procedura descritta nel capitolo "Testing the System" del manuale utente.
- 4. Al termine del controllo dei sensori, chiudere la modalità test digitando codice installatore + OFF.

**Nota**: La modalità test termina automaticamente dopo 4 ore. Negli ultimi 5 minuti (dopo 3 ore e 55 minuti dall'inizio della modalità test), la tastiera emette due bip ad intervalli di 30 secondi per annunciare la chiusura della modalità.

### **Controllo delle zone con test di movimento (modalità test dei sensori)**

Verificare le zone programmate come cablate e RF, nella modalità test dei sensori.

La modalità test dei sensori interessa l'intero sistema, per cui prima di accedervi tutti i settori devono essere disinseriti.

- 1. Digitare **[codice installatore] + [#] + 3.**
	- **Nota:** Il sistema non accede alla modalità test dei sensori quando il comunicatore sta trasmettendo un messaggio al centro di ricezione allarmi, riprovare dopo alcuni minuti.

 Le tastiere dei settori visualizzano tutti i codici zona (di tutti i settori) programmati nel sistema. Violare una alla volta tutte le zone in modo che venga trasmesso il segnale. Quando il sistema riceve il segnale dalla zona, il corrispondente codice viene cancellato dal display.

2. Dopo avere controllato tutte le zone, uscire dalla modalità test dei sensori digitando [codice installatore] + SPENTO.

**IMPORTANTE:** La modalità test dei sensori non termina automaticamente, per cui per uscire dal teste tornare in modalità di funzionamento normale digitare [codice installatore] +OFF).

#### **Nota:**

- Per cancellare dal display i dispositivi RF tipo RF (come 5804), bisogna attivarli fisicamente.
- Per cancellare dal display le zone assegnate ai tasti di uno stesso telecomando, bisogna attivare **uno** solo dei tasti (RF, UR o BRE), stessa cosa per trasmettitori con più loop (ad esempio 5816 e 5817).
- I codici zona dei trasmettitori non "enrolled" o delle zone non aperte non sono cancellati dal display.

### **Modalità test di comunicazione passa/non passa**

Il test di comunicazione verifica che la potenza del segnale RF inviato dal trasmettitore installato provvisoriamente sia adeguata. Orientare correttamente il trasmettitore prima di installarlo definitivamente. Questa modalità è simile alla modalità test dei trasmettitori, tranne che per il guadagno dei ricevitori RF che è ridotto e permette di controllare che il segnale RF dei singoli trasmettitori sia ricevuto, in normale funzionamento, con una potenza adeguata.

- 1. Digitare [codice installatore] + [#] + 4 nel settore da controllare. Ripetere il test per ogni settore.
- 2. Dopo aver posizionato i trasmettitori e collegato ai morsetti a vite del trasmettitore (se utilizzati) i fili dei sensori della lunghezza richiesta, violare i trasmettitori uno alla volta. Non tenere tra le mani il trasmettitore durante il test.
	- a. La tastiera emette tre bip di conferma della ricezione del segnale e visualizza il codice zona corrispondente.
	- b. Se la tastiera non emette bip, riorientare o spostare il trasmettitore di qualche centimetro in una o nell'altra direzione.
- 4. Quando i trasmettitori rispondono bene alla condizione di aperto, installarli in modo definitivo seguendo le relative istruzioni.
- 5. Uscire dalla modalità test di comunicazione digitando: [codice installatore] + OFF.

### **Test comunicazione combinatore**

1. Per accedere alla modalità test del combinatore, digitare codice installatore + 5 [TEST] e premere "1".

1=DIAL, 0=WALK nessun messaggio in caso di tastiere con lunghezza caratteri fissa

 Con test eseguito correttamente con successo, la tastiera visualizza il prompt (accompagnato da 2 bip):

TEST OK **I** "Cd" sulle tastiere con lunghezza caratteri fissa Il messaggio ID Contact viene trasmesso (codice 601)

In caso di test negativo, la tastiera visualizza il prompt che segue:

ERR. COMM. **ERR.** COMM. **The State COMM.** "FC" sulle tastiere con lunghezza caratteri fissa

2. Digitare codice installatore + OFF per azzerare il display e uscire.

### **Controlli automatici batteria tampone**

- 1. Il sistema, ogni 3 minuti, controlla automaticamente che la batteria di Backup sia installata e collegata. In caso di batteria assente o non correttamente collegata, la tastiera visualizza il messaggio "BATTERIA BASSA" e, se programmata, trasmette la condizione al centro di ricezione allarmi.
- 2. Il sistema, ogni 4 ore, avvia un test, di 2 minuti, di capacità della batteria; il primo test viene eseguito 4 ore dopo l'uscita dalla modalità di programmazione o dopo l'accensione del sistema. Entrando in modalità test, il sistema avvia il test di controllo della capacità della batteria. Se la batteria non è in grado di sopportare il carico, la tastiera visualizza il messaggio "BATTERIA BASSA" e, se programmata, trasmette la condizione al centro di ricezione allarmi.

# *SEZIONE 8*  **Dati tecnici ed accessori**

•••••••••••••••••••••••••••••••••

### **CENTRALE**

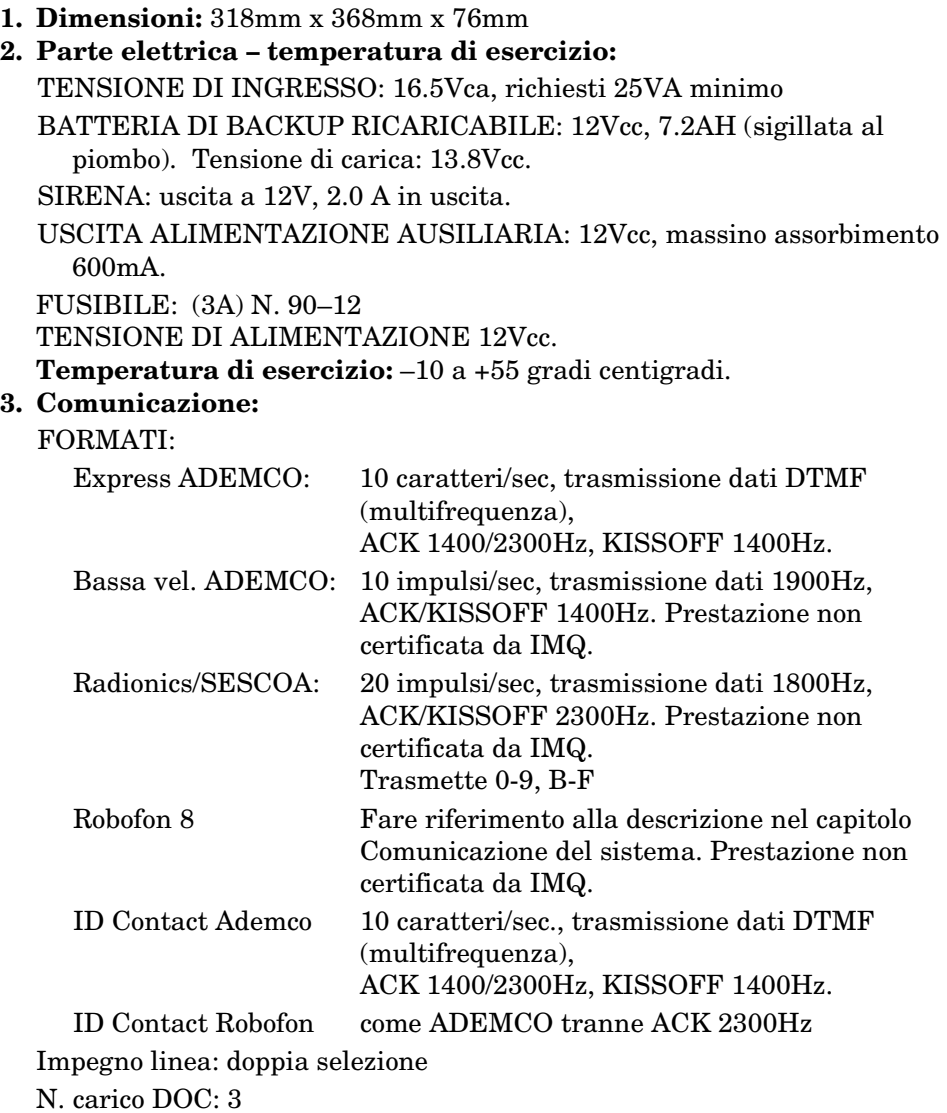

Resistenza massima zona: Zone da 1 a 8 = 300 ohm esclusa resistenza di fine linea nelle zone RFL standard

# [C

**Omologazioni:** CONFORME CEI 79/2 II° LIV – TBR21 – EN50131, certificazione IMQ II livello di prestazione.

Vista-12D è la versione civile della centrale ed è stata approvata dai Laboratori UL per le seguenti applicazioni:

UL 1023 Antifurto civile

UL 985 Anti-incendio civile

Numero di registrazione FCC: AC3USA-27684-MD-T

Il livello di prestazione garantito dalla centrale Ovista-12D è il II (secondo).

La sezione telefonica della centrale è omologata e conforme alle normative europee TBR-21 in vigore.

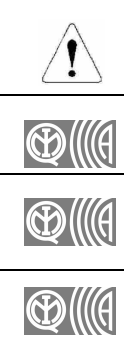

*IMPORTANTE – Rifiutarsi di installare e programmare questa unità secondo le prescrizioni IMQ costituisce violazione delle norme in materia di sicurezza.* 

*IMPORTANTE – La teleassistenza non è coperta dalla certificazione IMQ-Allarmi.* 

*IMPORTANTE – Tutti i riferimenti relativi ad opzioni antincendio comprendono prestazioni NON certificate in quanto coperte da norme europee EN-54 di altra competenza.* 

*IMPORTANTE – Alla data di redazione del presente manuale la tastiera GUI AD6270 non è stata sottoposta ad approvazione IMQ, pertanto i riferimenti relativi all'utilizzo devono essere identificati come prestazioni non supportate.* 

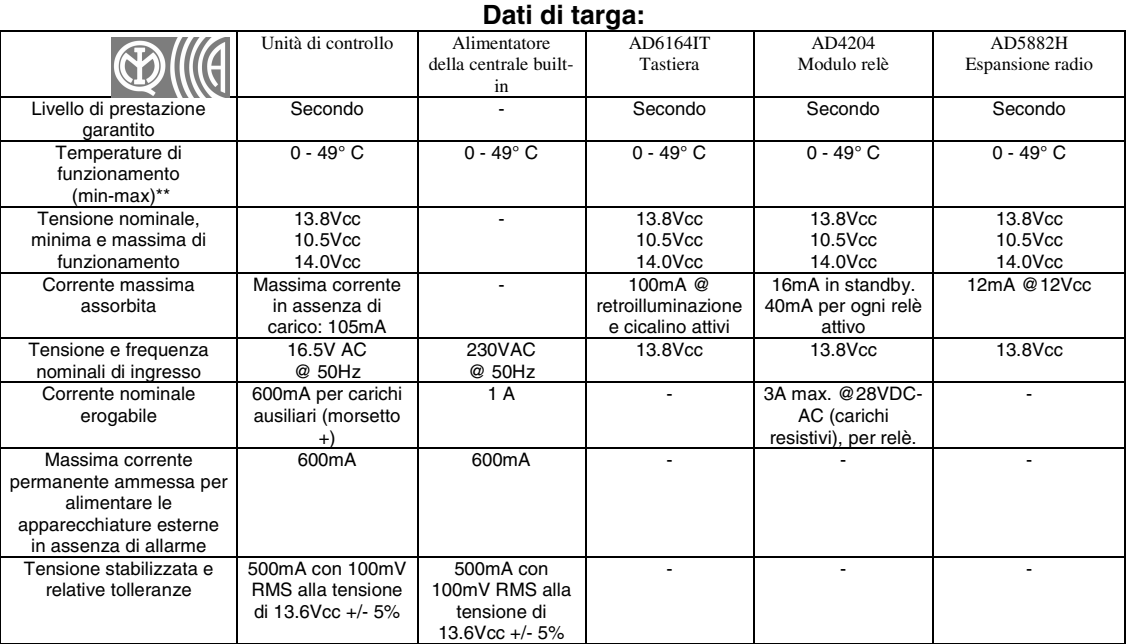

1. \*\* IMQ: I range di temperatura 0-5° ed 40-49° sono da intendersi non coperti da certificazione IMQ allarme.

### **DISPOSITIVI COMPATIBILI**

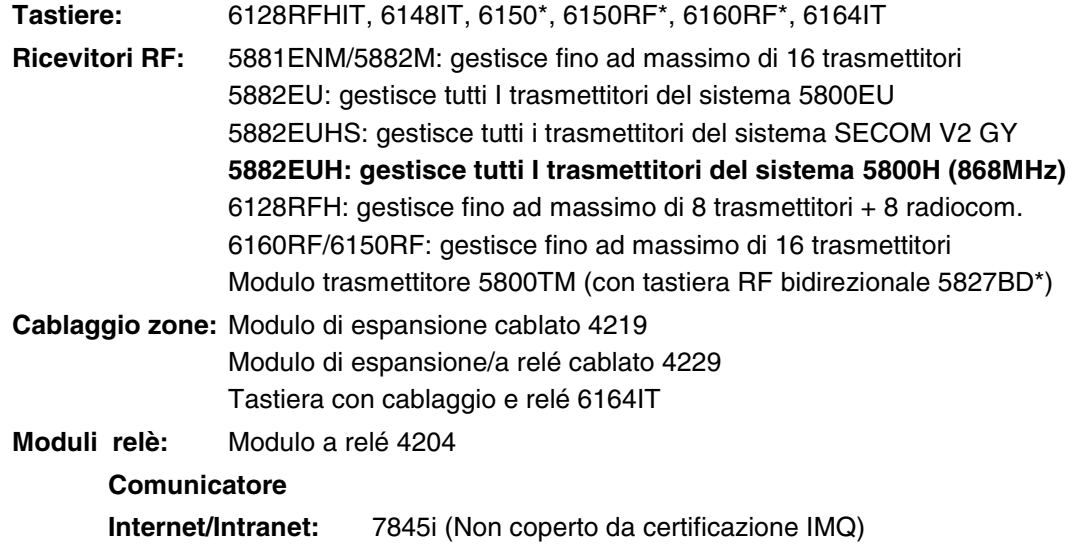

Radio link: Rete radiomobile 7845C<sup>\*</sup>/7835C \* (nei paesi selezionati)

**Rilevatori di fumo a 2 fili :** 

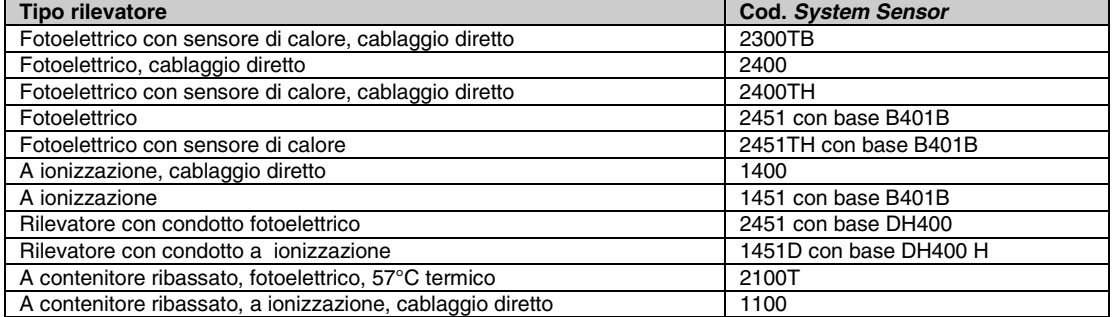

Trasformatori: Trasformatori cablati 1321 o 16.5Vac, 25VA Sirene: Sirena e cassetta motorizzata 25cm Ademco AB-12M Sirena e cassetta motorizzata 25cm Ademco 1011BE12M Sirena esterna Ademco 702 Sirena a 2 canali Ademco 719 Sirena interna Ademco 747 Elemento attivo sirena Ademco 744 Elemento attivo sirena vocale Ademco 745X3 Altoparlante rotondo 12.5cm Ademco 705-820 Altoparlante Ademco 713 Sensore sistema PA400B (beige) /; sirena piezo interna PA400R (rossa)

### **Impostazione loop di ingresso dei trasmettitori serie 5800**

Tutti i trasmettitori nella figura hanno uno o più codici ID di ingresso (loop) distinti ed assegnati dal costruttore. Ogni loop di ingresso richiede una propria zona di programmazione (ad esempio un trasmettitore 5804 con 4 ingressi richiede 4 zone di programmazione).

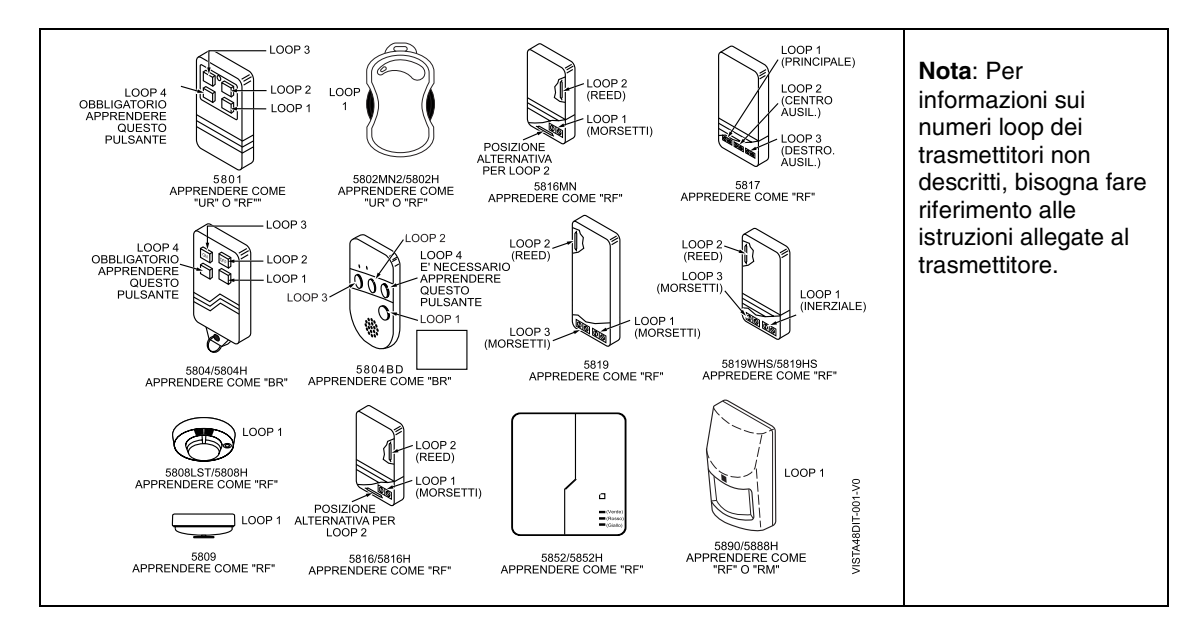

### **Tabella dei trasmettitori serie 5800 compatibili**

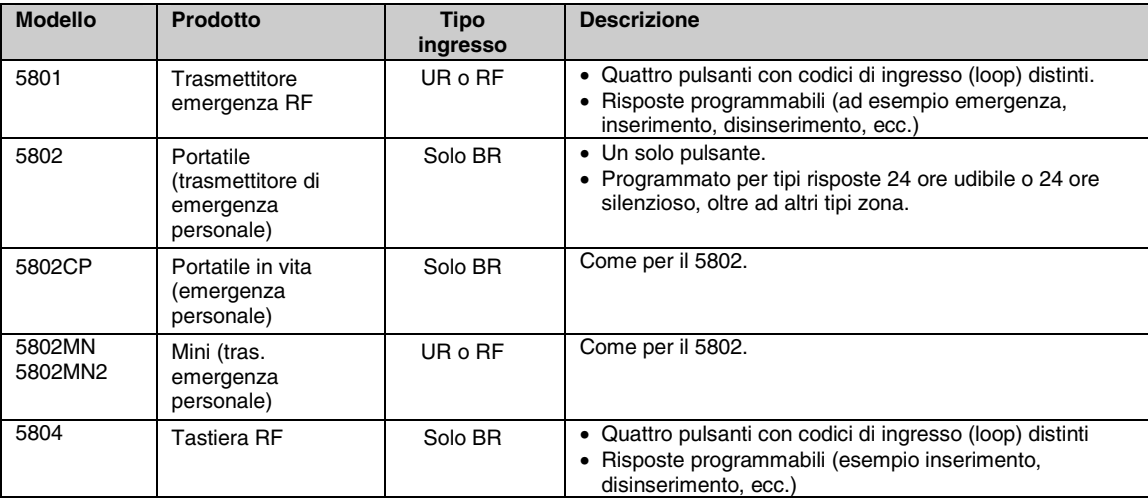

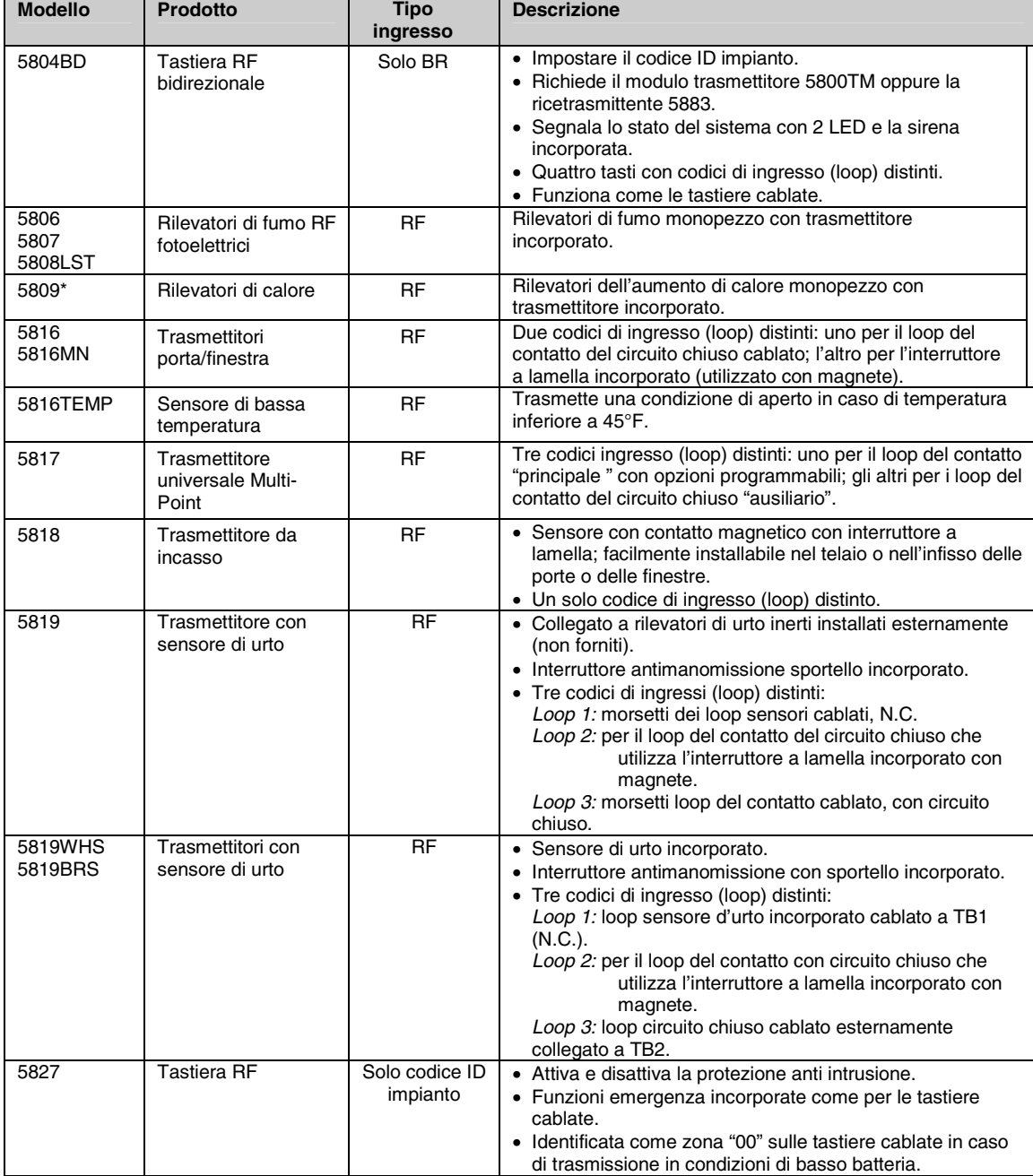

# **Tabella trasmettitori serie 5800 compatibili (continua)**

### Manuale di Installazione e attivazione

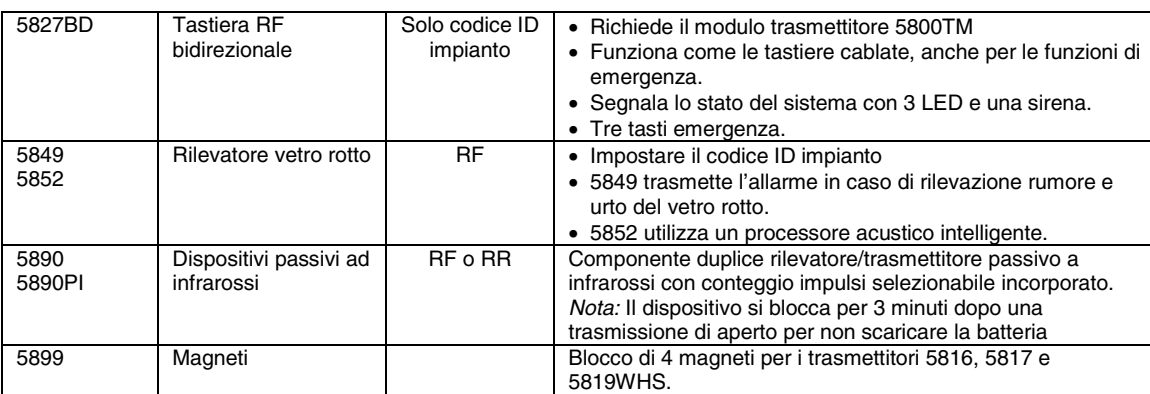

\*Nota: alcuni dei modelli sopracitati potrebbero non essere disponibili in Italia, oppure potrebbero essere disponibili nella versione **"H"** (sistema 5800H) operanti alla frequenza di **868MHZ.** I prodotti contrassegnati con la sigla **"EU"** sono operanti alla frequenza di **433MHz.** 

#### **Elenco dispositivi senza fili serie SECOM V2 GY (compatibili con il ricevitore AD5882EUHS):**

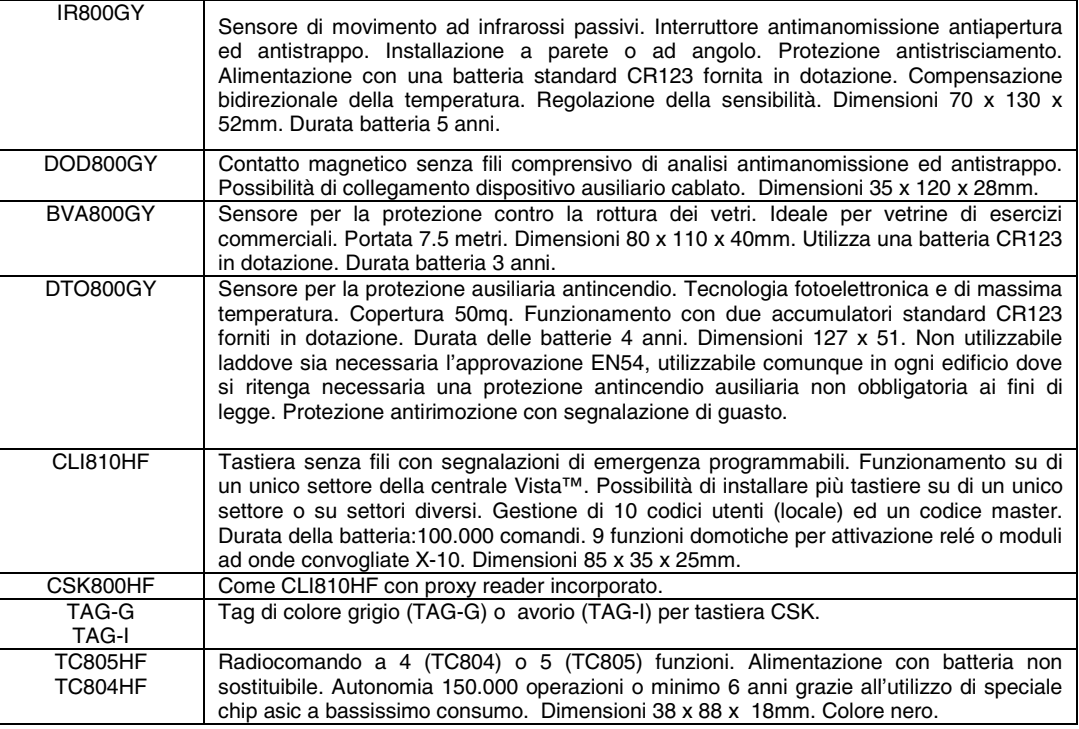

# *SEZIONE*

# **Limiti del sistema e garanzia**

•••••••••••••••••••••••••••••••••

# **ATTENZIONE LIMITI DEL SISTEMA DI ALLARME**

Questo sistema, pur essendo all'avanguardia, non offre una protezione certa contro il furto, l'incendio o altri tipi di emergenza. Qualsiasi sistema di allarme, infatti, sia commerciale che residenziale, può, per cause diverse, non segnalare o segnalare in modo errato l'emergenza. Per esempio:

- Eventuali intrusi potrebbero accedere ai locali attraverso passaggi non protetti o essere in possesso di tecniche sofisticate che escludono un sensore di allarme o scollegano un dispositivo di segnalazione di allarme.
- I rivelatori di intrusione (es. sensori passivi ad infrarossi), i rivelatori di fumo e molti altri dispositivi di rilevazione, non funzionano senza corrente. I dispositivi a batteria non funzionano senza batterie, con batterie scariche o con batterie non correttamente installate. I dispositivi alimentati solamente a corrente non funzionano se la rete di alimentazione viene scollegata per qualsiasi motivo, anche solo per un breve periodo.
- I segnali inviati dai trasmettitori RF possono essere bloccati o riflessi da oggetti metallici prima di raggiungere il dispositivo ricevente. Anche se recentemente controllato nel corso dei test settimanali, il percorso del segnale può essere bloccato da oggetti metallici.
- L'utente può non essere in grado di raggiungere il tasto emergenza o di emergenza entro i tempi richiesti.
- Nel 35% dei casi di incendio di unità abitative negli Stati Uniti, i rivelatori di fumo non attivano o non forniscono, per motivi diversi, un tempestivo segnale di allarme, anche se hanno avuto un ruolo molto importante nel ridurre i casi di decesso in queste circostanza. Di seguito sono indicate alcune delle ragioni per cui i rivelatori di fumo utilizzati con questo Sistema possono non funzionare. I rivelatori di fumo possono essere installati o posizionati in modo non corretto; possono non rivelare il fumo di un incendio scoppiato dove il fumo non può raggiungere il sensore, come per esempio nel comignolo, su pareti o soffitti o dietro porte chiuse; possono non rivelare un incendio scoppiato su un piano diverso dell'abitazione o dell'edificio. I rivelatori al secondo piano, per esempio, non rivelano un incendio al primo piano o nel sotterraneo. Inoltre, la sensibilità dei rivelatori di fumo è limitata. Nessun rivelatori di fumo è in grado di rivelare tutti i tipi di incendio in ogni momento. Non sempre i rivelatori sono in grado di segnalare tempestivamente incendi provocati da disattenzione e minacce alla sicurezza quali il fumare a letto, esplosioni violente, fughe di gas, immagazzinaggio improprio di materiali infiammabili, circuiti elettrici sovraccarichi, bambini che giocano con i fiammiferi, o da incendi dolosi. A seconda della natura dell'incendio e/o della posizione dei rivelatori di fumo, il rivelatore, anche se correttamente funzionante, potrebbe non fornire un sistema di avvertimento sufficiente per permettere a tutti gli occupanti di mettersi in salvo in tempo per evitare gravi lesioni e morte.
- I Rivelatori di Movimento Passivi ad Infrarossi rivelano solamente un intrusione entro il raggio determinato come da schema del Manuale di Installazione, e non forniscono una protezione su base volumetrica. Questi rivelatori creano un fascio di raggi di protezioni paralleli e l'intrusione viene rivelata solamente in un'area coperta da questi raggi dove non esistono ostacoli. Un'intrusione o un movimento nascosti da un muro, un soffitto, pavimenti, porte chiuse, pareti o porte in vetro, e finestre, non possono essere rivelati. La capacità di rivelazione del sistema ottico può essere ridotta da manomissioni meccaniche, mascheratura, o verniciando o spruzzando con qualsiasi materiale gli specchi, i vetrini o qualsiasi altra parte del sistema ottico. La sensibilità dei Rivelatori Passivi ad Infrarossi varia in base alla temperatura, diminuendo man mano che la temperatura ambiente della zona protetta si avvicina a 32°-40°C.
- Dispositivi sonori di allarme quali le sirene e altri avvisatori acustici, non allertano o svegliano persone che si trovano in locali con porte chiuse o semiaperte. Se i dispositivi di allarme suonano su un piano diverso da quello in cui si trovano le camere da letto, le probabilità che l'allarme possa essere udito o possa svegliare chi si trova in quelle stanze è minore. Anche persone sveglie potrebbero non sentire le sirene se il suono dell'allarme è coperto da uno stereo, una radio, un condizionatore o da altri apparecchi o dal rumore del traffico. Infine, i dispositivi sonori di allarme, per quanto forti, non possono allertare persone con problemi di udito o persone con un sonno profondo.
- Le linee telefoniche per la trasmissione del segnale di allarme alla società di ricezione allarmi potrebbero essere, anche solo temporaneamente, fuori servizio. Le linee telefoniche sono sempre soggette a manomissioni da parte di sofisticati apparecchi di disturbo.
- Anche nel caso di corretto funzionamento del sistema in situazioni di emergenza, gli occupanti potrebbero, comunque, avere troppo poco tempo per proteggersi da tale situazione. Nel caso di sistema di allarme collegato ad una società di ricezione allarmi, le autorità potrebbero non rispondere in modo adeguato.
- I componenti di questo sistema, come in altre apparecchiature elettriche, sono soggetti a guasti. Sebbene questo sistema sia progettato per avere una durata di almeno 10 anni, i componenti elettrici possono guastarsi in qualsiasi momento.

La causa più comune del funzionamento non corretto di un sistema di allarme in caso di intrusione o incendio, è una manutenzione inadeguata. Eseguire i test sul sistema e sulla tastiera di sicurezza (e sulla tastiera remota) settimanalmente, controllando che tutti i sensori e i trasmettitori funzionino correttamente.

I trasmettitori RF (utilizzati in alcuni sistemi) hanno batterie a lunga durata in condizioni di normale funzionamento. La durata delle batterie è di 4 - 7 anni in base alle condizioni di utilizzo, all'utilizzo stesso e agli specifici dispositivi RF utilizzati. Fattori esterni quali l'umidità, temperature molto elevate o molto basse, e anche forti sbalzi di temperatura riducono l'effettiva durata della batteria in un determinato impianto. I trasmettitori RF rivelano una condizione di basso batteria e consentono al rivenditore o all'utente di sostituire la batteria mantenendo in sicurezza un determinato punto all'interno del sistema.

Installando un sistema di allarme si ha diritto ad un riduzione del premio di assicurazione, ma il sistema di allarme non deve mai sostituire l'assicurazione. I proprietari di mobili e immobili e gli affittuari devono continuare a comportarsi con prudenza proteggendo se stessi e assicurando la propria vita e i propri averi.

Nuovi dispositivi di protezione verranno ideati e migliorati. Gli utilizzatori di sistemi di allarme e i loro cari meritano di conoscere questi progressi.

## **LIMITI DELLA GARANZIA**

La società Honeywell International Inc, che agisce tramite la sua divisione Honeywell security Group ("FORNITORE") 165 EileenWay, Syosset, New York 11791, garantiscono questo/i prodotto/i, costruito/i in conformità con i propri progetti e con le proprie specifiche, esente da difetti di componenti e di fabbricazione e, se utilizzato/i in condizioni di lavoro normale, per un periodo di 24 mesi dalla data stampigliata sul/i prodotto/i, o per prodotti che non hanno la data originale di vendita del fornitore per 12 mesi dalla data originale di vendita a meno che le istruzioni di installazione o i cataloghi non indichino un periodo più breve, nel qual caso verrà applicato tale periodo. In ogni caso la responsabilità del "FORNITORE" sarà limitata alla riparazione o alla sostituzione, a sua discrezione e senza oneri per i materiali e per il tempo impiegato, delle parti riconosciute non conformi alle specifiche del "FORNITORE" o riconosciute difettose nei materiali o nella fabbricazione, sempre se utilizzate in normali condizioni di lavoro. Il "FORNITORE" non riconoscerà questi LIMITI DI GARANZIA se il prodotto sarà stato manomesso o utilizzato in modo non conforme alle condizioni di impiego previste. Per usufruire della garanzia è necessario spedire il/i prodotto/i, in porto franco, al distributore presso il quale è/sono stato/i acquistato/i.

NON SONO AMMESSE ALTRE GARANZIE ESPRESSE O IMPLICITE, DI VENDITA O PER PARTICOLARI SCOPI O CHE POSSANO ESTENDERSI OLTRE QUANTO QUI ESPOSTO. IN NESSUN CASO IL "FORNITORE" POTRA' ESSERE RITENUTO RESPONSABILE PER OGNI E QUALSIASI DANNO DIRETTO O INDIRETTO CAUSATO A PERSONE O COSE DALL'IMPIEGO DEI PRODOTTI FORNITI, ANCHE SE LA PERDITA O IL DANNO E' STATO CAUSATO DA DIFETTI ATTRIBUIBILI AL "FORNITORE" STESSO.

l "FORNITORE" fa presente che il proprio prodotto(i) potrebbe/reo essere manomesso/i o eluso/i, che lo stesso può non prevenire danni alle persone o alle cose causati da furti, rapine o incendi o che il prodotto/i può/possono non provvedere una adeguata protezione e un tempestivo preavviso in ogni caso. L'Acquirente deve comprendere che un sistema installato a regola d'arte e correttamente mantenuto può solo ridurre i rischi che rapine, furti e incendi possano avvenire senza causare allarmi, ma che esso non rappresenta una assicurazione o una garanzia che questi eventi non possano accadere o che possa prevenire danni alle persone o alle cose. DI CONSEGUENZA IL "FORNITORE" NON AVRA' NESSUNA RESPONSABILITA' PER EVENTUALI DANNI FISICI, DANNI AL PATRIMONIO O ALTRI DANNI RECLAMATI NEL CASO DI MANCATO O INSUFFICIENTE FUNZIONAMENTO DEI PRODOTTI. COMUNQUE, SE IL "FORNITORE" FOSSE RITENUTO RESPONSABILE, DIRETTAMENTE O INDIRETTAMENTE DI PERDITE O DANNEGGIAMENTI COPERTI DA QUESTI LIMITI DI GARANZIA OD ALTRO, INDIPENDENTEMENTE DALLE CAUSE, LA RESPONSABILITÀ DEL "FORNITORE" NON ECCEDERÀ IN OGNI CASO IL PREZZO D'ACQUISTO DEL PRODOTTO, CHE SARÀ ESAUSTIVO DI OGNI E QUALSIASI ULTERIORE ONERE.

Questa garanzia sostituisce qualsiasi precedente garanzia ed è l'unica garanzia riconosciuta dal "FORNITORE" su questo prodotto. Nessuna variazione, scritta o verbale, delle responsabilità qui sopra esposte è autorizzata.

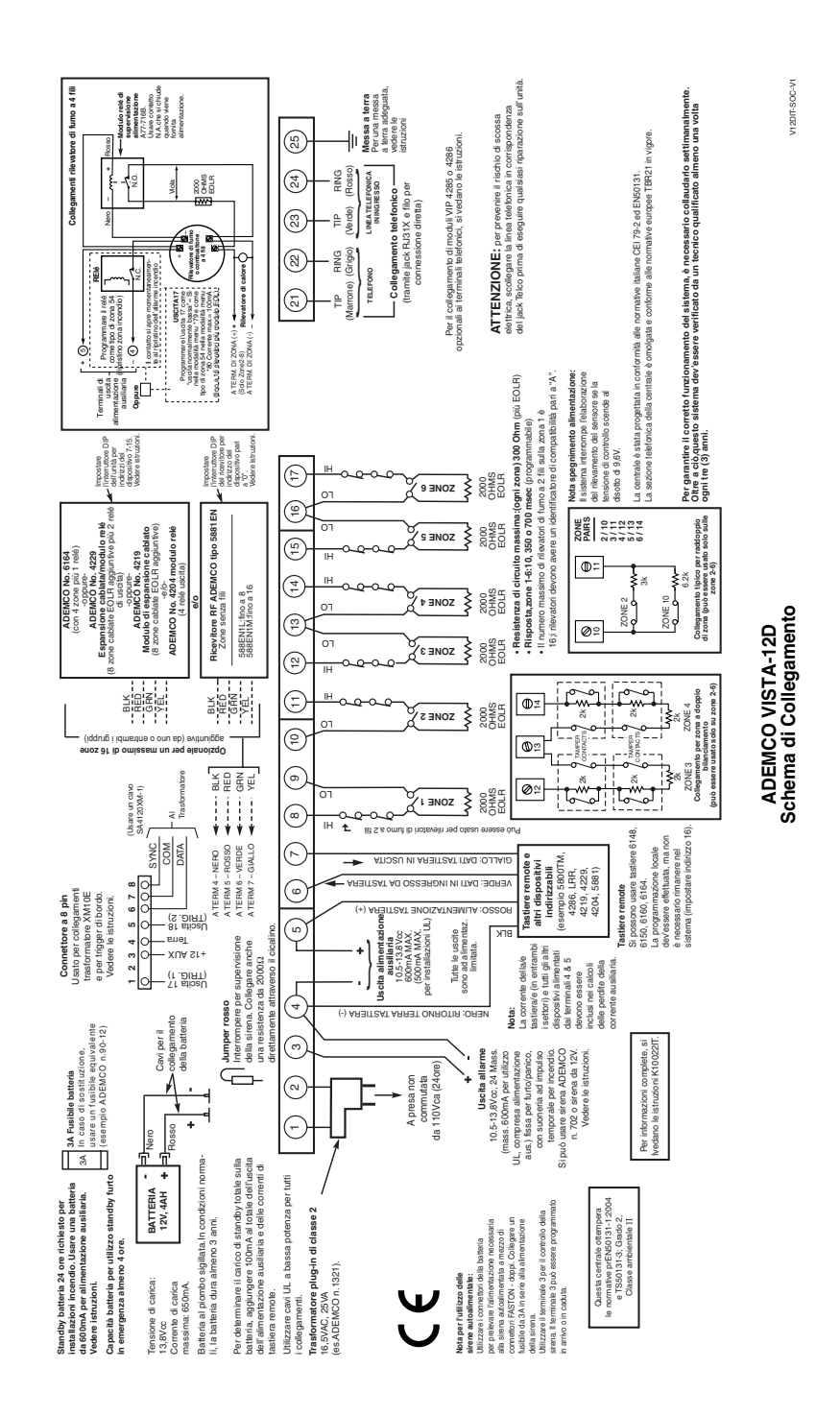

9-5

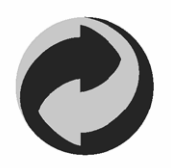

Rispetta l'ambiente, utilizza gli appositi contenitori per lo smaltimento della carta.

# **Honeywell**

**165 Eileen Way, Syosset, New York 11791** Copyright © 2004 Honeywell International Inc.

www.honeywell.com/security

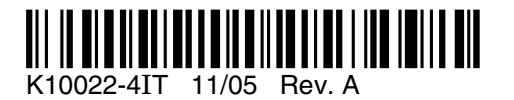